# МІНІСТЕРСТВО ОСВІТИ І НАУКИ УКРАЇНИ

# КИЇВСЬКИЙ НАЦІОНАЛЬНИЙ УНІВЕРСИТЕТ ТЕХНОЛОГІЙ ТА ДИЗАЙНУ

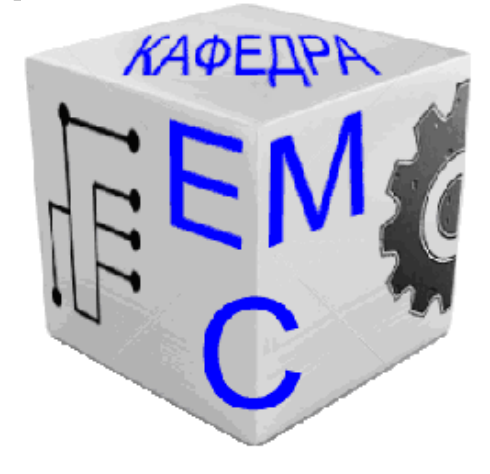

Кафедра електромеханічних систем

# **ОБРОБКА ІНФОРМАЦІЇ В ІНТЕРАКТИВНИХ СЕРЕДОВИЩАХ**

### **Методичні рекомендації до самостійного вивчення дисципліни**

для студентів денної та заочної форм навчання

першого (бакалаврського) рівня вищої освіти спеціальності 141 Електроенергетика, електротехніка та електромеханіка освітньої програми/спеціалізації - Електромеханіка

КИЇВ КНУТД 2017

Обробка інформації в інтерактивних середовищах: методичні рекомендації до самостійного вивчення дисципліни для студентів денної та заочної форм навчання першого (бакалаврського) рівня вищої освіти спеціальності 141 - Електроенергетика, електротехніка та електромеханіка освітньої програми/спеціалізації «Електромеханіка» / упорядник Т.Я.Біла. – К.: КНУТД,  $2017. - 70$  c.

Упорядник Т.Я.Біла, канд. техн. наук, доцент

Відповідальний за випуск: Б. М. Злотенко, д-р. техн. наук, професор, зав.кафедри.

Затверджено на засіданні кафедри електромеханічних систем. Протокол № 1 від 30 серпня 2017 р.

# **3MICT**

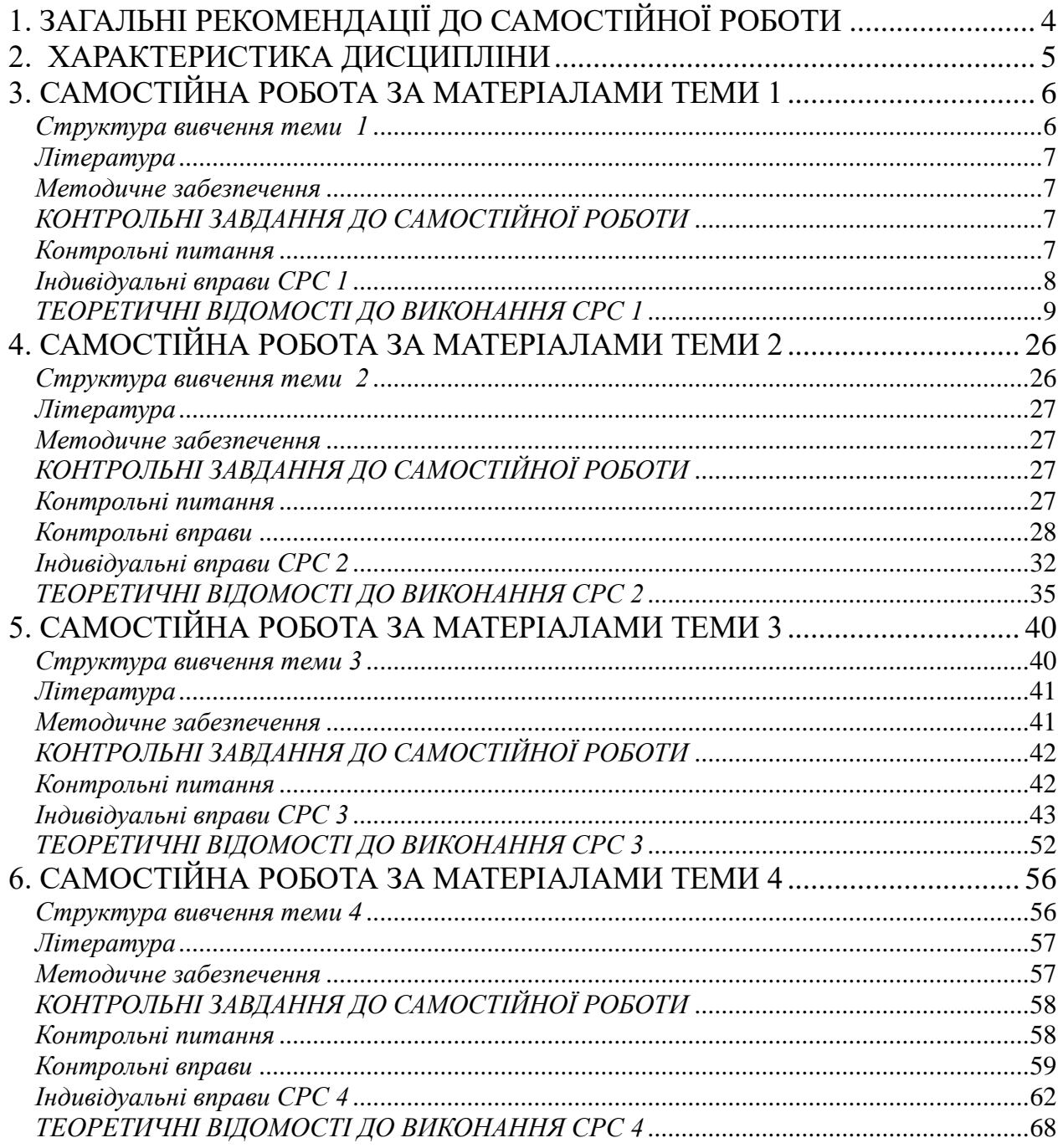

# <span id="page-3-0"></span>**1. ЗАГАЛЬНІ РЕКОМЕНДАЦІЇ ДО САМОСТІЙНОЇ РОБОТИ**

Загальна трудомісткість вивчення дисципліни «Обробка інформації в інтерактивних середовищах» складається з трьох взаємопов'язаних видів навчального навантаження:

 аудиторної роботи у вигляді традиційних форм: лекції та лабораторні заняття;

 контактних годин, у рамках яких викладач надає індивідуальні консультації по ходу виконання завдань, здійснює контроль і оцінює результати цих завдань;

самостійної роботи студентів (СРС).

Самостійна робота студентів – це процес активного, цілеспрямованого набуття студентом нових для нього знань і умінь без безпосередньої участі викладачів у час, вільний від аудиторних навчальних занять.

Закон України «Про вищу освіту» та державні стандарти вищої освіти передбачають виділення у навчальних планах часу для самостійної (поза аудиторної) роботи студентів, який повинен становити не менше 2/3 та не більше 3/4 від загального обсягу навчального часу студента, відведеного для вивчення дисципліни. На вивчення навчальної дисципліни «Обробка інформації в інтерактивних середовищах» відводиться 180 години, з яких 120 години – самостійна робота.

#### *Мета самостійної роботи студентів*:

- розвиток творчих здібностей та активізація розумової діяльності;
- формування потреби безперервного самостійного поповнення знань;
- здобуття глибокої системи знань як ознаки їх міцності.

Методичні рекомендації розроблені на основі робочої програми дисципліни «Обробка інформації в інтерактивних середовищах» та призначені для студентів, які навчаються за освітньою програмою «Електромеханіка» заочної та денної форм навчання.

Під час самостійної роботи рекомендується дотримуватись наступної *послідовності*:

- опрацьовування конспекту лекцій;
- читання, коментування та конспектування базової та додаткової літератури;
- підготовка до лабораторних занять;
- виконання контрольних завдань;
- підготовка до складання модульних та підсумкових тестів.

Для опанування матеріалу з конкретної теми дисципліни «Обробка інформації в інтерактивних середовищах» студентам пропонуються наступні *види завдань*:

вивчити матеріал теми;

продумати відповіді на питання для самоконтролю;

<span id="page-4-0"></span> виконати індивідуальні завдання самостійної роботи (для студентів заочної (дистанційної) форми навчання – виконання завдань контрольної роботи).

# **2. ХАРАКТЕРИСТИКА ДИСЦИПЛІНИ**

Навчальна дисципліна «Обробка інформації в інтерактивних середовищах» відноситься до вибіркових дисциплін освітньо-професійної програми підготовки бакалавра освітньою програмою «Електромеханіка».

*Предметом* вивчення навчальної дисципліни є методологія і алгоритми обробки інформації про стан технічних об'єктів за різних умов її подання засобами сучасних інтерактивних середовищ.

*Мета* викладання навчальної дисципліни – надання студентам необхідних знань та навичок вільного володіння сучасними методами обробки інформації за різних форм її подання з використанням інтерактивних середовищ.

*Завдання* вивчення дисципліни – опанування майбутніми фахівцями методів обробки та аналізу інформації про стан електромеханічних систем, рішення конкретних проблем в електроприводі, механіці та електроніці з використанням сучасних комп'ютерних технологій, що достатні для виконання типових задач професійної діяльності.

Кінцевим результатом вивчення дисципліни є отримання вмінь користуватися сучасними інтерактивними комп'ютерними засобами обробки інформації; розробляти алгоритм обробки інформації поданої в аналітичному вигляді; аналізувати результати комп'ютерних досліджень в інтерактивних середовищах; відображати дані та результати досліджень у вигляді графіків та таблиць; вирішувати типові прикладні задачі електромеханіки засобами комп'ютерних математичних систем.

#### *Місце дисципліни в структурно-логічній схемі підготовки фахівця.*

Дисципліна «Обробка інформації в інтерактивних середовищах» тісно зв'язана з загально-технічними дисциплінами, що вивчаються в КНУТД студентами за освітньою програмою «Електромеханіка». Базовими є знання студентів з дисциплін: вища математика, фізика, обчислювальна техніка та програмування, електротехніка, прикладна механіка. В той же час, знання, отримані студентами під час вивчення дисципліни «Обробка інформації в інтерактивних середовищах», застосовуються при вивченні дисциплін: електричні машини, моделювання електромеханічних систем, теорія електроприводу, проектування вузлів машин та приладів, інженерне проектування та розрахунки складної електропобутової техніки.

Програма навчальної дисципліни складається з чотирьох тем та передбачає виконання 10 лабораторних занять.

Студенти заочної форм навчання виконують контрольну роботу протягом семестру. Охоплює теоретичні відомості та лабораторні заняття всіх чотирьох тем. Для виконання контрольної роботи необхідно мати доступ до персонального комп'ютера з встановленими програмами MatLab та MathCad.

# <span id="page-5-0"></span>**3. САМОСТІЙНА РОБОТА ЗА МАТЕРІАЛАМИ ТЕМИ 1**

## **Основи інтерфейсу користувача та виконання обчислень в середовищі програми MatLab**

<span id="page-5-1"></span>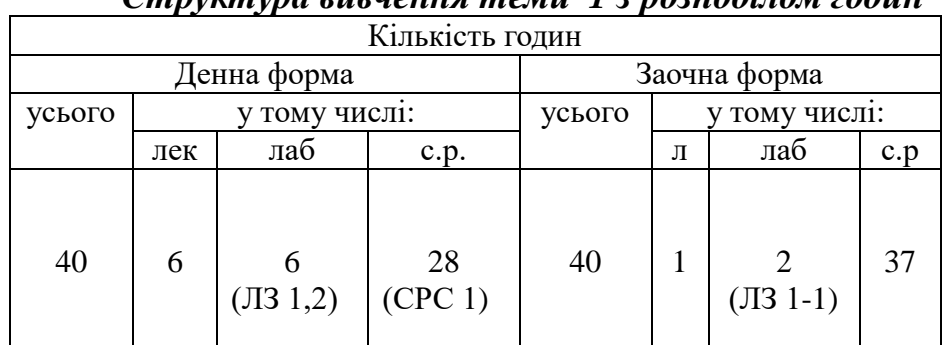

*Структура вивчення теми 1 з розподілом годин*

Під час вивчення теми 1 студент повинен опрацювати такі *питання*:

- Принципи роботи сучасних програм комп'ютерної математики.

- Структура командного вікна програми MatLab.

Мова програми, типи даних, оператори та вбудовані функції.

- Виконання обчислень за заданою функцією і заданим вектором значень аргументу.

Графічні засоби програми, особливості термінології, налаштування графічних зображень.

- Операції з векторами і матрицями.

- Спеціальні функції для роботи з поліномами.

- Узагальнений алгоритм рішення систем лінійних алгебраїчних рівнянь за допомогою комп'ютерних технологій.

Після вивчення теми 1 максимальна кількість *набраних балів становить 12*, при цьому студент повинен засвоїти теоретичний матеріал в повному обсязі. Крім того, студент денної форми навчання повинен виконати завдання СРС 1 та такі лабораторні заняття:

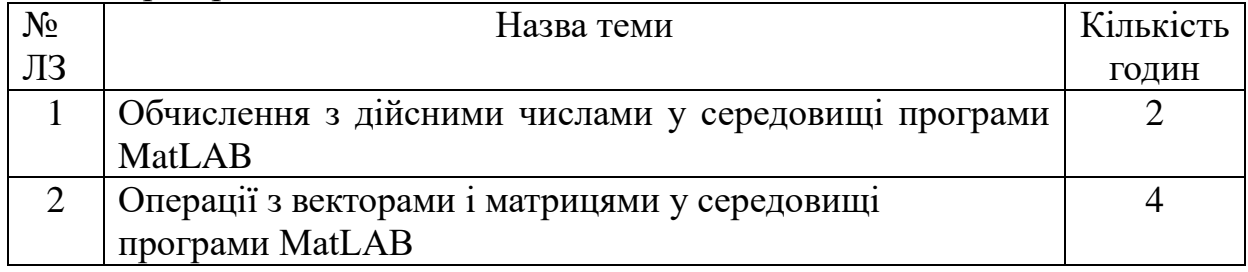

 *Студент заочної форми* навчання повинен виконати завдання 1 контрольної роботи.

## *Методичне забезпечення до контрольної роботи*.

 Основи обробки інформації в інтерактивних середовищах: Методичні рекомендації до виконання контрольних робіт для студентів заочної та дистанційної форм / Упор. Т.Я. Біла – К.: КНУТД, 2017. – 71 с.

## <span id="page-6-0"></span>*Література*

- 1. Дьяконов В.П. Компьютерная математика. Теория и практика. М.: Нолидж,  $2001 - 1296$  c.
- 2. Лазарєв Ю.Ф. Початки програмування у середовищі MatLAB: Навч. посібник/Ю.Ф. Лазарєв. – К.: Корнійчук, 2001. – 160 с.
- 3. Дьяконов В. П. Система компьютерной алгебры DERIVE: Самоучитель. Полное руководство пользователя. М.: Солон-Р, 2002. – 320 c.
- 4. Дьяконов В.П. MATLAB. Полный самоучитель / В.П.Дьяконов. М.: ДМК - Пресс, 2013. – 768 с.

### <span id="page-6-1"></span>*Методичне забезпечення*

- 1. Основи обробки інформації в інтерактивних середовищах: конспект лекцій для студентів для студентів денної та заочної форм навчання освітньо-кваліфікаційного рівня бакалавра напряму підготовки 6.050702 - «Електромеханіка»/ упор. Т.Я. Біла - К.: КНУТД, 2014. – Стор. 3-18.
- 2. Основи обробки інформації в інтерактивних середовищах: методичні рекомендації до виконання лабораторних занять для студентів денної та заочної форм навчання освітньо-кваліфікаційного рівня бакалавра напряму підготовки 6.050702 - «Електромеханіка» / упорядник Т.Я.Біла. –К.: КНУТД, 2014. – Стор. 4-50.

# *КОНТРОЛЬНІ ЗАВДАННЯ ДО САМОСТІЙНОЇ РОБОТИ*

#### *Контрольні питання*

- <span id="page-6-3"></span><span id="page-6-2"></span>1. Опишіть типову структуру математичних комп'ютерних систем.
- 2. Як подаються дійсні числа при обчисленнях у системі MatLAB?
- 3. Яким чином оголошуються змінні мовою MatLAB?
- 4. Які ви знаєте зарезервовані системні змінні?
- 5. Яку роль виконує системна змінна *ans* ?
- 6. Як ввести значення комплексного числа і в якому вигляді воно виводиться на екран?

7. Як у мові MatLAB забезпечити додавання, віднімання, множення, ділення та піднесення до степеня комплексних чисел?

8. Як вводяться вектори у мові MatLAB?

9. Опишіть функції MatLAB, що дозволяють перетворювати вектор поелементно.

10. Опишіть, за допомогою яких засобів у MatLAB здійснюються головні операції з векторами.

11. Які функції MatLAB здійснюють виведення графіків на екран?

12. Якими функціями забезпечується супровід графіка координатними лініями і надписами?

- 13. Який об'єкт у MatLAB називається поліномом?
- 14. Як у MatLAB здійснюється множення і ділення поліномів?

15. За допомогою яких функцій можна знайти корені заданого полінома, знайти значення полінома за відомим значенням аргументу?

- 16. Як вводяться матриці у системі MatLAB?
- 17. Які функції поелементного перетворення матриці є у MatLAB?
- 18. Як здійснюються у MatLAB звичайні матричні операції?
- 19. Як розв'язати у MatLAB систему лінійних алгебраїчних рівнянь?

20. Які можливості надаються користувачу за допомогою додаткових функцій графічного вікна?

21. Для чого призначені відомі вам додаткові функції графічного вікна?

# *Індивідуальні вправи СРС 1*

## <span id="page-7-0"></span>**Завдання 1***.*

- 1. Виконати векторні дії над векторами та поелементні перетворення векторів (стор.13-17). Вектори задати самостійно.
- 2. Виконати поелементне перетворення матриць та матричні дії над матрицями (стор. 18-21).

# **Завдання 2***.*

- 1) Введіть довільну матрицю розміром (5 х 5). Знайдіть визначник матриці; якщо визначник дорівнює нулю, або дуже малий, змініть деякі елементи матриці і повторіть обчислення;
- 2) Введіть довільну матрицю розміром (4 х 6). Знайдіть суму найбільших елементів її рядків.
- 3) Введіть квадратну матрицю (5 х 5) з єдиним елементом з найменшим значенням. Знайдіть суму елементів рядка, де розташовано елемент з найменшим значенням.
- 4) Введіть матрицю (6 х 9), в якій є єдині найбільший і найменший елементи і вони розташовані у різних рядках. Поміняти місцями рядок, що містить найбільший елемент, з рядком, який містить найменший елемент.
- 5) Введіть матрицю (5 х 6) з різними значеннями елементів. У кожному рядку оберіть елемент з найменшим значенням, з одержаних чисел оберіть найбільше. Знайдіть індекси одержаних елементів.
- 6) Введіть матрицю (5 х 6). Знайдіть вектор, елементами якого є найбільші елементи відповідного рядка матриці.
- 7) Введіть матрицю (5 х 6). Побудуйте вектор, елементами якого є сума найбільшого і найменшого елементів відповідного рядка матриці.
- 8) Введіть матрицю (5 х 3). Побудуйте вектор, елементами якого є середні значення елементів відповідного рядка матриці.
- 9) Введіть матрицю (4 х 3). Побудуйте вектор, елементами якого є середньоарифметичне найбільшого і найменшого елементів відповідного рядка матриці.
- 10) Введіть матрицю (5 х 5). Побудуйте вектори, елементами яких є сума елементів стовпців матриці, добуток елементів стовпців і найменші значення елементів стовпців.

### **Завдання 3.**

- 1. Засвоїти теоретичний матеріал ( стор. 21-24).
- <span id="page-8-0"></span>2. У командному вікні виконати усі наведені у параграфі дії по побудові графіків для функцій, обраних самостійно.

# *ТЕОРЕТИЧНІ ВІДОМОСТІ ДО ВИКОНАННЯ СРС 1*

### **Формування векторів та матриць**

Наступні функції забезпечують утворення деяких найпоширеніших видів матриць і векторів:

*zeros*(M,N) - утворює матрицю розміром (M\*N) з нульовими елементами;

*ones*(M\*N) - утворює матрицю розміром (M\*N) з одиничними елементами;

*eye*(M\*N) - утворює матрицю розміром (M\*N) з одиницями у головній діагоналі та рештою нульових елементів; наприклад:  $>>$  eye $(4,6)$ 

 $ans =$ 

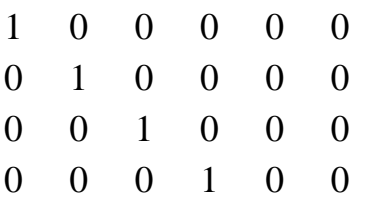

*rand*(M\*N) - утворює матрицю розміром (M\*N) з випадковими числами, які рівномірно розподілені у діапазоні від 0 до 1; наприклад:  $\gg$  rand(3,5)

#### $ans =$

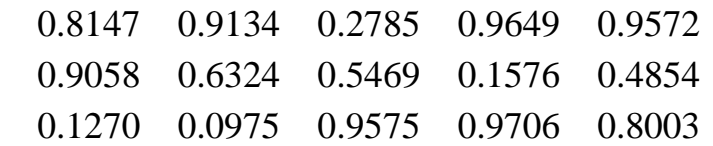

 Вектор можна утворити також з заданої матриці А розміром (M\*N) за допомогою простого запису « **V = А(:)** ». При цьому створюється векторстовбець з кількістю елементів M\*N, в якому стовпці початкової матриці розташовані зверху вниз у порядку самих стовпців:

 $>> A=[1 2 3; 4 5 6]$  $A =$  1 2 3 4 5 6

 $>> V=A($ :)  $V =$  1 4 2 5 3 6

У мові MatLAB передбачено декілька функцій, які дозволяють формувати матрицю на основі іншої (заданої) або використовуючи деякий заданий вектор. До таких функцій належать:

*fliplr*(A) - утворює матрицю, переставляючи стовпці відомої матриці А відносно вертикальної осі:

 $\gg$  A=[1 2 3 4 5 6;7 8 9 10 11 12;13 14 15 16 17 18]  $A =$  1 2 3 4 5 6 7 8 9 10 11 12 13 14 15 16 17 18  $\gg$  fliplr(A)  $ans =$  6 5 4 3 2 1 12 11 10 9 8 7 18 17 16 15 14 13 *flipud*(A) - утворює матрицю, переставляючи рядки відомої матриці А відносно горизонтальної осі:  $\gg$  flipud(A)  $ans =$ 

 13 14 15 16 17 18 7 8 9 10 11 12 1 2 3 4 5 6

*rot90*(A)- - утворює матрицю шляхом "повороту" відомої матриці А на 90 градусів проти годинникової стрілки:

 $\gg$  rot $90(A)$ 

 $ans =$ 

- 6 12 18
- 5 11 17
- 4 10 16
- 3 9 15
- 2 8 14

#### 1 7 13

*reshape*(A,m,n) - утворює матрицю розміром (m\*n) шляхом послідовної вибірки елементів заданої матриці А по стовпцях; при цьому кількість елементів матриці А повинна дорівнювати m\*n; наприклад:  $\gg$  reshape $(A,2,9)$ 

 $ans =$ 

1 13 8 3 15 10 5 17 12

7 2 14 9 4 16 11 6 18

*tril*(A) - утворює нижню трикутну матрицю на основі матриці А шляхом онулювання її елементів вище головної діагоналі;

*triu*(A) - утворює верхню трикутну матрицю на основі матриці А шляхом онулювання її елементів нижче головної діагоналі:

 $\gg$  tril(A)

 $ans =$ 

 1 0 0 0 0 0 7 8 0 0 0 0 13 14 15 0 0 0  $\gg$  triu(A)

 $ans =$ 

 1 2 3 4 5 6 0 8 9 10 11 12 0 0 15 16 17 18

 $diag(x)$  - формує або витягає діагональ матриці: якщо  $x$  – вектор, то функція утворює квадратну матрицю з вектором *x* на головній діагоналі:  $\gg$  v=[20 30 40 50];

 $\gg$  diag(v)

 $ans =$ 

 20 0 0 0  $0 \t30 \t0 \t0$  $0 \t 0 \t 40 \t 0$ 0 0 0 50

Щоб встановити заданий вектор на іншу діагональ, при зверненні до функції необхідно вказати ще один параметр (ціле число) – номер діагоналі, при цьому діагоналі відлічуються від головної уверх:

 $\gg$  diag(v,-1)

 $ans =$ 

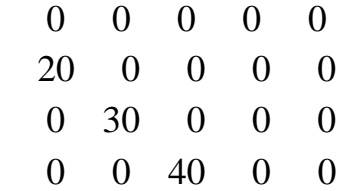

0 0 0 50 0

Якщо *x* – матриця, то функція *diag* утворює вектор-стовпець, що складається з елементів головної діагоналі заданої матриці *x*, наприклад:  $\gg$  diag(A)

 $ans =$ 

 1 8

15

Якщо при цьому вказати додатково номер діагоналі, то можна одержати вектор-стовпець з елементів будь-якої діагоналі матриці *x*.

#### *Вилучення і вставка частин матриці.*

 Звернення до будь-якого елемента заданої матриці здійснюється таким чином  $A(k,n)$ , де k,n – номер рядка і стовпця, на перетині яких знаходиться елемент.

*Приклад*. Необхідно з матриці вилучити елемент, який знаходиться в другому рядку та третьому стовпці.

 $>> A=[3 4 5 6 7; 5 4 3 2 1; 4 5 6 7 8]$ 

 $A =$ 

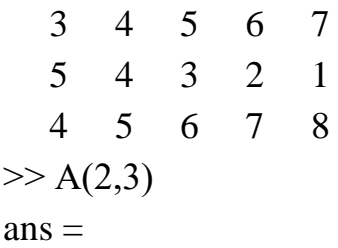

3

 Вилучення певної частини матриці або вставка якої-небудь матриці (або вектора) в певне місце матриці здійснюється з використанням символу « **:** ». *Приклад*. Необхідно замінити другий стовпець в матриці А (див. попередній приклад) вектором v, а третій рядок вектором v1.

```
\gg v=[0.1 0.2 0.3]
\mathbf{v} = 0.1000 0.2000 0.3000
>> v1 = [-1 -2 -3 -4 -5]v1 =-1 -2 -3 -4 -5>> A(:,2)=vA = 3.0000 0.1000 5.0000 6.0000 7.0000
   5.0000 0.2000 3.0000 2.0000 1.0000
   4.0000 0.3000 6.0000 7.0000 8.0000
```
 $>> A(3,:) = v1$  $A =$  3.0000 0.1000 5.0000 6.0000 7.0000 5.0000 0.2000 3.0000 2.0000 1.0000 -1.0000 -2.0000 -3.0000 -4.0000 -5.0000

#### **Дії над векторами**

Розрізнюватимемо дві суттєво різні групи дій над векторами:

*векторні дії* – такі, що дозволяються векторним обчисленням у математиці;

*дії по перетворенню* – це дії, що перетворюють елементи вектора, але не є операціями, що дозволені математикою з векторами.

#### *Векторні дії над векторами*

 *Складання векторів.* Як відомо, складатися (додаватися) можуть лише вектори однакового типу (тобто обидва є або векторами-рядками, або векторами-стовпцями), що мають однакову довжину (тобто мають однакову кількість елементів). Якщо X i Y є саме такими векторами, то їхню суму Z можна одержати, ввівши команду "Z=X+Y".

Аналогічно за допомогою арифметичного оператора "–" здійснюється *віднімання векторів*, що мають однакову структуру.

*Транспонування вектора* здійснюється за допомогою апострофа, який записується одразу за записом початкового вектора (який транспонується).

*Множення вектора на число* здійснюється у MatLAb за допомогою знака арифметичного множення " \* " таким чином:  $Z = X^*r$ , або  $Z = r^*X$ , де  $r$ - деяке дійсне число.

*Множення двох векторів* визначено у математиці лише для векторів однакового розміру (довжини) і лише тоді, коли один з векторів-співмножників є рядком, а другий – стовпцем. Тобто, якщо вектори X i Y є рядками, то математичний зміст мають лише дві форми множення цих векторів:  $U = X^* Y$ та  $V = X * Y'$ . Причому у першому випадку результатом є квадратна матриця, а у другому – число. У MatLAB множення векторів здійснюється за допомогою звичайного знака множення " **\*** ", який записується між співмножникамивекторами.

*Приклади векторних дій*.  $\gg$  x=[4 5 6]; y=[1 2 3];  $>>$  v=x+y  $v =$  5 7 9  $>> v1=x-y$  $v1 =$ 3 3 3

```
>> X'ans = 4
    5
    6
>> v2=1.5*y
v2 = 1.5000 3.0000 4.5000
>> v4=x' *vv4 = 4 8 12
    5 10 15
    6 12 18
>> v5=x*y'v<sup>5</sup> =
   32
```
## *Поелементне перетворення векторів*

*Додавання (віднімання) до кожного елемента вектора числа* здійснюється за допомогою знаку "+" ("-").

*Поелементне множення векторів* здійснюється за допомогою сполучення знаків ".\* ", що записуються між іменами векторів, які перемножуються. Результатом є вектор, кожен елемент якого є добутком відповідних елементів векторів-співмножників.

*Поелементне ділення векторів* здійснюється за допомогою сполучення знаків "./ ". Результатом є вектор, кожен елемент якого є часткою від ділення відповідного елемента першого вектора на відповідний елемент другого вектора.

*Поелементне ділення векторів у зворотному напрямку* здійснюється за допомогою сполучення знаків " $\langle$ ". Результатом є вектор, кожен елемент якого є часткою від ділення відповідного елемента другого вектора на відповідний елемент першого вектора.

*Поелементне піднесення до степеня* здійснюється за допомогою сполучення знаків ".^ ". Результатом є вектор, кожен елемент якого є відповідним елементом першого вектора, піднесеним до степеня, що визначається значенням відповідного елемента другого вектора.

*Приклади поелементного перетворення векторів.*

 $\gg$  x=[-2 -1 0 1 2]; y=sin(x)  $y =$  -0.9093 -0.8415 0 0.8415 0.9093  $\gg$  z=tan(y)  $z =$ 

 -1.2845 -1.1189 0 1.1189 1.2845  $\gg$  disp(x+2) 0 1 2 3 4  $\gg$  disp(z-1) -2.2845 -2.1189 -1.0000 0.1189 0.2845  $>> x1=x.*y$  $x1 =$  1.8186 0.8415 0 0.8415 1.8186  $>> x2=x/z$  $x^2 =$  1.5570 0.8937 NaN 0.8937 1.5570  $>> x3=x.\&z$  $x^3 =$  0.6423 1.1189 NaN 1.1189 0.6423  $>> x4=y.^{^{\wedge}Z}$  $x4 =$ -0.7078 + 0.8807i -1.1293 + 0.4428i 1.0000 0.8244 0.8850

Вищезазначені операції дозволяють дуже просто обчислювати (а потім будувати графіки) складних математичних функцій, не використовуючи при цьому оператори циклу, тобто проводити побудову графіків у режимі калькулятора.

Для цього досить задати значення аргументу як арифметичну прогресію, а потім записати потрібну функцію, використуючи знаки поелементного перетворення векторів.

*Наприклад*, нехай потрібно обчислити значення функції  $y = a \cdot e^{-kx} \cdot \cos x$ за значень аргументу *х* від 0 до 3*π* з кроком *π*/5, якщо *а* = 3, *k* = 0,5. Обчислення масиву значень цієї функції за вказаних умов можна здійснити за допомогою тільки двох простих операторів:

 $\gg$  a=3;k=0.5;x=0:pi/5:3\*pi

 $x =$ 

Columns 1 through 11

 0 0.6283 1.2566 1.8850 2.5133 3.1416 3.7699 4.3982 5.0265 5.6549 6.2832 Columns 12 through 16 6.9115 7.5398 8.1681 8.7965 9.4248  $\gg$  y=a\*exp(-k\*x).\*cos(x)  $y =$ Columns 1 through 11

15

 3.0000 1.7727 0.4946 -0.3612 -0.6908 -0.6236 -0.3685 -0.1028 0.0751 0.1436 0.1296

```
 Columns 12 through 16
```
0.0766 0.0214 -0.0156 -0.0299 -0.0269

#### *Функції обробки елементів вектора як масиву даних*

 Система MatLAB дає користувачеві додаткові можливості для обробки даних, що задані у векторній формі. Розглянемо основні з них.

 Функція *max(v),* де *v* деякий вектор, видає значення максимального за значенням елемента цього вектора. Аналогічно, функція *min(v)* вилучає мінімальний елемент вектора *v.*

 Функція *mean(v)* і *std(v)* визначають, відповідно, середнє значення і середньоквадратичне відхилення від нього елементів вектора *v*.

 Функція сортування *sort(v)* формує вектор, елементи якого розташовані у порядку зростання їх значень.

Функція *sum(v)* обчислює суму елементів вектора *v*.

Функція *prod(v)* обчислює добуток елементів вектора *v*.

Функція *cumsum(v)* формує вектор того самого типу і розміру, будь-який елемент якого є сумою усіх попередніх елементів вектора *v*.

Функція *cumprod(v)* утворює вектор, елементи якого є добутком усіх попередніх елементів вектора *v*.

Функція *diff(v)* видає вектор, що має розмір на одиницю менший за розмір вектора *v*, а елементи є різницею між суміжними елементами вектора *v*.

Застосування описаних функцій проілюстровано нижче.

```
\gg v=[1 0.4 -4.5 7 7.01 -2 5.8];
\gg max(v)
ans = 7.0100
\gg min(v)
ans = -4.5000
\gg mean(v)
ans = 2.1014
\gg std(v)
ans = 4.5876
\gg sv=sort(v)
sv = -4.5000 -2.0000 0.4000 1.0000 5.8000 7.0000 7.0100
\gg s=sum(sv)
```
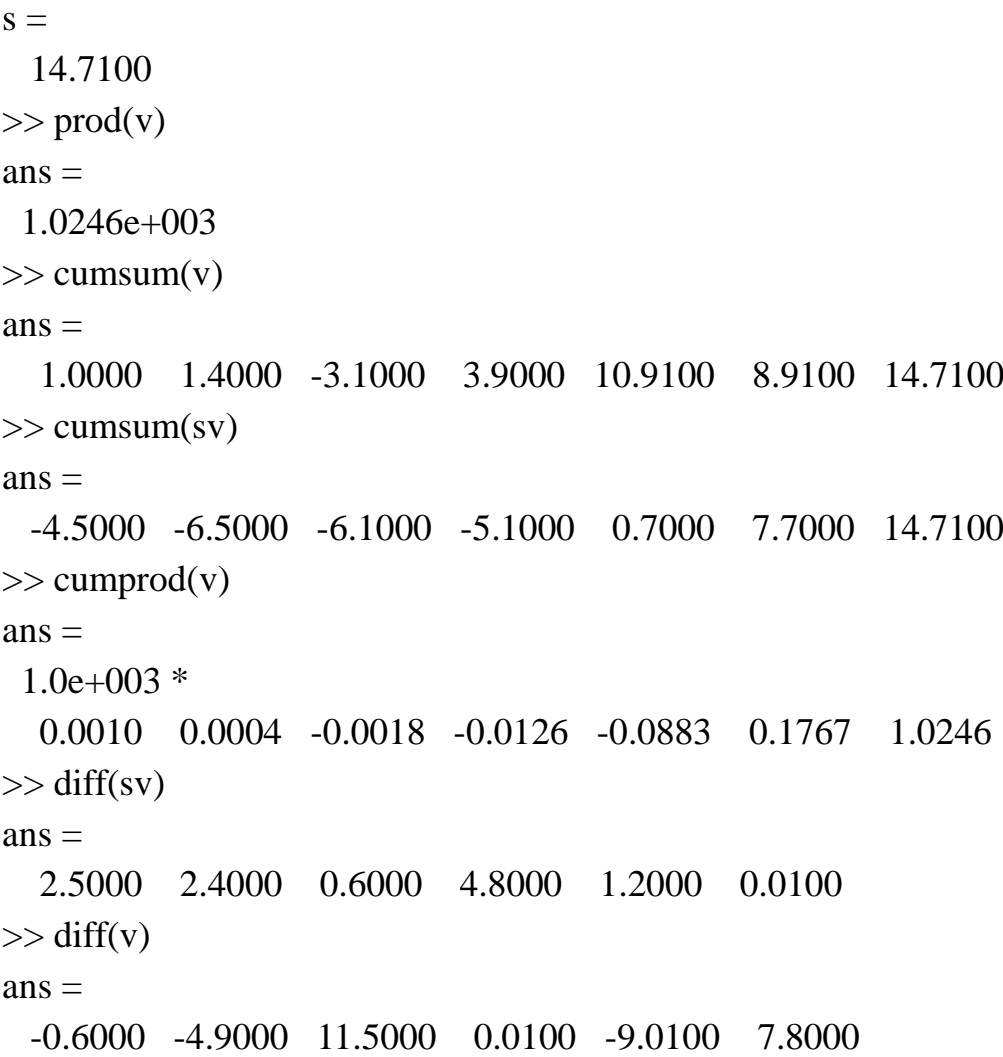

 Процедура *trapz(x,y)* здійснює інтегрування за методом трапецій. Звернення до неї приводить до обчислення площі під графіком функції *у(х),* у якому усі точки, що задані векторами *х* і *у*, з'єднані відрізками прямих. Якщо перший вектор *х* не вказаний у зверненні, за замовчуванням припускається, що крок інтегрування є сталим і дорівнює одиниці (тобто вектор *х* є вектором з номерів елементів вектора *у*).

Приклад. Обчислимо інтеграл від функції *y = sin x* в діапазоні від 0 до π. Його точне значення дорівнює 2. Візьмемо рівномірну сітку з 100 елеметів. Тоді обчислення зведеться до сукупності операцій:

 $>> x=0:pi/100:pi;$  $\gg$  y=sin(x);  $>> S = \text{trapz}(x,y)$  $S =$ 1.9998

#### **Операції з матрицями**

*Поелементне перетворення матриць*

 Для поелементного перетворення матриці придатні усі вказані раніше алгебричні функції. Кожна така функція формує матрицю того самого розміру, що й відома, кожен елемент якої обчислюється як вказана функція від відповідного елемента заданої матриці.

Водночас, у MatLAB визначено операції *поелементного множення* матриць однакового розміру (сполученням "**.\*** ", що записується між іменами матриць, які поелементно перемножуюься), *поелементного ділення* (сполучення "**./** " та "**.\** "), *поелементного піднесення до степеня* (сполучення "**.^** "), коли кожний елемент першої матриці підноситься до степеня, що визначається значенням відповідного елемента другої матриці.

```
Приклади.
>> M=[6 7 8 9 0; -1 2 -3 4 5]M = 6 7 8 9 0
  -1 2 -3 4 5
>> N=[1 2 3 4 5; 2.1 3.5 0.7 -1.2 -9]N = 1.0000 2.0000 3.0000 4.0000 5.0000
   2.1000 3.5000 0.7000 -1.2000 -9.0000
\gg sin(M)
ans = -0.2794 0.6570 0.9894 0.4121 0
  -0.8415 0.9093 -0.1411 -0.7568 -0.9589
>> M./N
ans = 6.0000 3.5000 2.6667 2.2500 0
  -0.4762 0.5714 -4.2857 -3.3333 -0.5556
>> M.\Nans = 0.1667 0.2857 0.3750 0.4444 Inf
  -2.1000 1.7500 -0.2333 -0.3000 -1.8000
>> M.^Nans =1.0e+003 *
 0.0060 0.0490 0.5120 6.5610 0 
 0.0010 + 0.0003i 0.0113 -0.0013 + 0.0017i 0.0002 -0.0000Оригінальною у мові MatLAB є операція додавання до матриці числа.
```

```
Вона записується таким чином: " A + x", або " x + A" (де A -матриця, а x -число). Такої операції немає у математиці. У MatLAB вона є еквівалентною 
сукупності операцій
```
 $A + x * E$ . де Е – позначення для матриці, яка має ті самі розміри, що й матриця А, і складається саме з одиниць. Наприклад:  $>> N=[1 2 3 4 5; 2.1 3.5 0.7 -1.2 -9]$  $N =$  1.0000 2.0000 3.0000 4.0000 5.0000 2.1000 3.5000 0.7000 -1.2000 -9.0000  $>> B=N+10$  $B =$  11.0000 12.0000 13.0000 14.0000 15.0000 12.1000 13.5000 10.7000 8.8000 1.0000  $>> C=10+N$  $C =$  11.0000 12.0000 13.0000 14.0000 15.0000 12.1000 13.5000 10.7000 8.8000 1.0000

#### *Матричні дії з матрицями*

 До матричних дій з матрицями належать такі операції, які випливають з матричного обчислення у математиці і не суперечать йому.

```
Приклади.
\gg A=[1 2 3 4 5; 2.1 3.5 0.7 -1.2 -9]
A = 1.0000 2.0000 3.0000 4.0000 5.0000
   2.1000 3.5000 0.7000 -1.2000 -9.0000
\gg B=[6 7 8 9 0;-1 2 -3 4 5]
B = 6 7 8 9 0
  -1 2 -3 4 5
>> A+Bans = 7.0000 9.0000 11.0000 13.0000 5.0000
   1.1000 5.5000 -2.3000 2.8000 -4.0000
\gg A-B
ans = -5.0000 -5.0000 -5.0000 -5.0000 5.0000
   3.1000 1.5000 3.7000 -5.2000 -14.0000
>> 0.1*Bans =
```
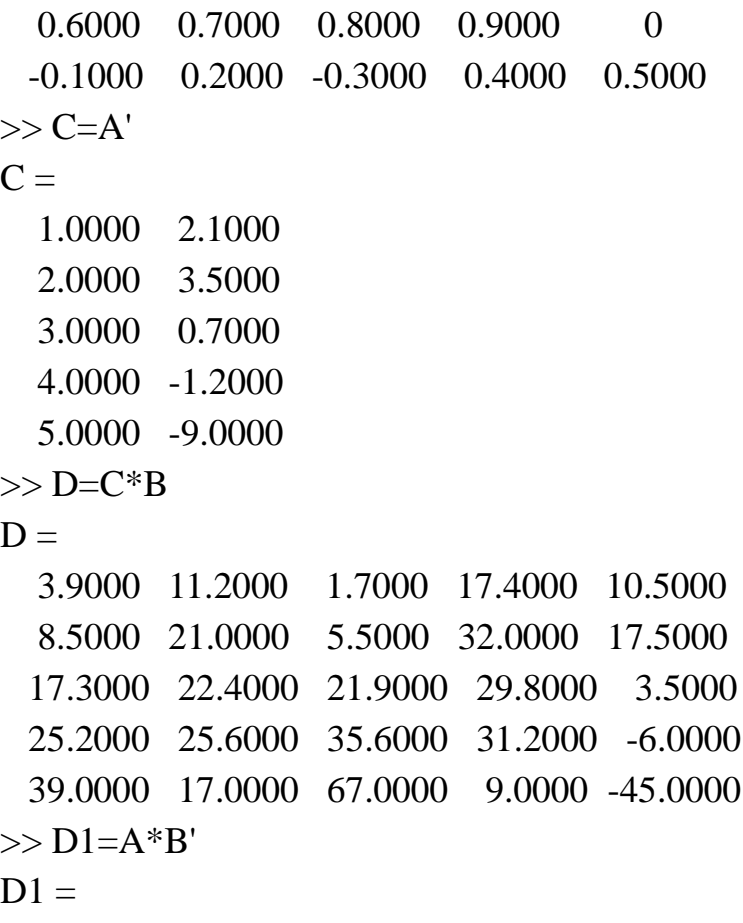

80.0000 35.0000

31.9000 -47.0000

*Піднесення матриці до степеня* здійснюється у MatLAB за допомогою знака " ^ ": A ^ *n*. При цьому *n* повинно бути цілим (додатним або від'ємним) числом. Ця матрична дія є еквівалентною множенню матриці А на себе *n* разів (якщо *п* є додатним) або множенню оберненої матриці на себе ( при *п*  від'ємному).

*Обчислення визначника матриці* здійснюється за допомогою функції *det*  (A). Матриця А повинна бути квадратною.

Функція *обернення матриці – inv*(А) – обчислює матрицю, обернену до заданої матриці А. Для застосування цієї функції початкова матриця А повинна бути квадратною і її визначник не повинен дорівнювати нулю.

Вельми оригінальними у мові MatLAB є дві нові, невідомі у математиці функції *ділення матриць.* Причому вводяться поняття *ділення матриць зліва направо* та *ділення матриць справа наліво*. Перша операція записується за допомогою знака " / ", а друга – за допомогою знака " \ ", які вміщуються між іменами матриць, що діляться одна на одну.

Операція В/А є рівносильною послідовності дії В\*inv(A). Її зручно використовувати для розв'язання матричного рівняння:

$$
X*A=B.
$$

Аналогічно операція А\В є рівносильною сукупності операцій inv(A)\*B, що є розв'язком матричного рівняння:

$$
A * X = B
$$

20

і використовується для знаходження коренів системи лінійних алгебричних рівнянь.

#### *Функції обробки елементів вектора як масиву даних*

 До цих функцій належать раніше розглянуті для векторів функції *max, min, mean, std, sort, sum, prod, cumsum, cumprod, diff*. Головною відмінністю застосування як аргументів цих функцій саме матриць є те, що відповідні операції здійснюються відносно кожного з стовбців заданої матриці. *Приклади.*

```
A = 3.0000 0.1000 5.0000 6.0000 7.0000
   5.0000 0.2000 3.0000 2.0000 1.0000
  -1.0000 -2.0000 -3.0000 -4.0000 -5.0000
\gg min(A)
ans =-1 -2 -3 -4 -5\gg [MAX,m]=max(A)
MAX = 5.0000 0.2000 5.0000 6.0000 7.0000
m = 2 2 1 1 1
\gg mean(A)
ans = 2.3333 -0.5667 1.6667 1.3333 1.0000
\gg prod(A)
ans = -15.0000 -0.0400 -45.0000 -48.0000 -35.0000
\gg sort(A)
ans = -1.0000 -2.0000 -3.0000 -4.0000 -5.0000
   3.0000 0.1000 3.0000 2.0000 1.0000
   5.0000 0.2000 5.0000 6.0000 7.0000
```
#### **Допоміжні функції графічного вікна**

#### *Побудова графіків у логарифмічному масштабі*

 MatLAB має кілька функцій, що дозволяють будувати графіки у логарифмічному масштабі.

Функція *logspace* зі зверненням

 $x = logspace(d1, d2, n)$ формує вектор-рядок "х", що містить "n" рівновіддалених у логарифмічному масштабі одна від одної точок, які покривають діапазон від 10 $^{\rm{d1}}$ до 10 $^{\rm{d2}}$ .

Функція *loglog* є повністю аналогічною функції *plot,* але графіки по обох осях будуються у логарифмічному масштабі.

Для побудови графіків, які використовують логарифмічний масштаб лише по одній з координатних осей, використовують процедури *semilogx* та *semilogy*. Перша процедура будує графіки з логарифмічним масштабом вдовж горизонтальної осі, друга – вдовж вертикальної осі.

Звернення до останніх трьох процедур повністю аналогічне зверненню до функції *plot*.

#### *Додаткові функції графічного вікна*

 Звичайно графіки, що одержуються за допомогою процедур *plot, loglog, semilogх* і *semilogy*, автоматично будуються по осях у таких масштабах, щоб у полі графіка вміщувалися усі обчислені точки графіка, включаючи максимальні і мінімальні значення аргументу і функції. Але MatLAB має можливості і встановлення інших режимів масштабування. Це досягається за рахунок використання процедури *axis*.

Команда

*axis*([xmin xmax ymin ymax])

встановлює жорсткі межі поля графіка у одиницях величин, що відкладаються по осях.

Команда *axis*('auto') повертає масштаби по осях до штатних значень (прийнятих за замовчуванням).

Команда *axis*('ij') переміщує початок відліку у лівий верхній кут і реалізує відлік з верхнього лівого кута (матрична система координат).

Команда *axis*('ху') повертає декартову систему координат з початком відліку у лівому нижньому куті.

Команда *axis*('square') встановлює однаковий діапазон змінювання змінних по осях графіка.

Команда *axis*('equal') забезпечує однаковий масштаб по осях графіка.

В одному графічному вікні можна побудувати кілька графіків з власними полями за допомогою процедури *subplot*. Звернення до цієї процедури повинно передувати зверненню до процедур *plot, loglog, semilogх* і *semilogy* і мати такий вигляд:

*subplot*(m,n,p).

Тут m – вказує, на скільки частин поділяється графічне вікно по вертикалі, n – по горизонталі, а p – номер підвікна, в якому будуватиметься графік. При цьому підвікна нумеруються зліва направо порядково зверху вниз.

Наприклад, два попередніх графіки можна вмістити у одному графічному вікні.

Команда *text*(х, у, '<текст>') дозволяє розташувати вказаний текст на полі графіка, при цьому початок тексту розміщується у точці з координатами х і у. При цьому значення вказаних координат повинні знаходиться усередині діапазону змінювання величин, що відкладаються по осях графіка.

Більш зручним для розміщення тексту всередині поля графіка є

використання команди *gtext*('<текст>'), яка висвічує в активному графічному вікні перехрестя, переміщування якого за допомогою миші дозволяє вказати місце початку виведення вказаного тексту. Після цього натисканням кнопки миші або будь-якої клавіші вводимо текст у вказане місце.

*Приклад*. Нехай необхідно знайти графічно точку перетину двох функцій  $y(x) = 3\cos(x/5)$  та  $f(x) = 0.1(x - 4)$ .

 $>> x = -3 * pi:pi/100:3 * pi;$ 

 $\gg y=3\text{*}cos(x/5);f=0.1*(x-4);plot(x,y,x,f);$ 

>> grid;xlabel('Аргумент х');ylabel('Функції y,f')

>> title('Пошук перетину двох функцій')

>> gtext('точка перетину')

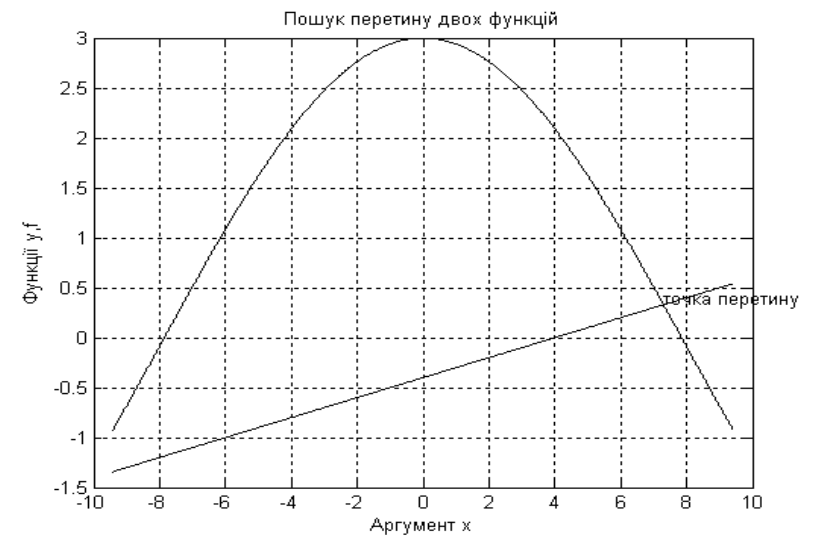

Щоб утворити кілька графічних вікон, у кожному з яких розміщуються відповідні графіки, можна використати команду *figure*, яка утворить наступне графічне вікно, залишаючи попередні.

Нарешті, для того, щоб кілька послідовно обчислюваних графіків були побудовані в тому самому графічному вікні, можна використовувати команду

*hold on*,

тоді кожний наступний графік, буде будуватися у тому самому попередньо відкритому графічному вікні, тобто нова лінія буде додаватися до попередньо побудованих.

 Команда *hold off* вимикає режим збереження графічного вікна, встановленого вищезгаданою командою.

*Приклад*. Нижче наведений текст програми для побудови графіків амплітудночастотної і фазо-частотної характеристик ланки системи, що задана передаточною функцією  $W(p) = (p + 4)/(p^2 + 4p + 100)$ .

 $\gg$  v1=roots(p1)  $v1 =$  $-4$  $\gg$  v2=roots(p2)  $v2 =$  $-2.0000 + 9.7980i$  -2.0000 - 9.7980i

 $\gg$  om0=-2;omk=2;n=50;

>> OM=logspace(om0,omk,n);ch=polyval(p1,i\*OM);

 $\gg$  zh=polyval(p2,i\*OM);ACH=abs(ch)./abs(zh);

 $\gg$  subplot(2,1,1);

>> subplot(2,1,1);loglog(OM,ACH);grid;

 $\gg$  title('Графік амплітудно-частотної характеристики');

>> ylabel('Амплітуда');

 $\gg$  subplot(2,1,2);FCH=angle(ch./zh)\*180/pi;loglog(OM,ACH);grid;

 $\gg$  subplot(2,1,2);FCH=angle(ch./zh)\*180/pi;

>> semilogx(OM,FCH);grid;

>> title('Графік фазо-частотної характеристики');

>> xlabel('Частота(рад/с)');ylabel('Фаза(градуси)');

>> gtext('ФЧХ')

 $\gg$  subplot(2,1,1); gtext('AЧX')

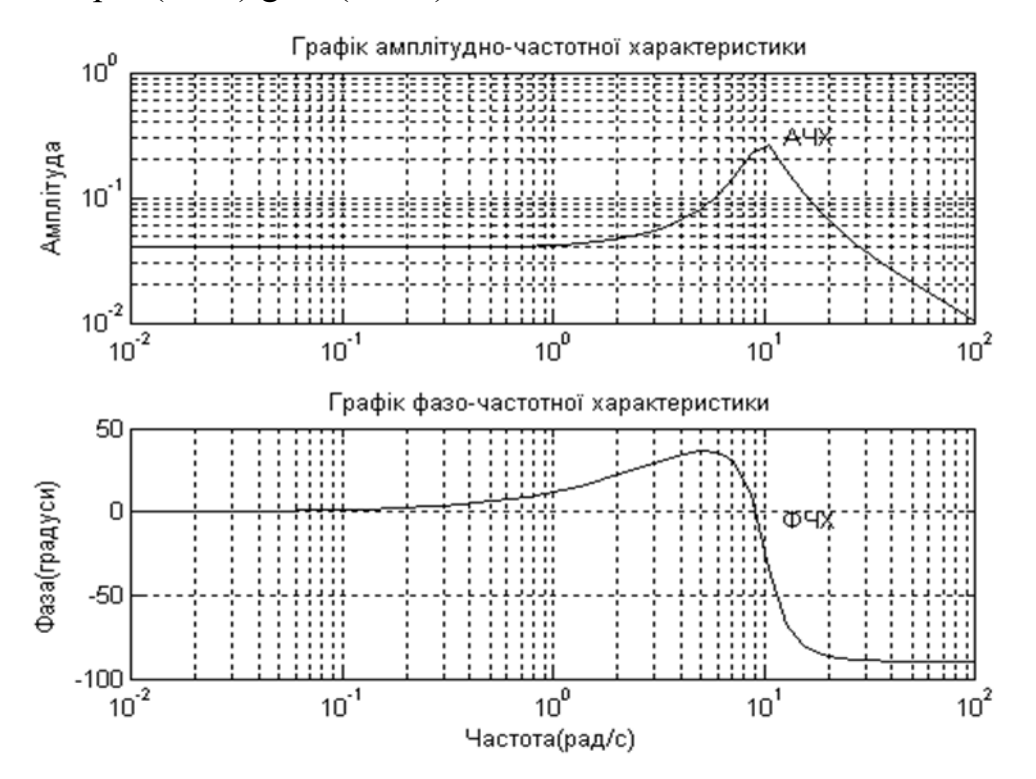

#### **Приклади виконання завдання 2 СРС 1**

*Приклад 1*. Необхідно знайти мінімальний та максимальний елементи заданої матриці.

 $\gg$  A=[1 2 3;4 5 6;7 8 9;10 11 12]  $A =$  1 2 3 4 5 6

```
 7 8 9
   10 11 12
\gg MIN=min(min(A))
MIN = 1
>> MAX = max(max(A))MAX = 12
```
*Приклад 2*. Побудувати вектор, елементами якого є середньоарифметичні значення елементів рядків матриці.  $>> B=[7 8 9; 6 5 4; 1 4 8]$ 

 $B =$  7 8 9 6 5 4 1 4 8  $\gg$  v=mean(B')  $v =$ 8.0000 5.0000 4.3333

*Приклад 3*. Знайти вектор, елементами якого є суми максимального та мінімального елементів кожного рядка матриці.

```
>> B=[7 8 9; 6 5 4; 1 4 8]B = 7 8 9
   6 5 4
   1 4 8
\gg C=min(B')
C = 7 4 1
\gg D=max(B')
D = 9 6 8
\gg S=C+D
S = 16 10 9
```
# <span id="page-25-0"></span>**4. САМОСТІЙНА РОБОТА ЗА МАТЕРІАЛАМИ ТЕМИ 2**

#### **Інтерфейс користувача та обробка даних в середовищі програми MathCad**

<span id="page-25-1"></span>

| Кількість годин |             |              |               |        |   |             |     |
|-----------------|-------------|--------------|---------------|--------|---|-------------|-----|
| Денна форма     |             |              | Заочна форма  |        |   |             |     |
| усього          | тому числі: |              |               | усього |   | тому числі: |     |
|                 | лек         | лаб          | c.p.          |        | Л | лаб         | c.p |
| 40              | 6           | $($ JI3 3-6) | 26<br>(CPC 2) | 40     |   | $(\Pi 33)$  | 36  |

*Структура вивчення теми 2 з розподілом годин*

Під час вивчення теми 2 студент повинен опрацювати такі *питання*:

- Структура вікна програми, склад панелі інструментів.

Мова програми, типи даних, оператори та вбудовані функції.

- Робота з формульним, текстовим та графічним редакторами.

- Побудова графіків, налаштування графічних зображень засобами форматування програми MathCad.

- Обчислення функцій, що створені користувачем.

- Алгоритми знаходження коренів поліномів, нелінійних алгебраїчних та трансцендентних рівнянь.

- Алгоритми знаходження рішення систем нелінійних рівнянь, систем лінійних рівнянь.

- Обробка інформації поданої у вигляді диференційних рівнянь n-го порядку.

- Графічне відображення результатів розрахунків.

За вивчення теми 2 студент може отримати *18 балів* (максимально), при цьому необхідно засвоїти теоретичний матеріал в повному обсязі. Крім того, студент денної форми навчання повинен виконати завдання СРС 2 та 4 лабораторні заняття:

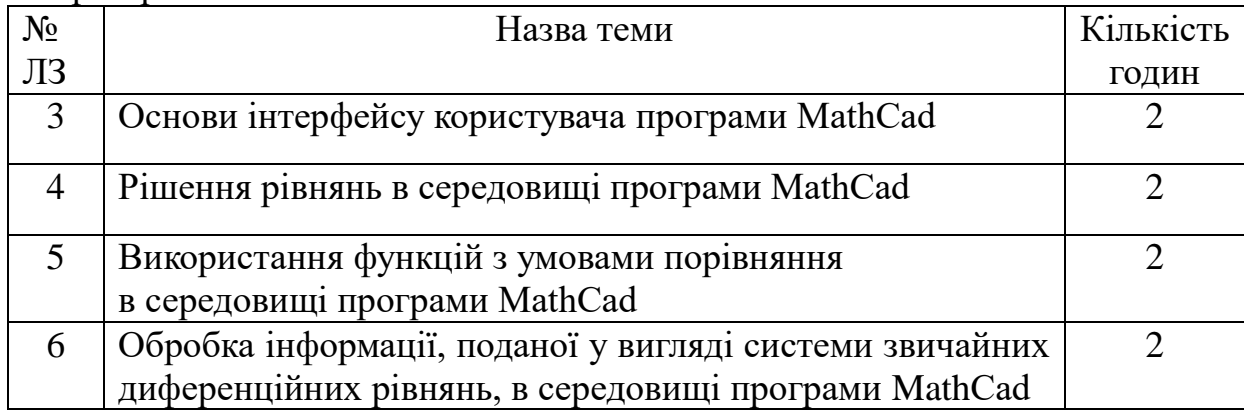

 *Студент заочної форми* навчання повинен виконати завдання 2 контрольної роботи.

### *Методичне забезпечення до контрольної роботи*.

 Основи обробки інформації в інтерактивних середовищах: Методичні рекомендації до виконання контрольних робіт для студентів заочної та дистанційної форм навчання . / Упор. Т.Я. Біла – К.: КНУТД, 2014. – 71 с.

Після вивчення тем 1 та 2 здійснюється *поточний тестовий контроль ТК 1* (максимальна кількість балів *10*).

## *Поточний рейтинг студента за максимумом становить 40 балів.*

## <span id="page-26-0"></span>*Література*

- 1. Дьяконов В.П. Компьютерная математика. Теория и практика. М.: Нолидж,  $2001 - 1296$  c.
- 2. Очков В.Ф. MathCad 12 для студентов и инженеров/В.Ф. Очков. СПб.: БХВ-Петербург, 2005. – 568 с.
- 3. Кудрявцев В.М. MATHCAD 11. Полное руководство по русской версии / В.М.Кудрявцев. - М.: ДМК-Пресс, 2013. – 592 с.

### <span id="page-26-1"></span>*Методичне забезпечення*

- 1. Основи обробки інформації в інтерактивних середовищах: конспект лекцій для студентів денної та заочної форм навчання освітньокваліфікаційного рівня бакалавра напряму підготовки 6.050702 - «Електромеханіка»/ упор. Т.Я. Біла - К.: КНУТД, 2014. – Стор. 19-38.
- 2. Основи обробки інформації в інтерактивних середовищах: методичні рекомендації до виконання лабораторних занять для студентів денної та заочної форм навчання освітньо-кваліфікаційного рівня бакалавра напряму підготовки 6.050702 - «Електромеханіка» / упорядник Т.Я.Біла. –К.: КНУТД, 2014. – Стор. 50-103.

*Електронний ресурс друкованої методичної розробки «Основи обробки інформації в інтерактивних середовищах: методичні вказівки до виконання лабораторних занять та самостійної роботи. Для студентів напряму 6.050702 «Електромеханіка» усіх форми навчання. Частина 1/ Упор. Т.Я.Біла – К.: КНУТД, 2014. – 59 c.» можна знайти за посиланням:* **<http://biblio.co.ua/>**

# *КОНТРОЛЬНІ ЗАВДАННЯ ДО САМОСТІЙНОЇ РОБОТИ*

#### *Контрольні питання*

- <span id="page-26-3"></span><span id="page-26-2"></span>1. Опишіть структуру вікна програми *MathCad*.
- 2. Наведіть команди головного меню й опишіть їхнє призначення.
- 3. Які спеціальні команди *MathCad* містяться в головному меню?
- 4. Які палітри входять до складу панелі *Math*?
- 5. Які типи змінних використовуються в *MathCad*?
- 6. Які елементи вхідної мови *MathCad* Ви знаєте?
- 7. Опишіть основні прийоми редагування робочих документів *MathCad*.

8. Як створити текстовий регіон у робочому документі *MathCad*?

- 9. Як у *MathCad* задається змінна, що є безперервною в певному діапазоні?
- 10. Опишіть склад палітри «Калькулятор».

11. Які способи побудови графіків у *MathCad* Ви знаєте? Дайте їхню характеристику.

12. Які можливості надаються під час форматування графіків?

13. Перелічить типи графіків, які можуть бути створені засобами програми *MathCad*?

- 14. Опишіть способи створення матриць і векторів у середовищі *MathСad*.
- 15. Опишіть склад палітри «Матриці».

16. За допомогою якої функції знаходяться корені нелінійних та трансцендентних рівнянь?

- 17. Опишіть загальний алгоритм рішення рівнянь в програмі *MathCad*.
- 18. Як знаходяться корені поліномів?
- 19. Яка функція використовується для вирішення системи лінійних рівнянь?
- <span id="page-27-0"></span>20. Опишіть алгоритм рішення системи лінійних рівнянь.

# *Контрольні вправи*

1) Отримати наведені документи програми MathCad власноруч.

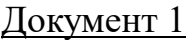

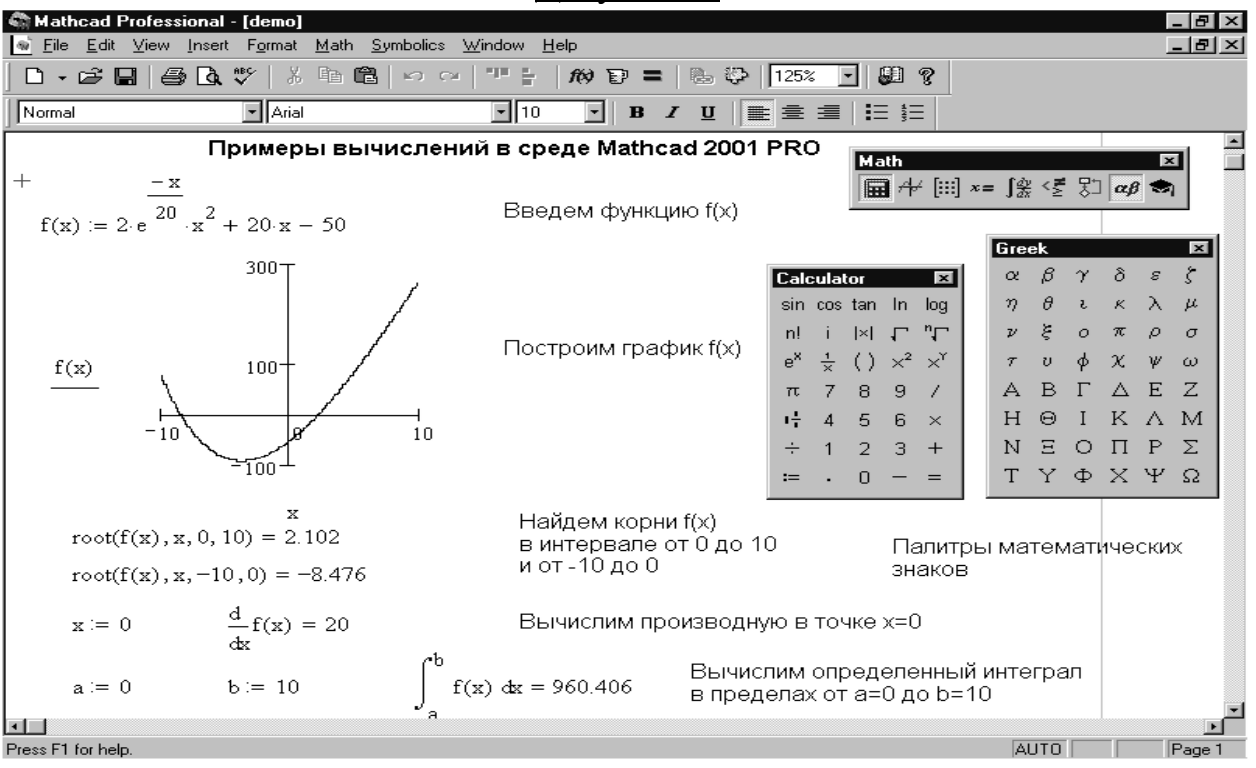

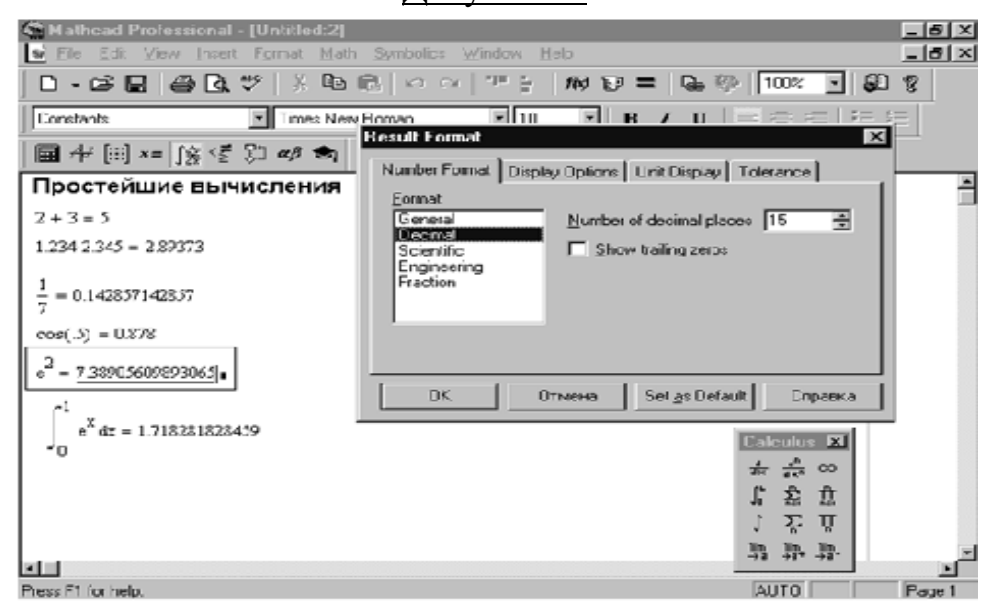

## Документ 3

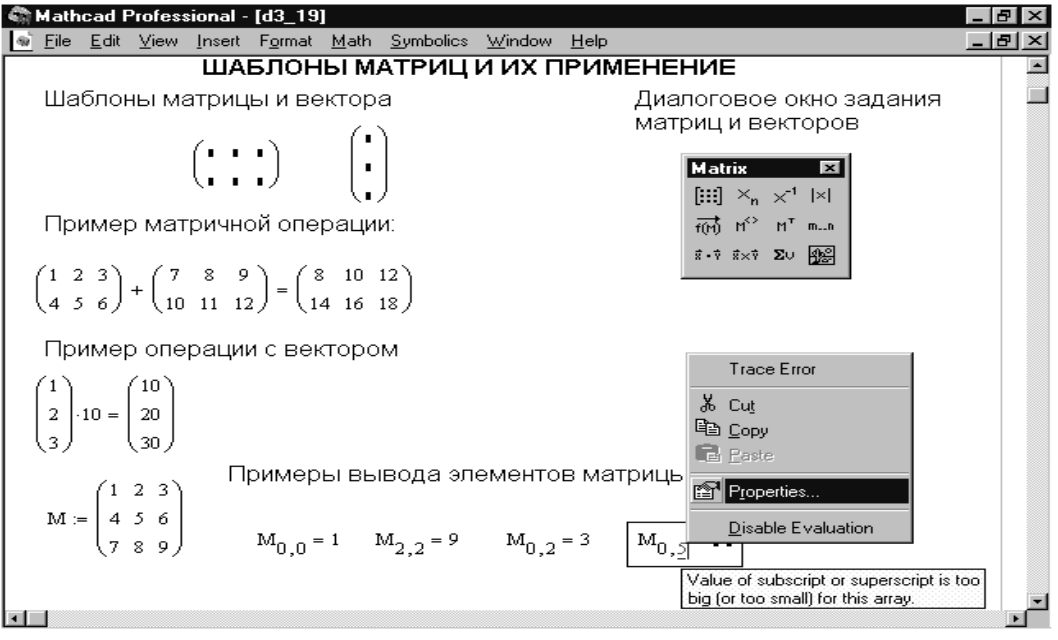

#### Документ 4

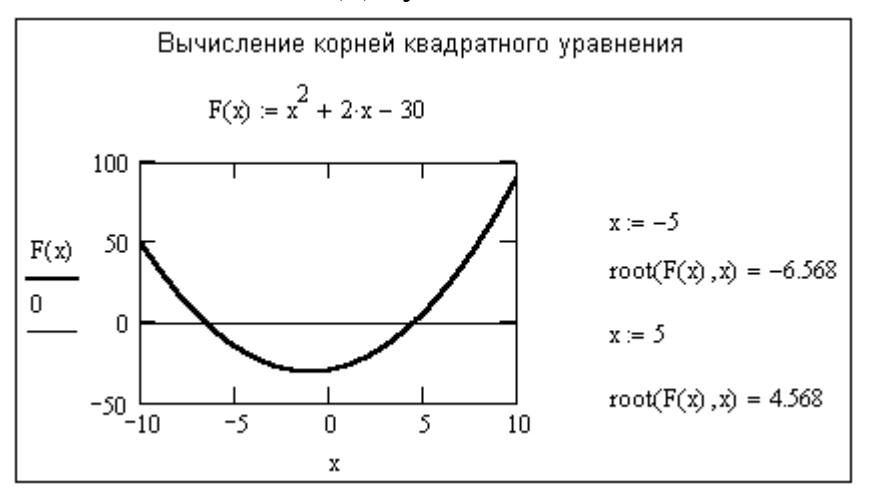

## Документ 5

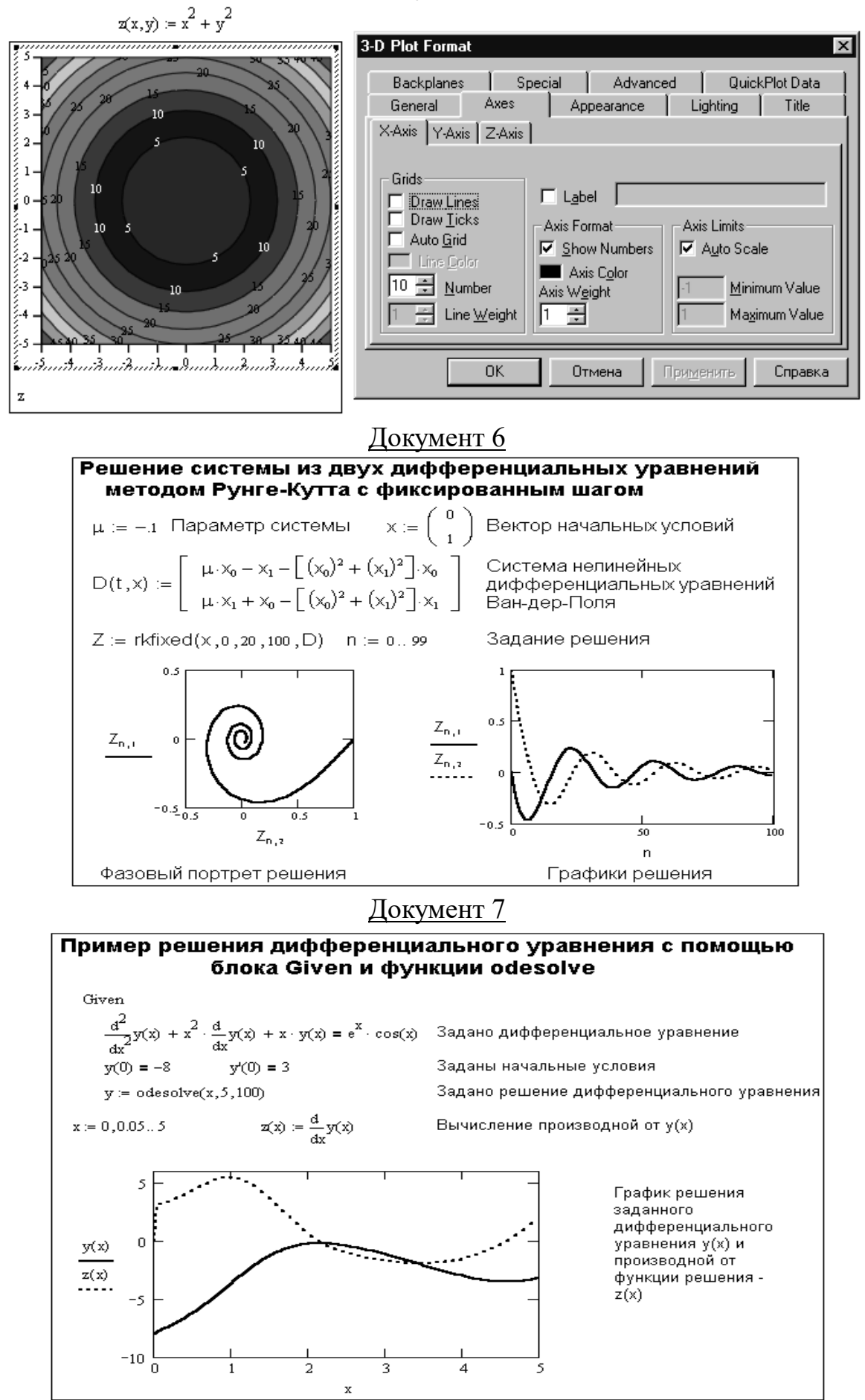

30

2) Побудувати графік двох точок з координатами (2,2) і (8,9). Використовуйте для розділення кому. Крім того, задайте масштаби графіка (у нашому випадку від 0 до 10 по кожній осі). За допомогою вікна форматування встановіть стиль і колір точок. Отриманий графік повинен відповідати наведеному нижче.

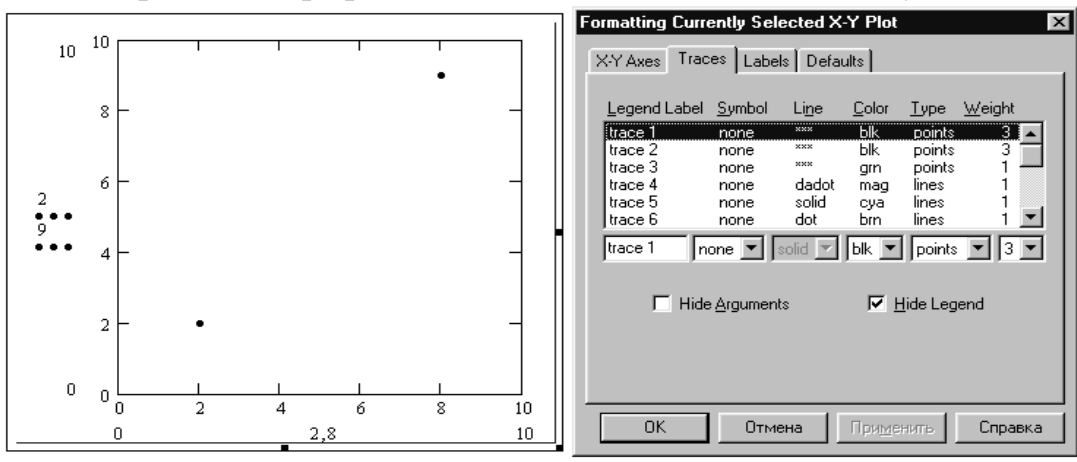

3) Побудувати дві точки з координатами (2,2) і (8,9) і пряму лінію, яка описується рівнянням y = 1 + (4/5) x. До вже зробленим побудов точок додайте (після ком) по осі x вираз x, а по осі y - вираз 1 + (4/5) x. Отриманий графік повинен відповідати наведеному нижче.

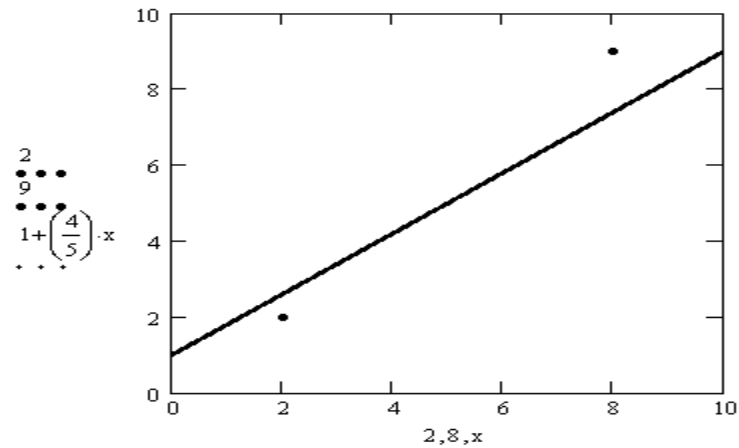

4) Побудувати графік функції  $f(x) = \sin(x) 3$ , задавши змінення х від -10 до +10 з кроком 0,1. Отриманий графік повинен відповідати наведеному нижче.

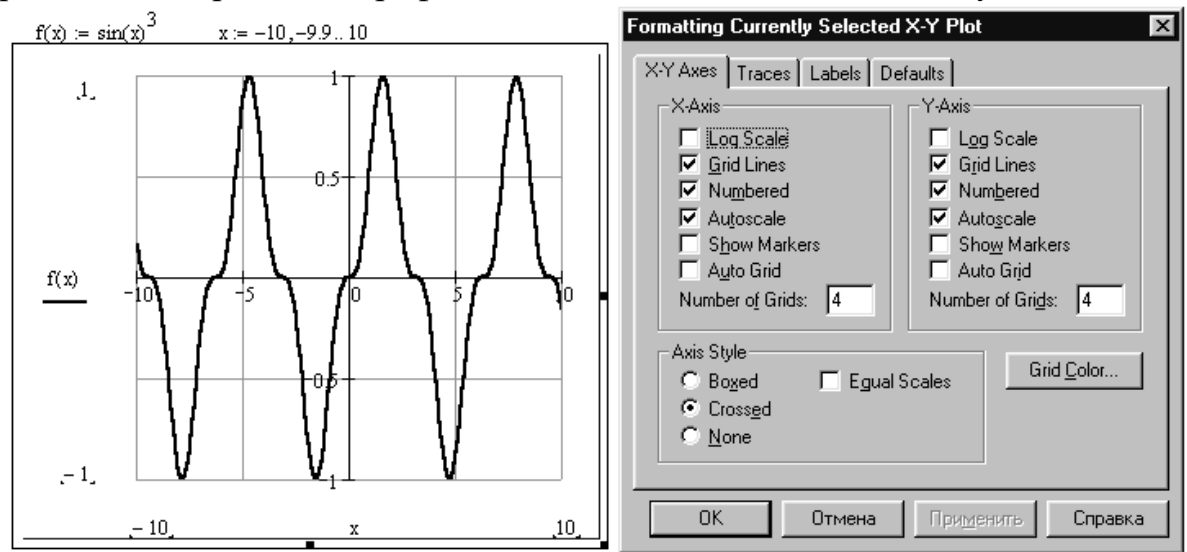

5) Побудувати на одному рисунку графіки двох функцій: sin  $(x)^3$ , sin  $(x)$  /x та cos (x). Для цього їх треба просто перерахувати після першої функції в місці введення біля осі Y, відокремлюючи вирази для функцій комами. Отриманий графік наведено нижче.

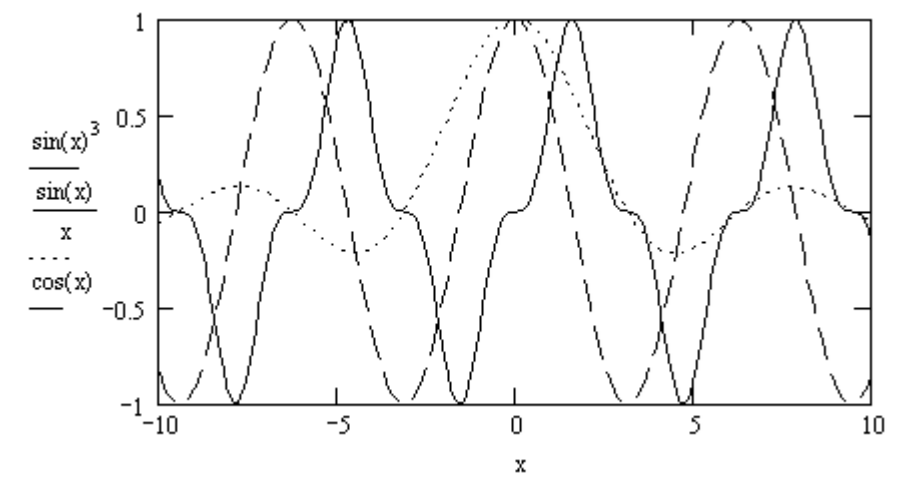

#### *Індивідуальні вправи СРС 2*

<span id="page-31-0"></span>**Завдання.** Виконати розрахунок параметрів індуктивних елементів заданої конструкції за відповідною формулою (*1*, *2* чи *3*) з використанням функції умовного переходу *if*. Вибір формули обчислення організувати введенням коду виду індуктивного елемента (у нижчеподаних формулах розміри задаються в см, а індуктивність – у нГн). Приклад виконання – стор.40.

#### *Варіанти завдань*

- *1)* Розрахунок індуктивності відрізка проводу заданого перерізу:
- відрізок круглого проводу довжиною *l* і діаметром *d*

$$
L = 2l(\operatorname{arsh}\frac{l}{d} + \frac{d}{l} - \sqrt{\left(\frac{d}{l}\right)^2 + 1})
$$
\n<sup>(1)</sup>

- відрізок проводу прямокутного перетину (ширина *b*, товщина *t*) довжиною *l*

$$
L = 2 l (ln (2l/(b+t)) + 0.447 (t+b)/2l + 1/2); \qquad (2)
$$

Вихідні дані: *а) l = 1см; d = 0,1см; б)*  $b = 0,1$ *см*;  $t = 0,001$ *см*;  $l = 1$ *см*.

- *2)* Розрахунок індуктивності одиночного витка заданого типу:
- круглий одиночний виток діаметром *D* і діаметром проводу *d*

$$
L = 2\pi D(ln (8D/d) - 1,75); \tag{1}
$$

- тонкоплівковий виток із шириною смужки *b>>t* (*t* товщина смужки):
	- для круглого витка діаметром *D:*

$$
L = 2\pi D \left( \ln \left( 2\pi D/b \right) - 2{,}451 \right); \tag{2}
$$

- для квадратного витка зі стороною квадрата *l:* 

$$
L = 8l \ (ln(8lb) - 2,583); \tag{3}
$$

Вихідні дані: *а) D =2см; d = 0,1см; б)*  $b = 0.01$ *см*;  $D = 1$ *см*; *<i>s*)  $b = 0.015c$ *m*;  $l = 1,2c$ *m*.

*3)* Розрахунок індуктивності одношарової котушки заданого перерізу:

- котушка круглого перерізу із середнім радіусом *R* і довжиною котушки *l* 

$$
L = 4\pi\omega^2 R \left( \ln(1 + \pi/(l/R)) + 1/(2,3 + 1,6 \ l/R + 0,44(l/R)^2) \right); \tag{1}
$$

- одношарова котушки квадратного перерізу із середньою довжиною сторони квадрата *2а* і довжиною всього намотування *l*

$$
L = 16\omega^2 a(ln(1+\pi/(l/a)) + 1/(3,64+2 l/a+0.51 (l/a)^2)); \tag{2}
$$

Вихідні дані: **a)** 
$$
l = 2cn
$$
;  $R = lcn$ ;  $\omega = 10$ ;  
\n**6)**  $a = lcn$ ;  $l = 2cn$ ;  $\omega = 40$ .

**4)** Розрахунок числа витків  $\omega$ , необхідних для одержання заданої індуктивності *L* трьох типів тороїдальних котушок. Необхідно використовувати формули *(1) -*  $(3)$ , вирішивши їх відносно  $\omega$ :

- одношарова котушка з тором круглого перерізу із середнім діаметром тора *D* і діаметром перерізу *D1*

$$
L = 2\pi\omega^2 (D - \sqrt{D^2 - D^2})
$$
\n(1)

- одношарова котушка квадратного перерізу з внутрішнім діаметром тора *D1*, зовнішнім *D2* і висотою *h*

$$
L = 2\omega^2 h \ln(D2/D1); \qquad (2)
$$

- багатошарова котушка із середнім діаметром тора *D* (включаючи обмотку) і діаметром перерізу тора *D1*

$$
L = 2\pi D \omega^{2} (ln(\delta D/D1) - 1,75); \qquad (3).
$$

Вихідні дані: *а) D = 3 см; D1 = 1 см; L = 97100 нГн; б)*  $D2 = 3c$ *м;*  $DI = Ic$ *м;*  $h = Ic$ *м;*  $L = 100000$  *нГн;*  $\bf{B}$ *)*  $D = 4$  *<i>cm*;  $DI = IcM$ ;  $L = 1000000$  *HTH*;

*5)* Розрахунок індуктивності *L* котушки на тороїдальному феромагнітному сердечнику прямокутного перерізу з щільним намотуванням: - при *Dn/Db < 1,75*

$$
L = 4\mu h(Dn - Db)\omega^2/(Dn + Db),\tag{1}
$$

- при  $Dn/Db \ge 1,75$ 

$$
L = 2\omega^2 \mu \, h \ln(Dn/Db), \tag{2}
$$

де  $\mu$  - магнітна проникність сердечника;  $h$  - його висота;  $Dn$  *i*  $Db$  - зовнішній *i* внутрішній діаметри кільця.

Вихідні дані: *а*)  $Dn = 4cm$ ;  $Db = 2cm$ ;  $h = 1cm$ ;  $\omega = 120$ ;  $\mu = 1000$ ;  $\delta$ ) *Dn* =4*cm*; *Db* = 3*cm*; *h* = 1*cm*;  $\omega$  = 200;  $\mu$  = 1000.

6) Розрахунок індуктивності  $L$  по заданому числу витків  $\omega$  чи  $\omega$  по заданої  $L$ котушки на броньовому циліндричному сердечнику за формулою

 $L = 19,74 \mu \omega^2/(A+B)$ ,

 $\mu$  a =  $(h1+h2)(1/(d_4^2-d_3^2)+1/(d_2^2-d_1^2))$ ;  $B = 1/(h2-h1) ln((d_3+d_4)/(d_1+d_2))$ .

Вихідні дані:

*a)*  $d_1 = I \text{cm}$ ;  $d_2 = 2 \text{cm}$ ;  $d_3 = 4 \text{cm}$ ;  $d_4 = 5 \text{cm}$ ;  $h_1 = 3 \text{cm}$ ;  $h_2 = 4 \text{cm}$ ;  $\omega = 100$ ;  $\mu = 10$ ;  $\boldsymbol{\delta}$  $\boldsymbol{\delta}$  $\boldsymbol{d}_1 = l c m$ ;  $d_2 = 2 c m$ ;  $d_3 = 4 c m$ ;  $d_4 = 5 c m$ ;  $h_1 = 3 c m$ ;  $h_2 = 4 c m$ ;  $L = 700000 \mu \text{F}$ *H*;  $\mu = 10$ . *7*) Розрахунок індуктивності  $L$  по заданому числу витків  $\omega$  чи  $\omega$  по заданої  $L$ багатошарової короткої циліндричної котушки. Індуктивність багатошарової короткої циліндричної котушки із середнім діаметром *D*, довжиною *l < D* і товщиною обмотки *с* дорівнює

$$
L = 25 \pi \omega^2 D^2 / (3D + 9l + 10c).
$$

Вихідні дані: **a)** 
$$
D = 2,5cm
$$
;  $l = lcm$ ;  $c = lcm$ ;  $\omega = 100$ ;  
\n**6)**  $D = 3cm$ ;  $l = 1,5cm$ ;  $c = lcm$ ;  $L = 300000h$ 

 $8$ ) Розрахунок індуктивності  $L$  по заданому числу витків  $\omega$  чи  $\omega$  по заданої  $L$ котушок на *П-* і *Ш-* образних замкнутих феромагнітних сердечниках за формулою

$$
L=4\pi\mu F_c\omega^2/(l_m\left(1+\mu\,d_l/(a\;l_m)\right)),
$$

де *Fc* - площа поперечного перетину сердечника; *d<sup>1</sup>* - товщина зазору; *lm*  довжина магнітної лінії сердечника; *а* = 1...2 - поправочний коефіцієнт на розсіювання в зазорі.

Вихідні дані: **a)** 
$$
d_1 = 0,05c
$$
м;  $l_m = 10c$ м;  $a = 1.5$ ;  $F_c = 1c$ м<sup>2</sup>;  $\omega = 400$ ;  $\mu = 1000$ ;  
\n**6)**  $d_1 = 0,1c$ м;  $l_m = 10c$ м;  $a = 2$ ;  $F_c = 1c$ m<sup>2</sup>;  $L = 60000000$  mF $\mu$ ;  $\mu = 1000$ .

*9)* Розрахунок індуктивності *L* тонкоплівкових котушок заданого перерізу за формулою

$$
L = kI(An + Ab) \omega^{5/3} \ln(k2 (An + Ab)/(An - Ab));
$$

де *k1* = 2,33 та *k2* = 4 - для спіральної (круглої) котушки; *k1* = 12,05 та *k2* = 8 для квадратної котушки; *An* і *Ab* - зовнішній і внутрішній розміри.

Buxiдні дані: **a)** 
$$
A_H = IcM
$$
;  $A_B = 0,5cM$ ;  $\omega = 5$ ;  
\n**6)**  $A_H = 2cM$ ;  $A_B = 0,5cM$ ;  $\omega = 10$ .

*10)* Розрахунок взаємної індуктивності *М* двох тонких проводів довжиною *l* із заданим розташуванням за формулами *(1)* чи *(2).* Взаємна індуктивність двох тонких проводів довжиною *l,* розташованих паралельно на відстані *h* дорівнює

$$
M = 2l(\text{arsh } (l/h) + h/l - \sqrt{(h/l)^2 + 1}), \qquad (1).
$$

Взаємна індуктивність двох проводів довжиною *l*, що сходяться в одній точці з відстанню *с* між кінцями, що сходяться*,* і кутом між ними дорівнює

$$
M = 2l\cos\varphi\ \ln(1+2\ l/c\ )\tag{2}.
$$

<span id="page-34-0"></span>Вихідні дані: **a)** 
$$
l = 10c
$$
*м*;  $h = 1c$ *m*;  
**6)**  $l = 12c$ *m*;  $c = 0,5c$ *m*;  $\varphi = 30^{\circ}$ 

#### *ТЕОРЕТИЧНІ ВІДОМОСТІ ДО ВИКОНАННЯ СРС 2*

#### **Вхідна мова програми МathСad**

 *МathСad* володіє спеціалізованою вхідною мовою програмування дуже високого рівня, орієнтованого на математичні розрахунки. *МathСad* насамперед жадає від користувача коректного опису алгоритму рішення математичної задачі вхідною мовою, дуже нагадуючи загальноприйняту мову опису математичних і науково-технічних розрахунків. Природно, цей опис повинний бути вичерпно повним і абсолютно точним.

 Тому, розглядаючи вхідну мову системи як мову програмування, ми можемо виділити в ньому типові поняття й об'єкти, такі, як ідентифікатори, константи, змінні, масиви й інші типи даних, оператори і функції, керуючі структури і т.д. Чітке представлення про їхні можливості і правила застосування (синтаксисі) дуже корисно при рішенні задач помірної і високої складності.

**Алфавіт МathСad***.* Алфавіт вхідної мови програми визначає сукупність символів і слів, що використовуються при завданні команд, необхідних для рішення цікавлячого користувача класу задач, і містить: рядкові і прописні латинські букви; рядкові і прописні грецькі букви; арабські цифри від 0 до 9; системні змінні; оператори; імена вбудованих функцій; спецзнаки; рядкові і прописні букви кирилиці (при роботі з русифікованими документами). До

укрупнених елементів мови відносяться типи даних, оператори, функції користувача і керуючі структури. Усі ці елементи притаманні і будь-якій іншій мові програмування. До типів даних відносяться числові константи, звичайні і системні змінні, масиви (вектори і матриці) і дані файлового типу.

 *Константи* – пойменовані об'єкти, значення яких свідомо визначені в системі. *МathСad* має наступні типи констант:

- цілочислові константи (0, 1, 23, -43 і т.д.);
- дійсні числа з мантисою і порядком (наприклад, 12.3 $\cdot 10^{-5}$  десяткова константа з мантисою 12,3 і порядком -5);
- вісімкові числа за основою 8 і значеннями одного розряду від 0 до 7 (відзначаються латинською буквою *О* від слова *octal* - вісімкове);
- шістнадцяткові числа за основою 16, кожен розряд яких може мати значення *0...9…9, A, B, C, D, E, F* (відзначаються знаком *h* чи *H* – від слова *hexagonal*);
- комплексні числа *Z = Re + iIm* чи *Z = Re + jIm*, де *Re* дійсна частина комплексного числа *Z*, *Im* - його уявна частина, а символи *i* чи *j* позначають уявну одиницю;
- системні константи, що зберігають визначені параметри системи;
- строкові константи будь-які ланцюжки символів, укладені в лапки;
- одиниці виміру фізичних величин.

 Десяткові числа мають основу 10. Діапазон їхніх можливих значень лежить у межах від  $10^{-307}$  до  $10^{307}$  (тобто від машинного нуля до машинної нескінченності).

 Для проведення фізичних розрахунків у *МathСad* може застосовуватися особливий вид констант – одиниці виміру розмірних величин. Крім свого числового значення вони характеризуються ще вказівкою на те, до якої фізичної величини вони відносяться. Для цієї указівки використовується символ множення. Важливо відзначити, що *МathСad* виконує фізичні розрахунки з відповідними перетвореннями розмірних величин.

 *Системні змінні* в *МathСad* мають заздалегідь визначені початкові значення. До них відносяться число  $\pi$  (3,14...)[Ctrl+P], основа натурального логарифма  $e$  (2,71...), системна нескінченність  $\infty$  [Ctrl+Z], відсоток (0,01)  $\%$ похибка чисельних методів (0,001) *TOL*, нижня границя індексації масивів (0) *ORIGIN*.

 *Змінні* – пойменовані об'єкти, яким можна привласнювати різні значення. Імена констант, змінних і інших об'єктів називають ідентифікаторами. У *МathСad* тип змінної визначається її значенням – змінні можуть бути числовими, строковими, символьними і т.д. Тому тип змінної попередньо не задається.

 Ідентифікатори в *МathСad* можуть мати практично будь-яку довжину. При їхньому завданні можна використовувати латинські і грецькі букви, а також цифри. Однак починатися ідентифікатор може тільки з латинської букви. Символ пропуску в ідентифікаторах вводити не можна, але припустиме застосування деяких спеціальних символів. Застосування знаків операторів арифметичних операцій неприпустимо, оскільки веде до неоднозначності ідентифікації змінної. Малі і великі букви в ідентифікаторах розрізняються. Ідентифікатори повинні бути унікальними (не збігатися з іменами вбудованих чи визначених користувачем функцій).

 Звичайні змінні відрізняються від системних тим, що вони повинні бути попередньо визначені користувачем, тобто їм необхідно хоча б один раз привласнити значення. У якості оператора присвоювання використовується знак :=, тоді як знак = відведений для виведення значення константи чи змінної. Існує також жирний знак рівності, що використовується або як ознака нерівності в операціях порівняння, або як оператор наближеної рівності.

 Починаючи з версії *МathСad* 7.0 припустимо при першому присвоюванні вводити знак **=**. *МathСad* сам замінить його на знак **:=**. Ця можливість скоріше виключення, чим правило.

 Якщо змінної привласнюється початкове значення за допомогою оператора **:=**, таке присвоювання називається локальним. До цього присвоювання змінна не визначена, і її не можна використовувати. Однак за допомогою знака  $\equiv$  можна забезпечити глобальне присвоювання, тобто воно може вироблятися в будь-якім місці документа

 Статус присвоювання не слід плутати зі статусом самих змінних. Усі змінні, що містяться в тілах функцій користувача, є локальними. Інші змінні є глобальними, оскільки можна визначати їх у будь-якім місці документа і також у будь-якім місці змінювати їхнє значення.

 *Ранжирувані змінні.* Це особливий клас змінних, який у МathСad найчастіше заміняє керуючі структури, що називаються циклами. Ці змінні мають ряд фіксованих значень, з визначеним кроком змінюваних від початкового значення до кінцевого. Ранжируванні змінні характеризуються ім'ям і індексом кожного свого елемента. Для створення ранжируваної змінної використовується запис

$$
\langle i_M's \rangle := X_H, X_H + \kappa \text{pok.} X_K
$$

 Такий запис означає, що змінна змінюється в діапазоні (символ .. [;]) від Х початкового до Х кінцевого значення з заданим кроком. За замовчуванням (без указівки числового значення) крок приймається рівним 1. Ранжируванні змінні широко використовуються для представлення числових значень функцій у вигляді таблиць, а також для побудови їхніх графіків. Будь-яке вираження з ранжируваними змінними після знака рівності ініціює таблицю виведення.

 *Індексовані змінні*. Кожен елемент матриці характеризується індексованою змінною, і його положення в матриці позначається двома індексами: один указує номер рядка, інший – номер стовпця. Нагадаємо, що елементи вектора – індексовані змінні з одним індексом. Для набору індексованої змінної насамперед треба ввести ім'я матриці (вектора), а потім перейти до набору індексів натисканням клавіші, що вводить символ **[**. Спочатку вказується індекс рядка, а потім через кому індекс стовпця. Нижня границя індексів задається значенням системної змінної *ORIGIN*. Звичайно її значення задають рівним 0 (за замовчуванням) чи 1.

 *Оператори* - це елементи мови, за допомогою яких можна створювати математичні вирази. До них, наприклад, відносяться оператори арифметичних дій, оператори обчислення сум, добутків, похідної й інтеграла і т.д. Після вказівки операндів (аргументів відповідних операцій) оператори стають програмними блоками, що виконуються. *МathСad* дозволяє задавати і нові оператори, обумовлені користувачем.

 *Функції вбудовані і задані користувачем. МathСad* має безліч вбудованих функцій. Функції мають особливу властивість – у відповідь на звертання до них по імені з вказівкою аргументу в круглих дужках (чи списку аргументів) вони повертають деяке значення (символьне, числове, вектор чи матрицю). У *MathCad* вбудований ряд функцій (sin(x) і т.д.). Завдяки вбудованим функціям забезпечується розширення вхідної мови *МathСad* і його адаптація до задач користувача. Крім того, можуть задаватися і функції користувача, що описують довільні, потрібні користувачу функції, відсутні в наборі вбудованих у *МathСad*.

#### **Найпростіші прийоми роботи**

 У найпростішому випадку робота з МathСad зводиться до підготовки у вікні редагування завдання на обчислення і до установки форматів для їхніх результатів. Для цього використовуються різні прийоми підготовки блоків, що визначаються використовуваним типом редактора. МathСad інтегрує три редактори: формульний, текстовий і графічний. За допомогою цих редакторів формуються відповідно обчислювальний блок, текстовий блок з коментарями і блоки з графікою.

 *Формульний редактор.* Для запуску формульного редактора досить встановити курсор миші в будь-якім вільному місці вікна редагування і клацнути лівою клавішею. З'явиться візир у вигляді маленького червоного хрестика. Його можна переміщувати клавішами переміщення курсору. Візир не треба плутати з курсором миші, він, як говориться, живе своїм життям і має вид жирної похилої стрілки.

Візир вказує місце, з якого можна починати набір формул обчислювальних блоків. Клик лівої клавіші миші установлює візир на місце, зазначене вістрям стрілки курсору миші. У залежності від місця розташування візир може змінювати свою форму, до чого ви швидко звикнете. В області формул візир перетворюється в синій куточок, що вказує напрямок і місце введення.

 Підготовка обчислювальних блоків полегшується завдяки виведенню шаблона при завданні того чи іншого оператора. Для цього в МathСad слугують набірні панелі із шаблонами різних математичних символів.

*Текстовий редактор***.** Текстовий редактор дозволяє задавати текстові коментарі. Вони роблять документ із формулами і графіками більш зрозумілими. Для відкриття текстового редактора необхідно ввести команду Insert – Text Region або символ **"** (подвійні лапки). Чорний прямокутник, що з'явився, із двома чорними квадратиками позначає створений текстовий регіон, у який можна почати вводити англомовний текст. Для введення тексту на російській чи українській мові попередньо необхідно перевести клавіатуру на потрібну мову й встановити зі списку перемикача Font будь-який набір символів з розширенням Cyr. У текстовому блоці візир має вигляд червоної вертикальної риси і відзначає місце введення. Текст редагується загальноприйнятими засобами: переміщенням місця введення клавішами керування курсором, установкою режимів вставки і заміщення символів (клавіша Insert), стиранням (клавіші Del і Backspace), виділенням, копіюванням у буфер обміну, вставкою з буфера і т.д.

 *Виділення і редагування об'єктів.* При редагуванні математичних виразів важливою можливістю є виділення їх цілком чи у вигляді окремих фрагментів. Власне кажучи це означає заміну одномірного маркера у вигляді синьої вертикальної риси на двовимірний у вигляді синього куточка, що виділяє частину виразу. Він указує напрямок введення. Якщо куточок спрямований праворуч, то введення здійснюється вправо, а видалення – ліворуч, якщо куточок спрямований вліво, те введення здійснюється ліворуч від нього, а видалення – праворуч.

#### **Робота з матрицями і векторами**

 *Введення матриць і векторів.* Як відомо, матриця є заданим своїм ім'ям об'єктом у виді масиву даних. *МathСad* використовує одномірні масиви – вектори і двовимірні – власне матриці. У *МathСad* введення векторів виконується так само, як і введення матриць. Матриця характеризується числом рядків (*Rows*) і числом стовпців (*Columns*) Нагадаємо, що вектор має один з параметрів розмірності, рівний 1. Таким чином, число елементів матриці чи її розмірність дорівнює [*Rows* х *Columns*]. Елементами матриць можуть бути числа, константи, змінні і навіть математичні вирази. Відповідно матриці можуть бути чисельними і символьними.

 Завдання матриці полягає у використанні команди *Matrix* меню *Insert* або відповідної піктограми палітри *Matrix.* У поточному вікні з'являється діалогове вікно, що дозволяє задати розмірність вектора чи матриці. Для цього потрібно вказати число рядків *Rows* і число стовпців *Columns*. Натискання клавіші *Enter* чи щиглик миші на зображенні клавіші *Insert* (Вставити) у вікні приводить до виведення шаблона матриці чи вектора

 *Векторні і матричні оператори.* Для роботи з векторами і матрицями MathCad має ряд операторів і функцій. Операції з матрицями в MathCad позначаються так, як це прийнято в математиці (операція скалярного добутку позначається символом \*, векторного - x). На палітрі Matrix розташовуються кнопки, призначені для введення матриць, визначника (детермінанта) матриці, покомпонентного множення двох векторів чи матриць однакового розміру (операція векторізації), скалярного добутку двох векторів, векторного добутку двох векторів, визначення суми компонент вектора, вибору окремого стовпця матриці, транспонування матриці, створення матриці, кожен елемент якої містить колірне значення одного пікселя растрового зображення.

 Під незвичайним для математичної літератури поняттям «векторізація» мається на увазі одночасне проведення деякої скалярної математичної операції над всіма елементами вектора чи матриці, позначеними знаками векторізації

( ). Тобто векторізація дозволяє застосувати скалярні оператори і функції до масивів. Нерідко це спрощує запис математичних алгоритмів, особливо для забезпечення рівнобіжних обчислень.

 Існує також ряд вбудованих векторних і матричних функцій. У таблиці наведені найбільше часто використовувані.

### *Приклад виконання завдання СРС 2*

 $Dn := 4$   $h := 1$   $\mu := 1000$   $Db := 2$   $w := 120$  $L1(w) = \frac{4 \mu \cdot h \cdot (Dn - Db) \cdot w^2}{Dn + Db}$   $L2(w) = 2 \cdot \mu \cdot h \cdot w^2 \cdot ln\left(\frac{Dn}{Db}\right)$  $\mathcal{L}(w) := \mathrm{if}\left(\frac{\mathrm{Dn}}{\mathrm{Db}} < 1.75, \mathrm{L1}(w)\,, \mathrm{L2}(w)\right)$  $L(w) = 1.996 \times 10^7$  $Db := 3$   $w := 200$  $L(w) = 5.545 \times 10^7$ 

## **5. САМОСТІЙНА РОБОТА ЗА МАТЕРІАЛАМИ ТЕМИ 3**

### <span id="page-39-1"></span><span id="page-39-0"></span>**Розв'язання прикладних задач в СКМ MatLab та MathCad за усталених режимах роботи технічних об'єктів**

| ້               |             |              |               |        |                |                                      |  |  |
|-----------------|-------------|--------------|---------------|--------|----------------|--------------------------------------|--|--|
| Кількість годин |             |              |               |        |                |                                      |  |  |
|                 | Денна форма |              |               |        | Заочна форма   |                                      |  |  |
| усього          | тому числі: |              |               | усього |                | тому числі:<br>лаб<br>c.p<br>8<br>40 |  |  |
|                 | лек         | лаб          | c.p.          |        | л              |                                      |  |  |
| 2               | 3           |              |               |        | 7              |                                      |  |  |
| 46              | 8           | $($ JI3 7,8) | 30<br>(CPC 3) | 46     | $\overline{2}$ | ′ЛЗ 7                                |  |  |

*Структура вивчення теми 3 з розподілом годин*

Під час вивчення теми 3 студент повинен опрацювати такі *питання*:

- Узагальнені принципи і послідовність рішення прикладних задач.
- Методи аналізу технічних об'єктів.
- Алгоритм рішення задач статики з використанням комп'ютерних програм.
- Використання функцій з умовами порівняння під час рішення прикладних задач.
- Формування математичного опису електричної схеми за методом контурних струмів.
- Побудови епюр сил та моментів за схемою навантаження балки.
- Аналіз отриманих даних.

За вивчення теми 3 студент може отримати *17 балів* (максимально), при цьому необхідно засвоїти теоретичний матеріал в повному обсязі. Крім того, студент денної форми навчання повинен виконати завдання СРС 3 та 2 лабораторні заняття:

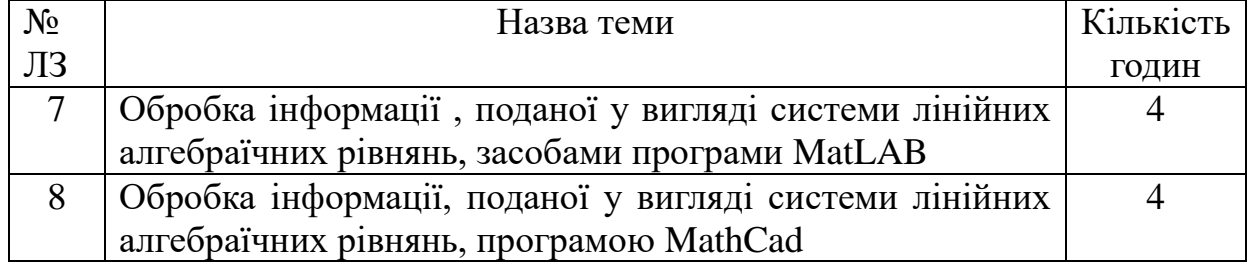

 *Студент заочної форми* навчання повинен виконати завдання 3 контрольної роботи.

### *Методичне забезпечення до контрольної роботи*.

 Основи обробки інформації в інтерактивних середовищах: Методичні рекомендації до виконання контрольних робіт для студентів заочної та дистанційної форм навчання напряму 6.050702 «Електромеханіка». / Упор. Т.Я. Біла – К.: КНУТД, 2014. – 71 с.

#### *Поточний рейтинг студента за максимумом становить 57 балів.*

## <span id="page-40-0"></span>*Література*

- 1. Макаров Е.П. Инженерные расчеты в MathCad. Учебный курс/ Е.П.Макаров. - СПб.: Питер, 2005. – 448 с.
- 2. Охорзин В.А. Прикладная математика в системе MathCad: Учебное пособие / В.А.Охорзин – СПб.: Издательство «Лань», 2010. – 352 с.
- 3. Дьяконов В.П. MATLAB. Полный самоучитель / В.П.Дьяконов. М.: ДМК Пресс, 2013. – 768 с.

## <span id="page-40-1"></span>*Методичне забезпечення*

- 1. Основи обробки інформації в інтерактивних середовищах: конспект лекцій для студентів денної та заочної форм навчання освітньокваліфікаційного рівня бакалавра напряму підготовки 6.050702 - «Електромеханіка»/ упор. Т.Я. Біла - К.: КНУТД, 2014. – Стор. 38-63.
- 2. Основи обробки інформації в інтерактивних середовищах: методичні рекомендації до виконання лабораторних занять для студентів денної та заочної форм навчання освітньо-кваліфікаційного рівня бакалавра напряму підготовки 6.050702 - «Електромеханіка» / упорядник Т.Я.Біла. –К.: КНУТД, 2014. – Стор. 103-138.

*Електронний ресурс друкованої методичної розробки «Основи обробки інформації в інтерактивних середовищах: методичні вказівки до виконання лабораторних занять та самостійної роботи. Для студентів напряму 6.050702 «Електромеханіка» усіх форми навчання. Частина 2/ Упор. Т.Я.Біла – К.: КНУТД, 2014. – 71c.» можна знайти за посиланням:* **<http://biblio.co.ua/>**

## *КОНТРОЛЬНІ ЗАВДАННЯ ДО САМОСТІЙНОЇ РОБОТИ*

#### *Контрольні питання*

- <span id="page-41-1"></span><span id="page-41-0"></span>1. Опишіть алгоритм рішення прикладних (інженерних) задач.
- 2. Які ви знаєте способи побудови моделей за усталених режимах роботи?
- 3. Які рівняння називаються нелінійними трансцендентними?
- 4. Які етапи виділяють під час рішення нелінійних рівнянь?
- 5. Охарактеризуйте алгоритм рішення нелінійних рівнянь в середовищі програми *MathCad.*
- 6. Який вигляд повинно мати рівняння за умови використання вбудованої функції *root*?
- 7. Як встановити початкове наближення пошуку рішення нелінійних рівнянь?
- 8. Яким чином можна в *MathCad* переглянути всі можливі статичні рішення нелінійної моделі?
- 9. Наведіть алгоритм рішення системи нелінійних рівнянь у *MathCad*.
- 10.У чому складається відмінність функцій *Find* і *Minerr* ?
- 11.Які оператори можуть використовуватися в обчислювальному блоці *Given – Find*?
- 12.Як змінити погрішність рішення нелінійних рівнянь?
- 13.Опишіть послідовність рішення задачі.
- 14.Як за допомогою графічних засобів програми *MathCad* можна визначити початкове наближення?
- 15.Які Ви знаєте способи рішення системи лінійних алгебраїчних рівнянь за допомогою програми MatLab?
- 16.Як визначаються реакції в опорах?
- 17.Наведіть умови рівноваги механічної системи.
- 18.Сформулюйте сутність метода контурних струмів.
- 19.Наведіть умови рівноваги електричної системи.
- 20.Чому чисельні методи рішення систем лінійних рівнянь являються ітераційними?
- 21.Наведіть узагальнений алгоритм рішення систем лінійних рівнянь за допомогою комп'ютерних програм.
- 22.Які Ви знаєте способи рішення системи лінійних алгебраїчних рівнянь за допомогою програми MathCad?
- 23.У яких випадках значення струмів на елементах відрізняються від значень контурних струмів?
- 24.Яким чином розраховуються струми на елементах?
- 25.У яких випадках з'являються стрибки значень сил і моментів на відповідних епюрах?
- 26.Яким чином можна перевірити правильність побудованих епюр?

## *Індивідуальні вправи СРС 3*

<span id="page-42-0"></span>Метою виконання даної індивідуальної роботи є отримання студентами практичних навичок обробки інформації про електричні пристрої, поданої у вигляді нелінійних трансцендентних рівнянь в MathCad.

**Завдання.** Вирішити задану задачу засобами програми *MathСad*.

#### *Послідовність виконання*

- 1. Ознайомиться з теоретичними відомостями, що наведені на стор. 52…54, та прикладом виконання завдання.
- 2. Визначити тип рівнянь, які необхідно вирішити згідно з заданим варіантом задачі.
- 3. В зошиті для лабораторних занять скласти математичний опис і алгоритм рішення задачі з використанням комп'ютерних технологій (для задач, позначених «**\***», додатково наведений описовий алгоритм на стор. 53).
- 4. Створити текстовий регіон у робочому документі *MathCad* і оформити заголовок завдання, указавши варіант задачі.
- 5. Розрахувати необхідні параметри електронних пристроїв за усталеним режимом роботи засобами програми *MathCad,* що використовуються для рішення нелінійних рівнянь (при виконанні розрахунків одиниці виміру фізичних величин не змінювати).
- 6. Результати розрахунків відобразити графічно, графіки відформатувати.
- 7. Файл зберегти.

#### **Варіанти задач**

*Задача 1.* Визначити струми на резисторах  $(R_1, R_2)$   $I_1, I_2$ , струм колектора  $I_{K}=BI_{2}$  і спадання напруги на діодах  $U_{\partial}$  в інтегральній схемі струмовідведення (стабілізаторі струму) з рішення системи рівнянь

$$
U_{\partial} = km \varphi_T \ln \left( \frac{I_1 - I_2}{I_0} + 1 \right); \qquad I_1 = \frac{E - U_{\partial}}{R_1},
$$

$$
I_2 = \frac{U_{\partial} - m\varphi_T \ln \frac{(B+1)I_2}{I_{eo}} - R_e(B+1)I_2}{R_2};
$$

де *k –* кількість діодів; *m –* константа, що враховує рекомбінацію носіїв у емітерному переході;  $\varphi_T$  - тепловий потенціал;  $B$  – коефіцієнт передачі струму бази; *Io*- зворотний струм діода; *Е* – напруга джерела живлення; *IЕО* – зворотний струм емітерного переходу.

Задано:  $k = 2$ ;  $\varphi_T = 0.025 B$ ;  $E = 5 B$ ;  $R_1 = 2 \kappa O_M$ ;  $R_2 = 20 \kappa O_M$ ;  $R_E = 0.1$  $\kappa$ *Oм;*  $\overline{m} = 2$ ; *Io* = 1·10<sup>*-6*</sup> *mA*; *B* = 50; *I<sub>EO</sub>* = 0,1·10<sup>-7</sup> *mA*; початкові наближення *I*<sub>10</sub>  $I = I \, \text{mA}; \quad I_{20} = 0.01 \, \text{mA}; \quad U_{\partial 0} = m \varphi_T k.$ 

*Задача 2.* Знайти напруги на тунельному діоді, за яких його вольт-амперна характеристика перетинається з навантажувальною, з рішення рівняння

$$
F(U) = (E - U) / R - I(U) = 0;
$$

де *Е* - напруга джерела живлення; *R* - опір навантаження в його колі; *I(U) - N*-подібна вольт-амперна характеристика (ВАХ) тунельного діода, що описується аналітичною залежністю

$$
I(U) = A \cdot U \cdot e^{-\alpha \cdot U} + D(e^{\beta \cdot U} - 1)
$$

де перший доданок суми описує тунельну, другий - дифузійну складову струму; величини  $\alpha$ ,  $\beta$ ,  $A$  та  $D$  визначаються через параметри ВАХ і параметри ідеального діоду:

$$
\alpha = l/U_1; \quad \beta = l/(m\varphi_T); \quad A = eI_n/U_1; \qquad D = I_0.
$$

<u>Задано:</u>  $A = 0,2718$ ;  $\alpha = 10$ ;  $D = 1.10^{-8}$ ;  $\beta = 20$ ;  $E = 1$  B;  $R = 125$  Ом; початкове наближення *Uo = 0*; кінцеве *- Uk = E.*

Задача 3. Знайти необхідну кількість витків  $\omega$  тонкоплівкової котушки за заданих внутрішньому розмірі *Ab = A,* кроці витків *Z* та індуктивності *L<sup>0</sup>* з рішення рівняння вигляду

$$
L_0 \cdot L(\omega) = 0
$$

Для даного типу котушки залежність  $L(\omega)$  така

$$
L(\omega) = k_1 \left( 1 + \frac{2A}{\omega Z} \right) Z \omega^{8/3} \cdot \ln \left( k_2 \left( 1 + \frac{2A}{\omega Z} \right) \right),
$$

де *k1, k<sup>2</sup>* – конструктивні коефіцієнти: для круглої котушки *k1 = 2,33*; *k<sup>2</sup> = 4*; для квадратної *k1 = 12,05; k2 = 8*.

Задано: квадратна котушка; *А = 0,2 см; Z = 0,005 см; L = 100 нГн,* початкове наближення  $\omega_0 = 0, 1$ .

*Задача 4*. Знайти відстань *а* між центрами двох куль, що мають діаметр *D*, за яким ємність між ними складатиме задане значення *С0*, з рішення нелінійного рівняння вигляду

$$
C_0 \cdot C(a) = 0
$$

з урахуванням того, що при  $a \rightarrow D$  кулі стикаються і ємність  $C \rightarrow \infty$ . Зв'язок між ємністю, діаметрами куль і відстанню встановлюється наступною формулою

$$
C(a) = 0,278\varepsilon_{g} D \bigg( 1 + \frac{D(4a^{2} - D^{2})}{2a(4a^{2} - 2aD - D^{2})} \bigg),
$$

де  $\mathcal{E}_{\partial}$  – діелектрична проникність діелектрика.

Задано: *D = 10 см;*  $C_0 = 5 n\Phi$ ;  $\mathcal{E}_0 = 1$ ; початкове наближення  $a_0 = D$ .

*Задача 5*. Необхідно визначити відстань *А* за заданим хвильовим опором *Zло* для лінії у вигляді двох провідників однакового діаметра *D*, розташованих на відстані *A* друг від друга та на відстані *L* від провідної площини, і описуваною залежністю

$$
Z_{\scriptscriptstyle \pi}(x) = \frac{120}{\sqrt{\varepsilon_{\mathfrak{d}}}} \left[ \arccos h \frac{A}{D} - \ln \sqrt{1 + \left(\frac{A}{2L}\right)^2} \right]
$$

Для рішення скласти рівняння вигляду

$$
F(x) = Zn\sigma - Zn(x) = 0
$$

<u>Задано:</u>  $D = 0, 1 \text{ cm}, \ \varepsilon_0 = 1$ ; Z<sub>no</sub> = 200 см; L = 1,5 см, початкове наближення *Ао = 0,1 см.*

*Задача 6*. Необхідно визначити відстань *А* з рішення рівняння

$$
F(x) = Zn\mathbf{o} - Zn(x) = 0
$$

за заданим хвильовим опором *Zло* для лінії у вигляді двох провідників різного діаметра (*D* і *x*), розташованих на шуканій відстані *А* у вільному просторі, і описуваною залежністю

$$
Z_{\scriptscriptstyle \pi}(x) = \frac{60}{\sqrt{\varepsilon_{\partial}}} \arccos h \frac{4A^2 - D^2 - x^2}{2Dx}
$$

Задано:  $D = 0, 1 \text{ cm}$ ;  $X = 0.05 \text{ cm}$ ;  $Z_{0} = 300 \text{ cm}$ ;  $\mathcal{E}_{0} = 1$ , початкове наближення *Ао = 0,1 см.*

*Задача 7*. Розрахувати напругу затвор - істок *Uзи* потужного МДП – транзистора з рішення рівняння вигляду

$$
F(U3u) - U3uo = 0
$$

Під час розрахунку використовувати математичний опис, отриманий з моделі повного сімейства ВАХ потужного польового транзистора:

$$
F(U_{3u}) = \frac{Ico}{S_0 \left(1 - e^{-pU}cu0/(U_{3u} - bU_{3u}^2)\right)} + 6U_{3u}^2
$$

,

де *р* и  $\epsilon$  - параметри апроксимації;  $U_{3U}$  – напруга на затворі, при якому струм стоку *З(UCИ0,UЗИ0)* дорівнює току відсічення *С0*, а *UCИ = UCИ0* (звичайно, значення *UСИ0* і *со* є паспортними даними).

Задано: транзистор КП905, що має малосигнальну крутість *Sо = 0,03*   $A/B$ ;  $p = 1$  **i**  $b = 0.021$   $B^{-1}$ ; Ico = 0,1 A; Ucuo = 10 B; початкове наближення напруги затвор – істок прийняти рівним *UЗИ0 = IC0 /S0*.

*Задача 8\*.* Розрахувати параметри трансформаторного однотактного каскаду на потужному *U*-МДП – транзисторі в сталому режимі роботи: напругу *UСИ* і *IC* у точці спокою, приведений до первинного кола трансформатора опір динамічного навантаження *R*, значення напруги перетинання прямої лінії динамічного навантаження та ліній вихідних ВАХ транзистора *E1*.

При розрахунку використовувати рівняння сімейства вихідних ВАХ транзистора після апроксимації:

$$
Ec - U_{CH} = RI_C(U_{3H}, U_{CH});
$$

$$
Ic(Ucu, Usu) = M(Usu)(1 - e^{-\kappa UcuS/M(Usu)});
$$
  

$$
M(Usu) = Is(1 + tgh(S(Usu - Us)/Is));
$$

де *Us* і *Is* - коефіцієнти точки перегину передатної характеристики; *k* коефіцієнт апроксимації.

Задано: *Is = 2 A; Us = 10 B; S = 1 A/B; k = 0,7* - параметри транзистора;  $RI = R2 = 0.1$  Ом – опори первинної і вторинної обмоток трансформатора;  $N =$ *2* – коефіцієнт трансформації; *Rн = 15 Ом* – опір навантаження; *Ес = 40 В* – напруга живлення стоку; *Ез = 5 В* – напруга зсуву затвору; початкові наближення - нульові.

Задача 9<sup>\*</sup>. Розрахувати значення кута відсічення  $\theta$ , коефіцієнтів  $K(\theta)$ ;  $B(\theta)$ ;  $F(\theta)$ ;  $D(\theta)$ ; напруги вторинної обмотки *U2*; пікове значення струму вентилів (діодів) *Івм*, струму вторинної обмотки <sup>12</sup> і ємності конденсатора фільтра *С* для *m* - фазного мостового випрямляча. Кут відсічення знаходиться при нульовому початковому наближенні з рішення трансцендентного рівняння

$$
tg\theta - \theta = A,
$$

де  $A = \pi r / (m R_H)$ .

Задано: опір навантаження *Rн = 1000 Ом*; внутрішній опір (діодів і обмоток трансформатора, перелічених до кола вторинної обмотки) *r = Ом*, частота змінної напруги живильної мережі *f = 50 Гц;* число фаз випрямляча *m = 2*, коефіцієнт пульсацій вихідної напруги *Кпв = 0,1*; вихідний струм *Io = 0,15 A* і напруга  $Uo = 150 B$ ; початкове наближення  $\theta_0 = 0$ .

*Задача 10.* Необхідно визначити параметр *Х* за заданим хвильовим опором *Zло* для лінії з двох провідників однакового діаметра *D*, розташованих на відстані *А* один від одного у вільному просторі, з рішення нелінійного рівняння

$$
F(x) = Zn\mathbf{o} - Zn(x) = 0
$$

з урахуванням виразу

$$
Z\pi(X) = \frac{120}{\sqrt{\varepsilon_{\partial}}} \operatorname{arccosh}(X)
$$

де *Х = A/D*.

Задано:  $Z_{IO} = 300 \text{ cm}$ ;  $\mathcal{E}_0 = 1$ ; початкове наближення  $Xo = 1 \text{ cm}$ .

*Задача 11*. Розрахувати напругу затвор - істок *Uзи* потужного МДП – транзистора з рішення рівняння вигляду

$$
F(U3u) - U3uo = 0
$$

Під час розрахунку використовувати математичний опис, отриманий з моделі повного сімейства ВАХ потужного польового транзистора:

$$
F(U_{3u}) = \frac{Ico}{S_0 \left(1 - e^{-pU}cu0/(U_{3u} - bU_{3u}^2)\right)} + 6U_{3u}^2
$$

,

де *р* и  $\epsilon$  - параметри апроксимації;  $U_{3U}$  – напруга на затворі, при якому струм стоку  $I_3(U_{CH0}, U_{3U0})$  дорівнює току відсічення  $I_{CO}$ , а  $U_{CH} = U_{CH0}$  (звичайно, значення *UСИ0* і *С0* є паспортними даними).

Задано: транзистор КП901, що має  $So = 0.15$  A/B;  $p = 1$  i  $b = 0.01$  B<sup>-1</sup>; *Iсо = 0,61 А; Uсио = 5 В;* початкове наближення напруги затвор – істок прийняти рівним *UЗИ0 = IC0 /S0*.

Задача 12. Знайти число витків  $\omega$  одношарової циліндричної котушки за заданих діаметрі (між центрами витків) *D*, кроці намотування *а,* довжині котушки *l* і індуктивності *L<sup>0</sup>* з рішення нелінійного рівняння вигляду

$$
L_0 - L(\omega) = 0
$$

Для даного типу котушки залежність  $L(\omega)$  має вигляд

$$
L = \frac{(\pi \omega D)^2}{1 + 0.45D} + \omega D \left( \frac{3.5l}{\omega d} - 4 \right)
$$
  
3a<sub>ДанO</sub>:  $D = 2 \text{ cm}; d = 0.05 \text{ cm}; Lo = 5 \cdot 10^3 \text{ hF}, l = D, \text{ nouarrobe}$ 

наближення  $\omega_0 = 0.5$ .

*Задача 13*. Розрахувати необхідне число витків *N* спирали внутрішнього провідника коаксіальної лінії передачі з рішення нелінійного рівняння вигляду

$$
Fwo-Fw=0
$$

по заданому поправочному множнику *Fw*

$$
Fw = \sqrt{1 + N^2 \frac{(\pi x)^2}{2\ln(D/x)} \cdot \left(1 - \left(\frac{x}{D}\right)^2\right)};
$$

де *х* – зовнішній діаметр спирали; *D* – внутрішній діаметр зовнішнього трубчастого провідника.

<u>Задано:</u>  $D = I \text{ cm}$ ;  $x = 0.5 \text{ cm}$ ;  $Fwo = 4$ , нульове початкове наближення.

*Задача 14\**. Розрахувати параметри трансформаторного однотактного каскаду на потужному *U*-МДП – транзисторі в сталому режимі роботи: напругу *UСИ* і *IC* у точці спокою, приведений до первинного кола трансформатора опір динамічного навантаження *R*, значення напруги перетинання прямої лінії динамічного навантаження та ліній вихідних ВАХ транзистора *E1*.

При розрахунку використовувати рівняння сімейства вихідних ВАХ транзистора після апроксимації:

$$
Ec - U_{CH} = RI_C(U_{3H}, U_{CH});
$$
  
\n
$$
Ic(Ucu, U_{3U}) = M(U_{3U})(1 - e^{-\kappa UcuS/M(U_{3U})});
$$
  
\n
$$
M(U_{3U}) = Is(1 + tgh(S(U_{3U} - Us)/Is));
$$

де *Us* і *Is* - коефіцієнти точки перегину передатної характеристики; *k* коефіцієнт апроксимації.

Задано: *Is = 1 A; Us = 5 B; S = 0,8 A/B; k = 0,7* - параметри транзистора;  $RI = R2 = 0.2$  Ом – опори первинної і вторинної обмоток трансформатора;  $N =$ *2* – коефіцієнт трансформації; *Rн = 30 Ом* – опір навантаження; *Ес = 20 В* – напруга живлення стоку; *Ез = 5 В* – напруга зсуву затвору; початкові умови нульові.

*Задача 15*. Розрахувати значення параметра *х* лінії передачі у вигляді провідника діаметром *D*, розташованого над провідною площиною на відстані *А* від неї, і з заданим значенням *ло*, з рішення нелінійного рівняння

$$
F(x) = Z_{10} - Z_{\pi}(x) = 0
$$

Для даного типу лінії передачі залежність *л(х)* така

$$
Z\pi(x) = \frac{60}{\sqrt{\varepsilon_{\partial}}} \operatorname{arccosh}(x)
$$

,

де *x = A/D*.

<u>Задано:</u>  $Z_{10} = 300 \text{ cm}$ ;  $\mathcal{E}_{\partial} = 1$ , початкове наближення  $x_o = 1$ .

Задача 16<sup>\*</sup>. Розрахувати значення кута відсічення  $\theta$ , коефіцієнтів  $K(\theta)$ ;  $B(\theta)$ ;  $F(\theta)$ ;  $D(\theta)$ ; напруги вторинної обмотки *U2*; пікове значення струму вентилів (діодів) *Івм*, струму вторинної обмотки <sup>12</sup> і ємності конденсатора фільтра *С* для *m* - фазного мостового випрямляча.

Кут відсічення знаходиться при нульовому початковому наближенні з рішення трансцендентного рівняння

$$
tg\theta - \theta = A,
$$

де  $A = \pi r / (m R_H)$ .

Задано: опір навантаження *Rн = 500 Ом*; внутрішній опір (діодів і обмоток трансформатора, перерахованих до кола вторинної обмотки) *r = 9 Ом*, частота змінної напруги живильної мережі *f = 50 Гц;* число фаз випрямляча *m = 2*, коефіцієнт пульсацій вихідної напруги *Кпв = 0,18*; вихідний струм *Io = 0,2 A i* напруга  $Uo = 100 B$ ; початкове наближення  $\theta_0 = 0$ .

Задача 17. Знайти число витків  $\omega$  тонкоплівкової котушки за заданих внутрішньому розмірі *Ab = A,* кроці витків *Z* і індуктивності *L<sup>0</sup>* з рішення нелінійного рівняння

$$
L_0 - L(\omega) = 0
$$

Для даного типу котушки залежність  $L(\omega)$  така

$$
L(\omega) = k_1 \left( 1 + \frac{2A}{\omega Z} \right) Z \omega^{8/3} \cdot \ln \left( k_2 \left( 1 + \frac{2A}{\omega Z} \right) \right),
$$

де *k1, k<sup>2</sup>* - коефіцієнти (для круглої котушки *k1 = 2,33*; *k2 = 4*; для квадратної  $k_1 = 12,05$ ;  $k_2 = 8$ ).

Задано: кругла котушка; *А = 0,2 см; Z = 0,05 см; L = 100 нГн,* початкове наближення  $\omega_0 = 0.001$ .

*Задача 18\*.* Розрахувати параметри трансформаторного однотактного каскаду на потужному *U*-МДП – транзисторі в сталому режимі роботи: напругу *UСИ* і *IC* у точці спокою, приведений до первинного кола трансформатора опір динамічного навантаження *R*, значення напруги перетинання прямої лінії динамічного навантаження та ліній вихідних ВАХ транзистора *E1*.

При розрахунку використовувати рівняння сімейства вихідних ВАХ транзистора після апроксимації:

$$
Ec - U_{CH} = RI_C(U_{3H}, U_{CH});
$$
  
\n
$$
Ic(Ucu, U_{3U}) = M(U_{3U})(1 - e^{-\kappa UcuS/M(U_{3U})});
$$
  
\n
$$
M(U_{3U}) = Is(1 + tgh(S(U_{3U} - Us)/Is));
$$

де *Us* і *Is* - коефіцієнти точки перегину передатної характеристики; *k* коефіцієнт апроксимації.

Задано: *Is = 0,28 A; Us = 1,6 B; S = 1 A/B; k = 0,3* - параметри транзистора; *R1 = R2 = 0,1 Ом* – опори первинної і вторинної обмоток трансформатора; *N = 2* – коефіцієнт трансформації; *Rн = 300 Ом* – опір навантаження; *Ес = 18 В* – напруга живлення стоку; *Ез = 5 В* – напруга зсуву затвору; початкові наближення - нульові.

*Задача 19*. Розрахувати необхідне значення зовнішнього діаметра спирали *х* коаксіальної лінії передачі з рішення нелінійного рівняння

$$
Fwo-Fw=0
$$

по заданому поправочному множнику *Fw*

$$
Fw = \sqrt{1 + N^2 \frac{(\pi x)^2}{2\ln(D/x)} \cdot \left(1 - \left(\frac{x}{D}\right)^2\right)};
$$

де *х* – зовнішній діаметр спирали; *D* – внутрішній діаметр зовнішнього трубчастого провідника.

Задано: *D = 1 см; N = 4; Fwо = 3,* початкове наближення *х<sup>о</sup> = 0.001*.

*Задача 20*. Розрахувати напругу затвор - істок *Uзи* потужного МДП – транзистора з рішення рівняння вигляду

$$
F(U3u) - U3uo = 0
$$

Під час розрахунку використовувати математичний опис, отриманий з моделі повного сімейства ВАХ потужного польового транзистора:

$$
F(U_{3u}) = \frac{Ico}{S_0 \left(1 - e^{-pU}cu0/(U_{3u} - bU_{3u}^2)\right)} + 6U_{3u}^2
$$

,

де *р* и  $\epsilon$  - параметри апроксимації;  $U_{3H}$  – напруга на затворі, при якому струм стоку *З(UCИ0,UЗИ0)* дорівнює току відсічення *С0*, а *UCИ = UCИ0* (звичайно значення *UСИ0* і *С0* є паспортними даними).

<u>Задано:</u> *So* = 0,15 A/B;  $p = 1$  i b = 0,01 B<sup>-1</sup>; Ico = 1,74 A; Ucuo = 40 B; початкове наближення напруги затвор – істок прийняти рівним *UЗИ0 = IC0 /S0*.

*Задача 21.* Визначити струми на резисторах  $(R_1, R_2)$   $I_1, I_2$ , струм колектора  $I_{K}=BI_{2}$  і спадання напруги на діодах  $U_{\partial}$  в інтегральній схемі струмовідведення (стабілізаторі струму) з рішення системи нелінійних рівнянь

$$
U_{\partial} = km \varphi_T \ln \left( \frac{I_1 - I_2}{I_0} + 1 \right); \qquad I_1 = \frac{E - U_{\partial}}{R_1},
$$

$$
I_2 = \frac{U_0 - m\varphi_T \ln \frac{(B+1)I_2}{I_{eo}} - R_e(B+1)I_2}{R_2};
$$

де *k –* кількість діодів; *m –* константа, що враховує рекомбінацію носіїв у емітерному переході;  $\varphi_T$  - тепловий потенціал;  $B$  – коефіцієнт передачі струму бази; *Io*- зворотний струм діода;  $E$  – напруга джерела живлення;  $I_{EO}$  – зворотний струм емітерного переходу.

 $3a$ <u>дано:</u>  $k = 2$ ;  $\varphi_T = 0.025 B$ ;  $E = 10 B$ ;  $R_1 = 1 kQM$ ;  $R_2 = 30 kQM$ ;  $R_E = 100$ *кОм;*  $m = 2$ ;  $Io = I \cdot I0^{-6}$  *mA*;  $B = 50$ ; початкові наближення  $I_{10} = I$  *mA*;  $I_{20} =$  $0,01 \text{ mA}; \quad I_{EO} = 1 \cdot 10^{-7} \text{ mA}; \quad U_{\partial 0} = m \varphi_T k.$ 

*Задача 22\*.* Для *m* - фазного мостового випрямляча розрахувати значення кута відсічення  $\theta$ , коефіцієнтів  $K(\theta)$ ;  $B(\theta)$ ;  $F(\theta)$ ;  $D(\theta)$ ; напруги вторинної обмотки *U2*; пікове значення струму вентилів (діодів) *Iвм*, струму вторинної обмотки і ємності конденсатора фільтра *С.* Кут відсічення знаходиться при нульовому початковому наближенні з рішення трансцендентного рівняння

$$
tg\theta - \theta = A,
$$

де  $A = \pi r / (m R_H)$ .

Задано: опір навантаження *Rн = 1375 Ом*; внутрішній опір (діодів і обмоток трансформатора, перерахованих в коло вторинної обмотки) *r = 11 Ом*, частота змінної напруги живильної мережі *f = 50 Гц;* число фаз випрямляча *m = 2*, коефіцієнт пульсацій вихідної напруги *Кпв = 0,15*; вихідний струм *Io = 0,16 A* та напруга  $Uo = 220 B$ ; початкове наближення  $\theta_0 = 0.01$ .

*Задача 23.* Розрахувати значення діаметра *х* внутрішнього провідника, зміщеного на відстань *L* від центра, коаксіальної лінії з заданим опором *ло* з рішення нелінійного рівняння

$$
F(x) = Zn\sigma - Zn(x) = 0
$$

Для даного типу лінії передачі залежність *л(х)* має вигляд

$$
Z_{\pi}(x) = \frac{60}{\sqrt{\varepsilon_{\vartheta}}} \arccos h \frac{D^2 + x^2 - 4L^2}{2xD}
$$

,

де *D* - внутрішній діаметр зовнішнього провідника.

<span id="page-51-0"></span>Задано:  $D = 1$  *см;*  $L = 0.25$  *см;*  $Z_{0} = 100$  *см;*  $\mathcal{E}_{0} = 1$ , початкове наближення  $x_0 = 0, 1$ .

## *ТЕОРЕТИЧНІ ВІДОМОСТІ ДО ВИКОНАННЯ СРС 3*

#### **Обробка інформації, поданої у вигляді нелінійних рівнянь**

Інженеру часто доводиться вирішувати алгебраїчні та трансцендентні рівняння, що може представляти собою самостійну задачу чи є складовою частиною більш складних задач. В обох випадках практична цінність чисельного методу в значній мірі визначається швидкістю та ефективністю отримання розв'язку. Вибір необхідного алгоритму для рішення рівнянь залежить від характеру задачі, яка розв'язується.

Нелінійними рівняннями називаються рівняння вигляду

$$
\varphi(x) = g(x) \tag{2}
$$

або

$$
f(x) = 0 \tag{3}
$$

де *φ(х), g(x)* та *f(x)* – нелінійні функції, визначенні на деякій числовій множині *Х*, яка називається областю допустимих значень рівняння.

Всі нелінійні рівняння можна поділити на алгебраїчні та трансцендентні. Функція називається *алгебраїчною*, якщо для отримання значення функції на заданої множині *Х* потрібно здійснити арифметичні операції та піднесення в степінь з раціональним або ірраціональним показником. Рівняння, які містять алгебраїчні функції, називаються *нелінійними алгебраїчними рівняннями*.

До *трансцендентних* функцій відносять всі неалгебраїчні функції: показникові *а х ,* логарифмічні *log x, ln x*, тригонометричні *sin x*, *cos x, tg x, ctg x*, обернені тригонометричні та інші.

Нелінійні рівняння, які містять трансцендентні функції називаються *нелінійними трансцендентними рівняннями*.

*Розв'язком* нелінійного рівняння називається вектор *Х*, координати якого *{х1, х2,…, хп}* при підстановці в початкове рівняння перетворює його в тотожність.

Процес рішення нелінійних рівнянь вигляду (2) або (3) програмними засобами складається з виконання наступних етапів:

- 1) представлення будь-якого нелінійного рівняння з однією невідомою у вигляді (3);
- 2) відокремлення коренів;
- 3) уточнення коренів.

*Відокремлення коренів* – виділення відрізка, що належить області існування функції *f(x)*, на якому розташований один і тільки один корінь. Для відділення

коріння будують графік функції *f(x)*. Абсциси точок перетину графіка функції *y*   $= f(x)$  з віссю ОХ і будуть наближеними значеннями коренів. За графіком легко вказати відрізки, на яких знаходиться один і тільки один корінь.

*Уточнення коренів* - обчислення їх із заданим ступенем точності. Для уточнення коренів нелінійного рівняння з заданою похибкою в інженерній практиці найбільш широко використовують:

- метод половинного ділення;

- метод хорд;
- метод дотичних (метод Ньютона);
- метод хорд та дотичних;
- метод ітерацій (метод послідовних наближень).

Всі ці методи являються ітераційними, тобто побудовані на алгоритмах, в яких одна з їх частин повторюється багаторазово, при чому кількість повторень залежить від початкових даних (від заданої користувачем похибки, від відрізка дослідження і т.п.).

Уточнення кореня в програмі *MathCad* здійснюється за допомогою вбудованої функції *root (f(x), x)*. Функція реалізує обчислення ітераційним методом, причому спочатку необхідно задати:

- точність обчислень за допомогою системної змінної TOL, якщо за умовою задачі вона менше  $10^{-3}$ ;
- початкове значення змінної *х* (будь-яке значення з відрізку визначеного на графіку).

Рішення систем нелінійних рівнянь *MathCad* здійснює чисельними методами. При цьому має бути задане деяке початкове наближення для тих змінних, значення яких необхідно знайти. Тобто необхідно попередньо виконати етап відокремлення коренів. Ґрунтуючись на цих початкових даних, *MathCad* послідовно уточнюватиме рішення до тих пір, поки не підбере найбільш точні значення. За один раз *MathCad* знаходить лише одне рішення, яке ближче до заданого початкового наближення. Якщо система рівнянь має декілька коренів, то необхідно вирішувати систему кілька разів з різними початковими наближеннями.

Вирішальний блок складається з декількох компонент, що розташовуються в певному порядку:

1) початкові наближення (привласнення початкових значень змінним);

2) директива *Given*, яку необхідно набрати з клавіатури;

3) рівняння, які необхідно вирішити. Рівняння вводяться в звичайній математичній формі, але замість простого знаку рівності «=» використовується оператор логічної (булевой) рівності;

4) звернення до функції *Find*. Аргументами функції є імена змінних, відносно яких вирішується система. Функція повертає вектор значень, де перший елемент відповідає першій змінній в списку аргументів, другий елемент - другою змінною і так далі.

#### *Додаткові відомості до рішення задач статики СРС 3.*

Формулювання рішення задач, відзначених **\***, представлена у вигляді описового алгоритму.

#### *Задачі 8, 14, 18*.

- 1) Вводимо вхідні дані.
- 2) Задаємо початкові наближення напруги на затворі  $U_{3U} = E_3$ ;  $R = R1$ ;  $EI =$ *Ec;*  $U_{\text{CH}} = 0$ ;  $I_{\text{C}} = 0$ .
- 3) Виконуємо пункти 2 4 для рішення системи заданих нелінійних рівнянь.
- 4) З рішення отриманої системи знаходимо напругу *UСИ* і *IC* у точці спокою.
- 5) Знаходимо приведений до первинного кола трансформатора опір динамічного навантаження *R = R1 +(R2 + RH)/ N<sup>2</sup>* і значення напруги перетинання прямої лінії динамічного навантаження та ліній вихідних ВАХ транзистора *E1 = Ec + RIC*.

#### *Задачі 9, 16, 22.*

- 1) Вводимо вихідні дані.
- 2) Задаємо початкове наближення кута відсічення.
- 3) Вирішуємо задане трансцендентне рівняння і знаходимо кут відсічення, що характеризує ту частину періоду, протягом якої відмикаються діоди.
- 4) Обчислюємо коефіцієнти

K := sin(
$$
\theta
$$
) -  $\theta \cdot cos(\theta)$   
\nB :=  $(cos(\theta) \cdot \sqrt{2})^{-1}$   
\nF :=  $\pi \cdot \frac{1 - cos(\theta)}{K}$   
\nD :=  $\frac{\sqrt{\pi \cdot \left[\theta \cdot \left(1 + \frac{cos(2 \cdot \theta)}{2}\right) - \frac{3 \cdot sin(2 \cdot \theta)}{4}\right]}}{K}$ 

5) Знаходимо напругу вторинної обмотки *U2 = Uo·B;* пікове значення струму вентилів *Iвм = Io·F/m*; діюче значення струму вентилів *Iв = D·Io/m*; струм вторинної обмотки *I2 = Iв·Ö2*; ємність конденсатора фільтра

$$
C := \frac{\frac{1}{m} + \frac{\theta}{\pi}}{2 \cdot Knb \cdot w \cdot Rn}
$$

#### *Приклад виконання СРС 3*

Завдання. Задача 2 – вирішується одне нелінійне рівняння, але необхідно знайти декілька коренів.

Етап 2 – відокремлення коренів

x := 0,0.01... 1  
\n
$$
i(x) := 0.2718 \cdot x \cdot \exp(-10 \cdot x) + 10^{-8} \cdot (\exp(20 \cdot x) - 1) \qquad f(x) := \frac{1 - x}{125}
$$

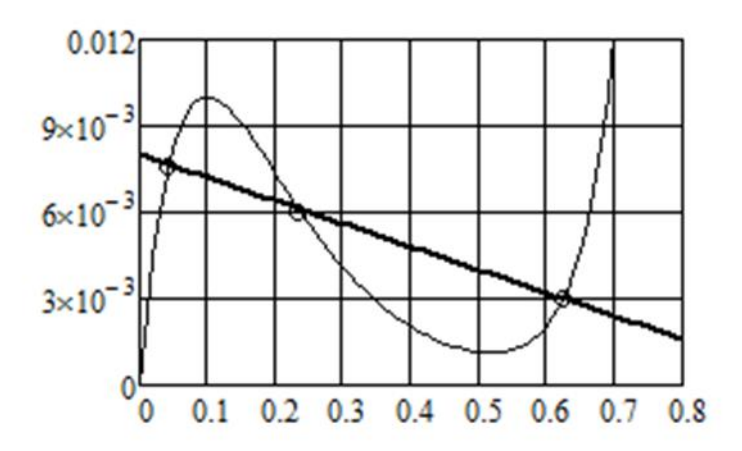

Графічно встановлено, що є три відрізка функції з одним єдиним коренем. Здійснюємо уточнення коренів на кожному з відрізків.

$$
u := 0 \qquad y(u) := \frac{1-u}{125} - \left[ 0.2718 \cdot u \cdot \exp(-10 \cdot u) + 10^{-8} \cdot (\exp(20 \cdot u) - 1) \right]
$$

$$
u1 := root(y(u), u)
$$
  $u1 = 0.043$ 

$$
u2 := root \left( \frac{y(u)}{u - u1}, u \right)
$$
  

$$
u2 = 0.234
$$
  

$$
u3 := root \left[ \frac{y(u)}{(u - u1) \cdot (u - u2)}, u \right]
$$
  

$$
u3 = 0.625
$$

Завдання. Вирішити задачу 21 з іншими цифровими значеннями – необхідно знайти рішення системи нелінійних рівнянь.

Введення вхідних даних

k := 2 
$$
\phi_T
$$
 := 0.055 E := 25 R1 := 5 R2 := 40 Re := 0.1 m := 2 Io := 1.10<sup>-6</sup>  
\n $\underline{H}$  := 1 I2 := 0.01 Ieo := 1.10<sup>-7</sup> Ud := m· $\phi_T$ ·k B := 30

Виконання основного алгоритму рішення системи нелінійних рівняньGiven

$$
Ud = k \cdot m \cdot \phi_T \cdot ln\left(\frac{I1 - I2}{Io} + 1\right)
$$

$$
I1 = \frac{E - Ud}{R1}
$$

$$
Ud - m \cdot \phi_T \cdot ln\left[\frac{(B + 1) \cdot I2}{Ieo}\right] - Re \cdot (B + 1) \cdot I2
$$

$$
I2 = \frac{Ud}{R2}
$$

 $vec := Find(Ud, I1, I2)$ 

vec = 
$$
\begin{pmatrix} 3.3599 \\ 4.328 \\ 0.0365 \end{pmatrix}
$$
 lk = vec<sub>2</sub>·B lk = 1.0951

#### **6. САМОСТІЙНА РОБОТА ЗА МАТЕРІАЛАМИ ТЕМИ 4**

### <span id="page-55-1"></span><span id="page-55-0"></span>**Дослідження динамічних процесів в технічних системах засобами СКМ MatLab та MathCad**

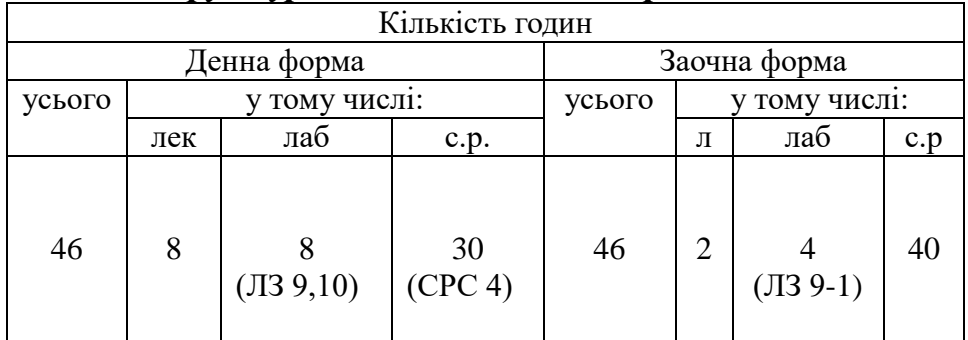

#### *Структура вивчення теми 4 з розподілом годин*

Під час вивчення теми 4 студент повинен опрацювати такі *питання*:

Створення опису технічної системи у вигляді системи диференційних рівнянь.

- Засоби програми MathCad для рішення звичайних диференційних рівнянь.

- Аналіз графічних зображень перебігу перехідних процесів в електронних пристроях.

- Створення математичного опису електродвигуна постійного струму.

- Формування засобами програми MathCad керуючих та збурюючих впливів на двигуни.

- Аналіз інформації про перебіг перехідних процесів за швидкістю, струмом та електродинамічним моментом.

- Використання перетворень Лапласу для рішення прикладних задач.

- Визначення основних характеристик активних фільтрів.

За вивчення теми 4 студент може отримати *23 бала* (максимально), при цьому необхідно засвоїти теоретичний матеріал в повному обсязі. Крім того, студент денної форми навчання повинен виконати завдання СРС 4 та 2 лабораторні заняття:

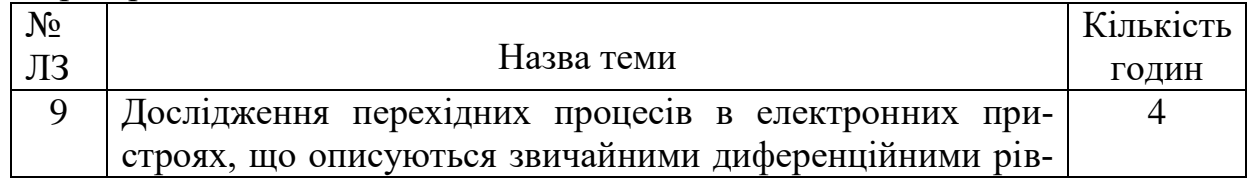

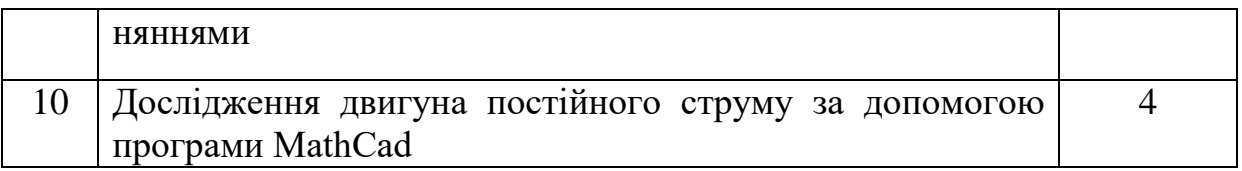

*Студент заочної форми* навчання повинен виконати завдання 4 контрольної роботи.

#### *Методичне забезпечення до контрольної роботи*.

 Основи обробки інформації в інтерактивних середовищах: Методичні рекомендації до виконання контрольних робіт для студентів заочної та дистанційної форм навчання . / Упор. Т.Я. Біла – К.: КНУТД, 2014. – 71 с.

## *Поточний рейтинг студента за максимумом становить 80 балів.*

Після вивчення тем 3 та 4 здійснюється *поточний тестовий контроль ТК 2* (максимальна кількість балів *10*).

## *На момент рубіжного контролю поточний рейтинг студента за максимумом становить 90 балів.*

За результатами поточного рейтингу викладач приймає рішення про можливість отримання студентом позитивної оцінки на екзамені з тою кількістю балів, яку він отримав протягом семестру. При складанні екзамену студент може покращити свій результат на 10 балів.

## <span id="page-56-0"></span>*Література*

- 1. Охорзин В.А. Прикладная математика в системе MathCad: Учебное пособие / В.А.Охорзин – СПб.: Издательство «Лань», 2010. – 352 с.
- 2. Дьяконов В.П., Абраменкова И.В. MathCad в математике, физике и в Internet/ В.П. Дьяконов, И.В. Абраменкова – М.: «Нолидж», 2003. – 352 с.
- 3. Щербаков В.И., Грездов Г.И.. Электронные схемы на операционных усилителях.- К.: Техника, 2003.-231 с.

4. Кауфман М., Сидман А.. Практическое руководство по расчётам схем в электронике. Справочник в двух томах. М.: Энергоатомиздат, 2011.-367с.

## <span id="page-56-1"></span>*Методичне забезпечення*

- 1. Основи обробки інформації в інтерактивних середовищах: конспект лекцій для студентів денної та заочної форм навчання освітньокваліфікаційного рівня бакалавра напряму підготовки 6.050702 - «Електромеханіка»/ упор. Т.Я. Біла - К.: КНУТД, 2014. – Стор. 64-82.
- 2. Основи обробки інформації в інтерактивних середовищах: методичні рекомендації до виконання лабораторних занять для студентів денної та заочної форм навчання освітньо-кваліфікаційного рівня бакалавра напряму підготовки 6.050702 - «Електромеханіка» / упорядник Т.Я.Біла. –К.: КНУТД, 2014. – Стор. 138-181.

# *КОНТРОЛЬНІ ЗАВДАННЯ ДО САМОСТІЙНОЇ РОБОТИ*

### *Контрольні питання*

<span id="page-57-1"></span><span id="page-57-0"></span>1. З якою метою проводиться аналіз перехідних процесів в електронних пристроях?

2. Які Ви знаєте вбудовані функції *MathCad*, що використовуються для рішення систем диференційних рівнянь?

3. Який формат мають вбудовані функції для рішення систем диференційних рівнянь?

4. Яким чином обирається вбудована функція для рішення задач динаміці?

5. Як підібрати найбільш оптимальні умови розрахунку перехідного процесу?

6. Опишіть алгоритм рішення систем диференційних рівнянь засобами програми *MathCad*.

7. Які параметри визначають під час аналізу графіків перехідних процесів в електронних пристроях?

8. На основі яких рівнянь складається математичний опис двигунів постійного струму?

9. Назвіть способи вмикання обмотки збудження ДПС.

10. Які конструктивні параметри двигунів постійного струму враховуються при дослідженнях?

11. Які методи рішення диференційних рівнянь Ви знаєте?

12. Які функції програми *MathСad* використовуються для рішення систем звичайних диференційних рівнянь?

13. Опишіть алгоритм рішення систем звичайних диференційних рівнянь.

14. Опишіть послідовність комп'ютерного дослідження двигунів постійного струму.

15. Яким чином задаються режими пуску, реверсування та зупинення двигунів?

16. Які пристрої називаються фільтрами?

17. На які види класифікуються фільтри в залежності від смуги частот проходження сигналу?

18. Які Ви знаєте характеристики фільтрів?

19. Як розрахувати передаточну функцію фільтра?

20. Які функції комплексних змінних використовуються для визначення частотних характеристик фільтрів?

21. Які засоби програми *MathCad* використовуються для розрахунку активних фільтрів?

22. Яким чином здійснюється перехід у *MathCad* з дійсної області в комплексну?

23. Якими опціями форматування графіків Ви користувалися при побудові АЧХ і ФЧХ?

24. Як здійснити перетворення Лапласа в середовищі *MathCad*?

#### *Контрольні вправи*

<span id="page-58-0"></span>Задача 1. Вирішити систему диференціальних рівнянь, що описують політ каменя, кинутого під кутом до горизонту.

$$
m \cdot \frac{d^2x}{dt^2} = 0 \qquad m \cdot \frac{d^2y}{dt^2} = -m \cdot g \qquad v_x = \frac{dx}{dt}, \qquad v_y = \frac{dy}{dt},
$$

за наступних початкових умов  $x(0) = x_0$ ,  $y(0) = y_0$ ,  $v_x(0) = v_0 \cdot \cos \alpha_0$ ,  $v_y(0) = v_0 \cdot \sin \alpha_0$ .

Побудувати графічні залежності  $x(t)$ ,  $y(t)$ ,  $v_x(t)$ ,  $v_y(t)$ .

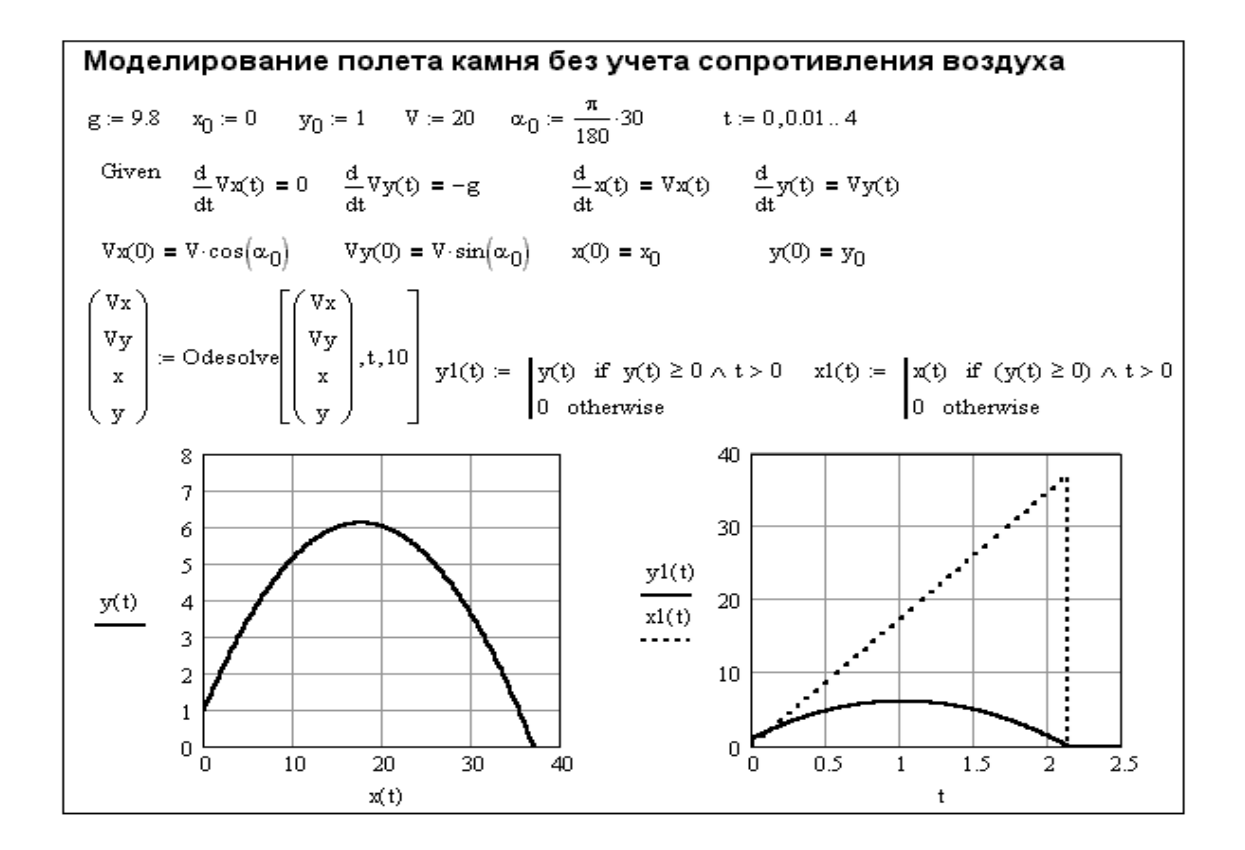

Задача 2. Вирішити задачу 1 з врахуванням сили опору повітря.

$$
m \cdot \frac{d^2x}{dt^2} = -Fmp_x, \qquad m \cdot \frac{d^2y}{dt^2} = -m \cdot g - Fmp_y, \qquad v_x = \frac{dx}{dt}, \qquad v_y = \frac{dy}{dt}.
$$

Опір повітря залежить від швидкості руху тіла і може бути описаний наступною емпіричною формулою  $Fmp = A \cdot v + B \cdot (v)^3$ , де А=0.1 Н·с/м, В=10<sup>-3</sup> Н·с<sup>3</sup>/м<sup>3</sup>.

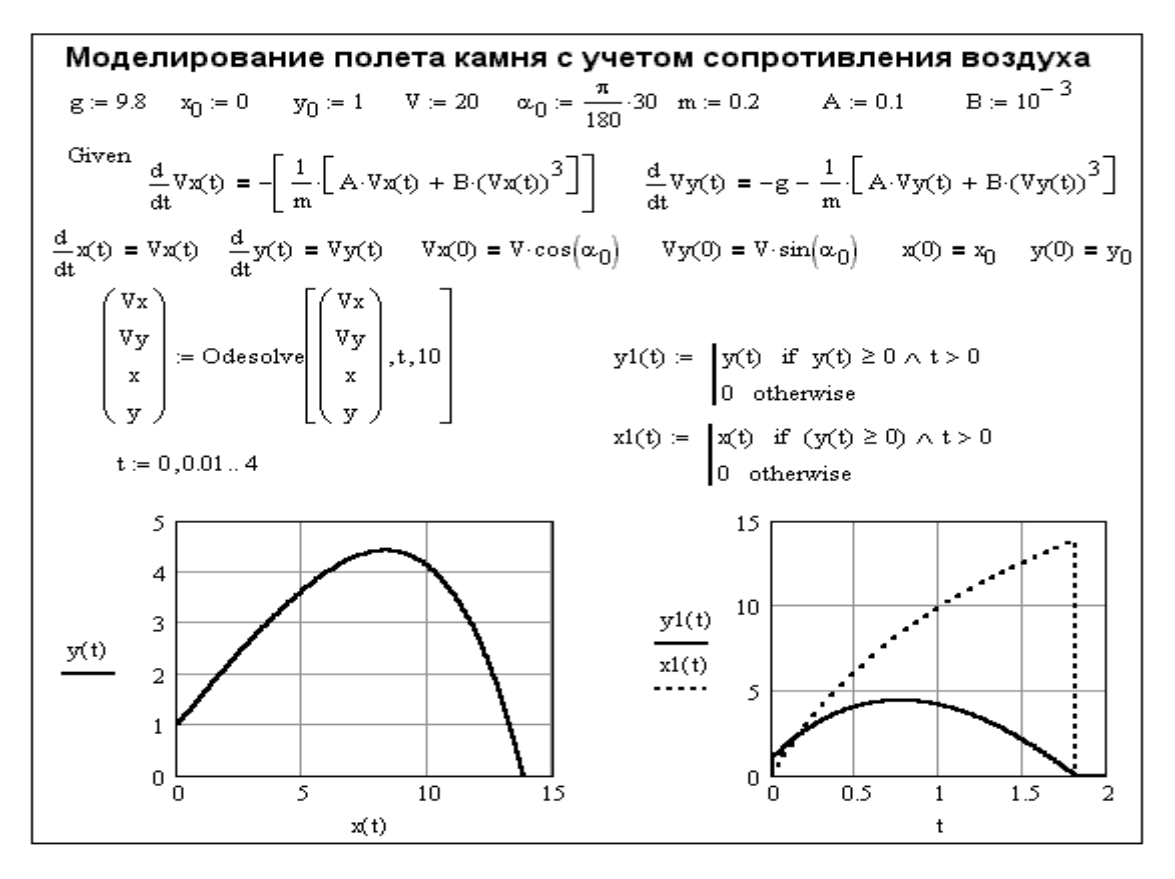

Задача 3. Отримати документ MathCad за наведеним шаблоном.

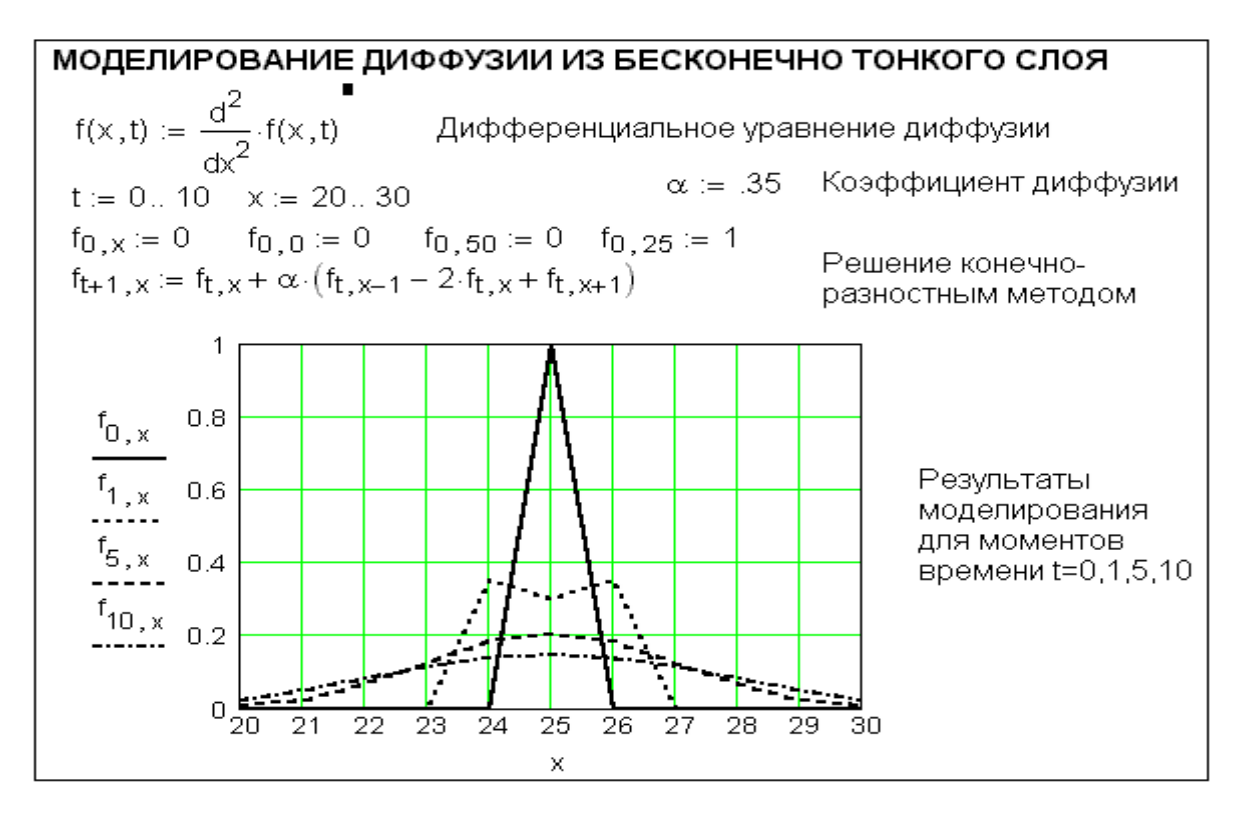

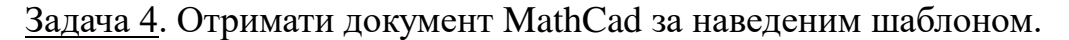

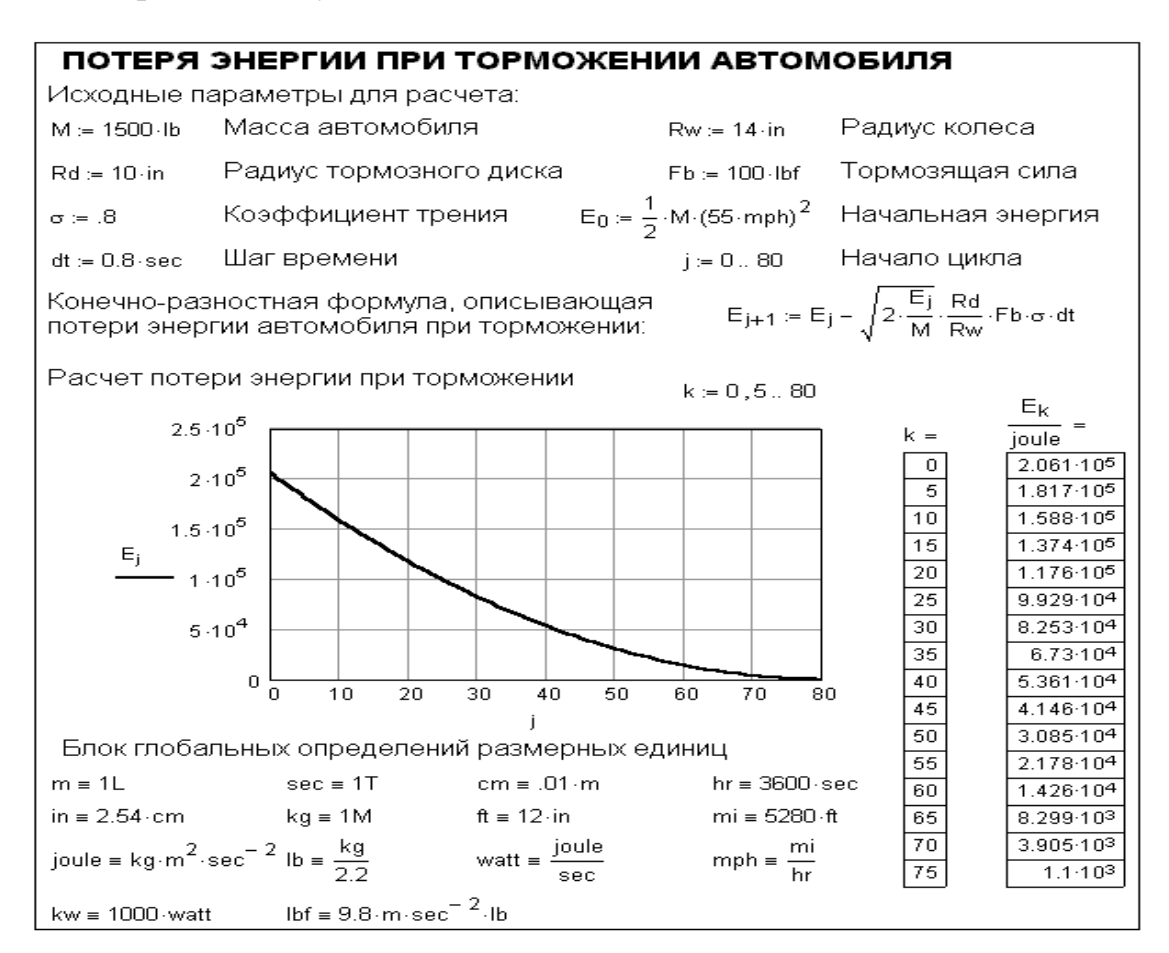

Задача 5. Отримати документ MathCad за наведеним шаблоном.

ДВИЖЕНИЕ ПАРАШЮТИСТА, ПОСЛЕ ОТДЕЛЕНИЯ ОТ САМОЛЕТА Определение размерных величин:  $g = -9.8 \cdot m \cdot sec^{-2}$  $kG = 1M$   $m = 1L$  $sec = 1T$  $dt = .5 \cdot sec$  $Ibf = kG \cdot q$ Задание начальных высоты, скорости и полной массы парашютиста:  $v_0 = 0 \cdot \frac{m}{\cos \theta}$  $Fg = 150$  lbf  $yn = 5000 \cdot m$  $mp = 150 \cdot kG$  $Fg = mp \cdot g$ sec Эта функция определяет сопротивление воздушной среды до и после раскрытия парашюта (спустя время 5 секунд)  $\frac{\text{lbf}}{\text{m}}$ Ibf  $r2 = 5.7$  $r1 = 5.4$  $Ff(t) = r1 \cdot (\Phi (5 \cdot \sec - t)) + r2 \cdot (1 - \Phi (5 \cdot \sec - t))$  $m$  $\overline{\text{sec}}$  $\overline{\text{sec}}$ Решение системы дифференциальных уравнений движения:  $v_{i+1} = v_i + \frac{Fg + Ff(t_i) \cdot v_i}{mp} \cdot dt$  $N = 20$  $i=0...N$  $t_i := i \cdot dt$  $a_{i+1} := \frac{v_{i+1} - v_i}{dt}$  $a_0 := g$   $j_i := \frac{a_{i+1} - a_i}{dt}$   $j_0 := 0 \cdot \frac{g}{dt}$  $y_{i+1} = y_i + v_i \cdot dt$ 

Отримано графічні залежності:

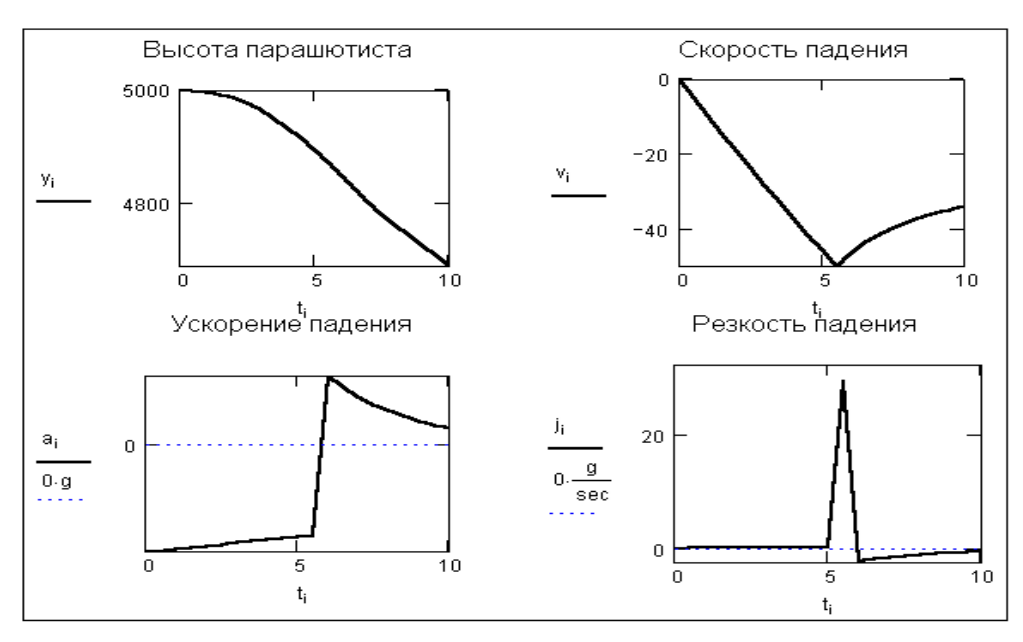

### *Індивідуальні вправи СРС 4*

<span id="page-61-0"></span>Метою виконання завдання СРС 4 є одержання практичних навичок побудови частотних і перехідних характеристик активних фільтрів засобами програми MathCad.

## **Завдання.** Визначити основні характеристики активних фільтрів за допомогою програми MathCad.

#### *Послідовність виконання*

- 1. Ознайомиться з теоретичними відомостями, наведеними на стор. 68…70, та прикладом виконання завдання.
- 2. Створити текстовий регіон у робочому документі *MathCad* і оформити заголовок лабораторного заняття, указавши варіант завдання.
- 3. Ввести номінальні значення елементів, розрахувати відсутні параметри передаточної функції фільтра *T*(s) та значення  $f_P = \omega_P / 2 \pi$ ;  $T_P = 1/f_P$ .
- 4. Побудувати частотні характеристики в діапазоні зміни  $\omega$  від  $10^{-4}$  до 3 $\omega_{\!P}$  с кроком 10, попередньо здійснивши введення комплексної частоти  $S(\omega)$  =  $j\omega$  *i* задавши передаточну функцію фільтра в операторної формі  $T(\omega)$ (АЧХ – модуль  $T(\omega)$ , ФЧХ – аргумент  $T(\omega)$ ).
- 5. Відформатувати отримані графіки в логарифмічному масштабі (за віссю *Х*), забезпечивши їхню наочність.
- 6. Побудувати перехідну характеристику фільтра *T(t)* у діапазоні змінювання часу *t* від 0 до 9T<sub>*P*</sub> із кроком 10<sup>-6</sup> як реакцію системи на одиничний стрибок (функція одиничного стрибка в операторної формі дорівнює *1/S*). Для цього записати функцію, що моделює вплив одиничного стрибка на фільтр *T(S)(1/S).* Потім, виділивши оператор *S*, здійснити зворотне перетворення Лапласа. Отриманому вираженню привласнити ім'я *T(t).*
- 7. Відформатувати графік (за необхідністю змінити кінцеве значення часу).
- 8. Побудувати характеристику загасання по передаточній функції

62

*H(ω)* = | *1/T(ω)* /. Графік відформатувати, особливо звернув увагу на вибір найбільш доцільного діапазону зміни  $\omega$ .

9. Проаналізувати отримані результати.

10.Файл зберегти.

# **Вхідні дані до розрахунку фільтрів**

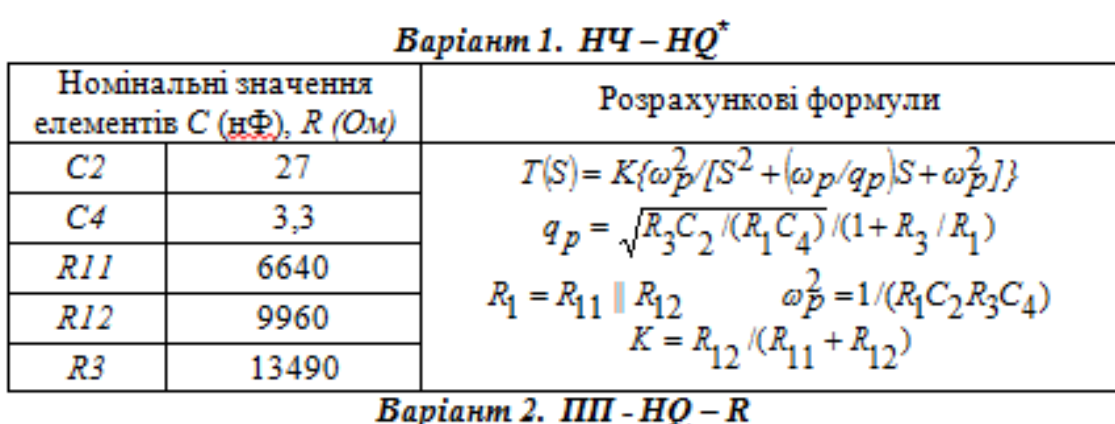

|            | Номінальні значення<br>елементів $C$ (нФ), $R$ (Ом) | Розрахункові формули                                                 |  |  |  |
|------------|-----------------------------------------------------|----------------------------------------------------------------------|--|--|--|
| C2         |                                                     | $T(S) = K(\omega_p/q_p)S/[S^2 + (\omega_p/q_p)S + \omega^2]$         |  |  |  |
| C3         |                                                     | $R_1 = R_{11}    R_{12}$ $\omega_P^2 = 1/(R_1 C_2 C_3 R_4)$          |  |  |  |
| <i>R11</i> | 950                                                 |                                                                      |  |  |  |
| R12        | 1600                                                | $q_p = \sqrt{R_4 C_2 / (R_1 C_3)} / (1 + C_2 / C_3)$                 |  |  |  |
| R4         | 7880                                                | $K = R_{12} K_0 / (R_{11} + R_{12})$ $K_0 = q_p^2 [1 + (C_3 / C_2)]$ |  |  |  |

Варіант 3. ПП -  $HQ - C$ 

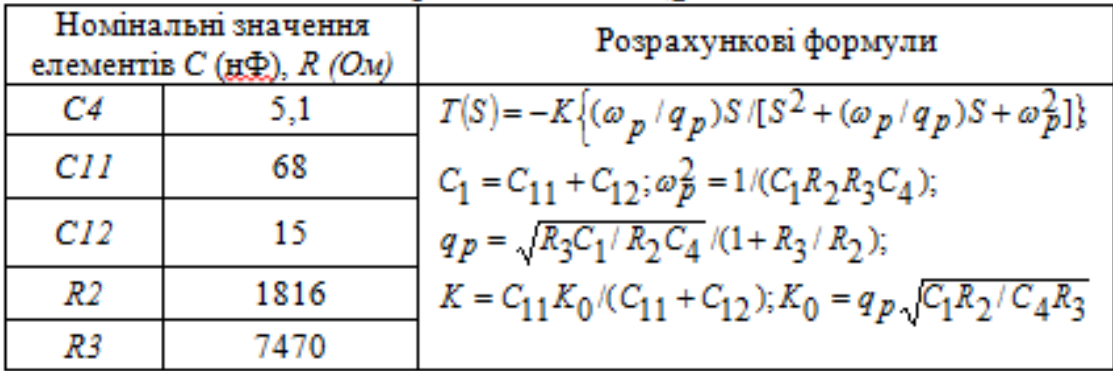

## **Варіант 4. ВЧ-НО**

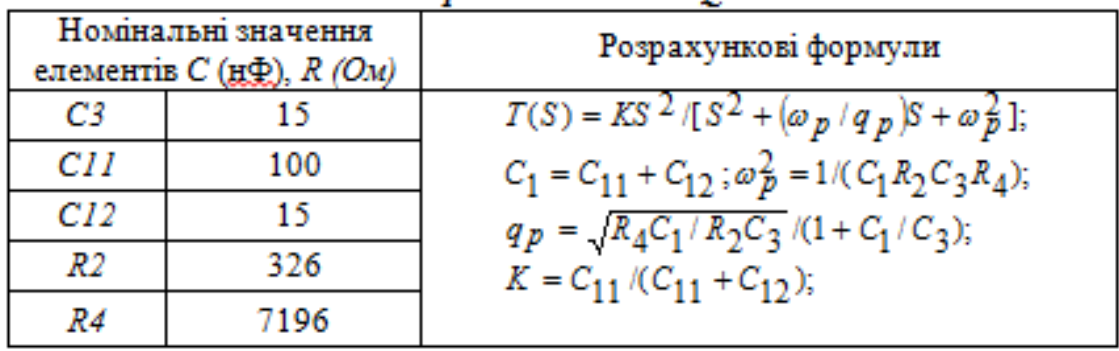

Варіант 5. ВП -  $Q$ .5 - П

|    | Номінальні значення<br>елементів $C$ (нФ), $R$ (Ом) | Розрахункові формули                                                                  |
|----|-----------------------------------------------------|---------------------------------------------------------------------------------------|
| CЗ |                                                     | $T_p(S) = [S^2 - (\omega_p/q_p)S + \omega_p^2]/[S^2 + (\omega_p/q_p)S + \omega_p^2];$ |
| СI | 68                                                  | $R_{\rm S} = R_4 + R_5$ ;                                                             |
| C2 | 6,8                                                 | $C_S = G_2/(G_1 + G_2);$                                                              |
| R4 | 8038                                                | $\omega_p^2 = 1/(R_1R_5C_5C_3) = 1/(R_5R_6C_1C_2);$                                   |
| R5 | 5440                                                | $q_p=1/\omega_p(R_4C_3+R_5C_2);$                                                      |
| Rб | 650                                                 |                                                                                       |

# Варіант 6. ВП - Q.5 - О

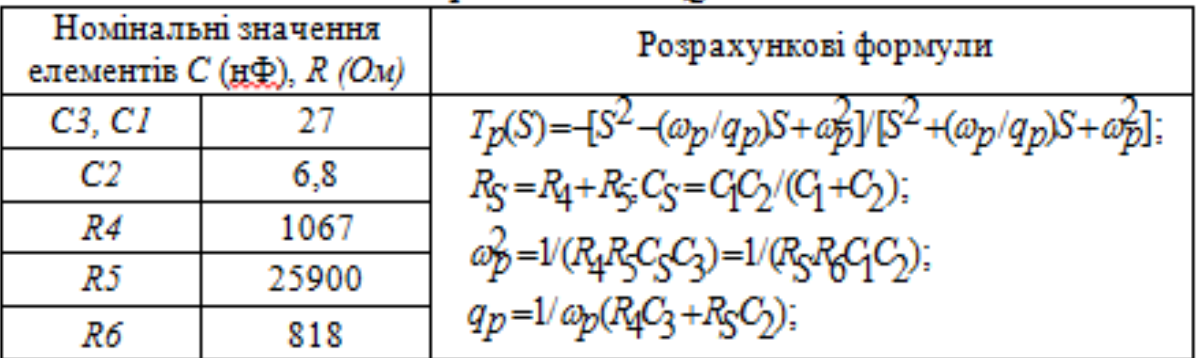

# Варіант 7. ВП -  $HQ$

|                                 | Номінальні значення<br>елементів $C$ (нФ), $R$ (Ом) | Розрахункові формули                                                                       |
|---------------------------------|-----------------------------------------------------|--------------------------------------------------------------------------------------------|
| C <sub>2</sub> , C <sub>3</sub> | 10                                                  | $T(S) = K[S^2 - (\omega_p/q_p)S + \omega_p^2]/[S^2 + (\omega_p^2/q_p)S + \omega_p^2];$     |
| Rl                              | 2160                                                | $\omega_P^2 = 1/R_1C_2C_3R_4$ ; $q_P = \sqrt{R_4/R_1}/(\sqrt{C_2/C_3} + \sqrt{C_3/C_2})$ ; |
| R4                              | 22140                                               |                                                                                            |
| R5                              | 2656                                                | $q_p = \sqrt{R_4/R_1}/(\sqrt{C_2/C_3} + \sqrt{C_3/C_2});$                                  |
| Rб                              | 6800                                                | $K = R_6 / (R_5 + R_6);$                                                                   |

**Варіант 8. ПЗ - НО** 

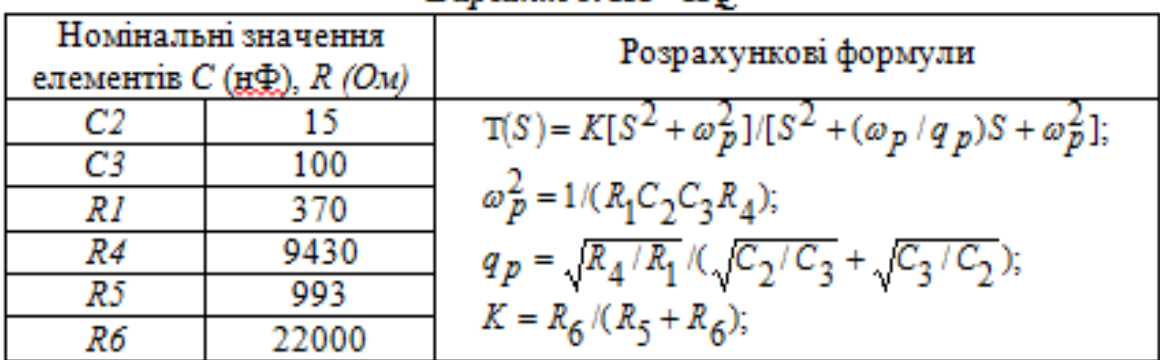

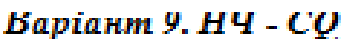

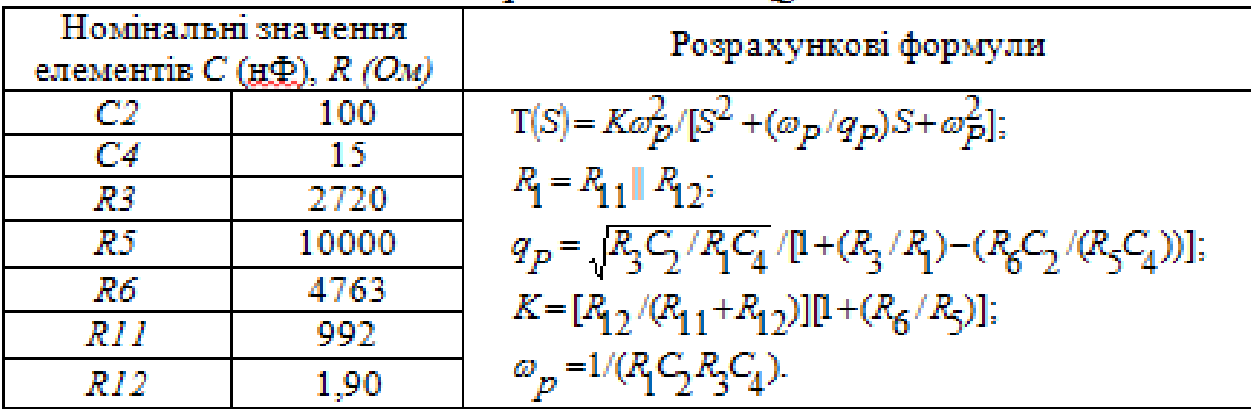

# Варіант 10. ПП -  $CQ$  -  $R$

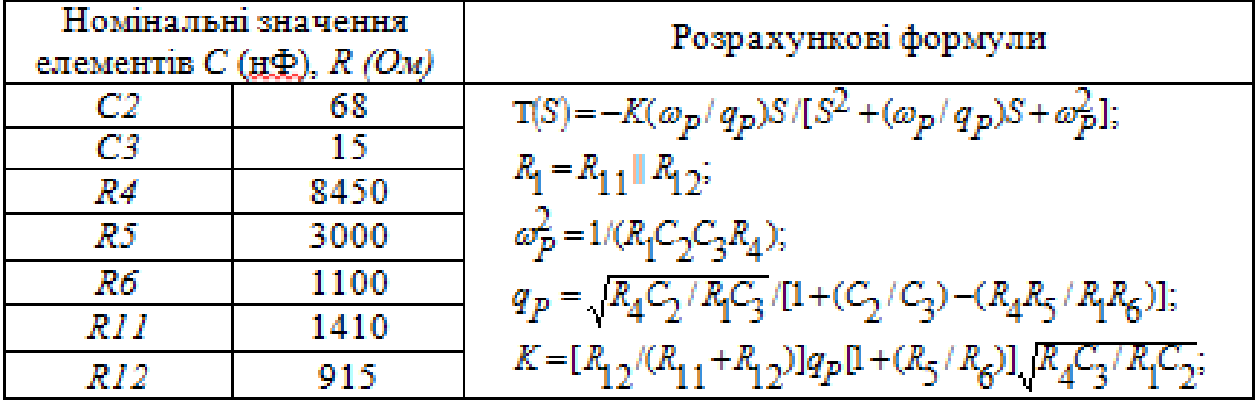

# Варіант 11. ПП -  $CQ$

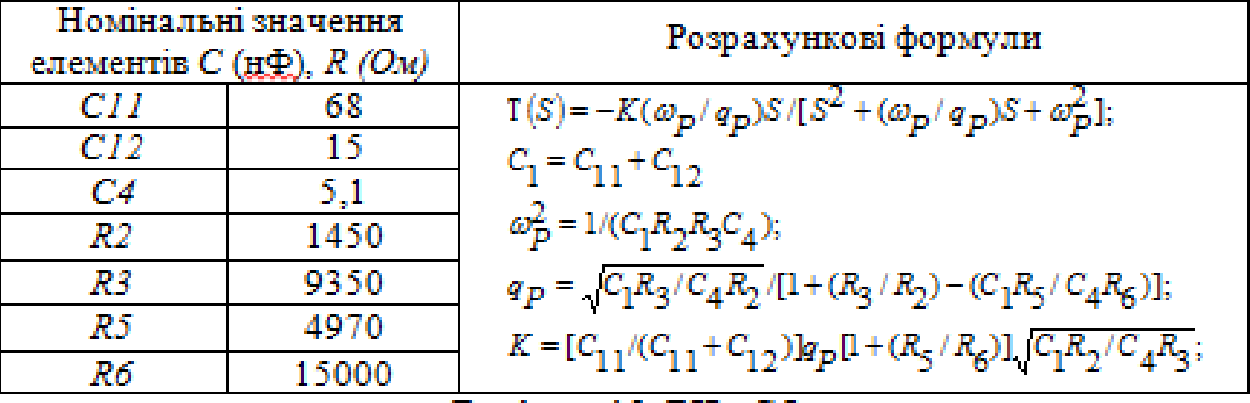

# **Варіант 12. ВЧ - СQ**

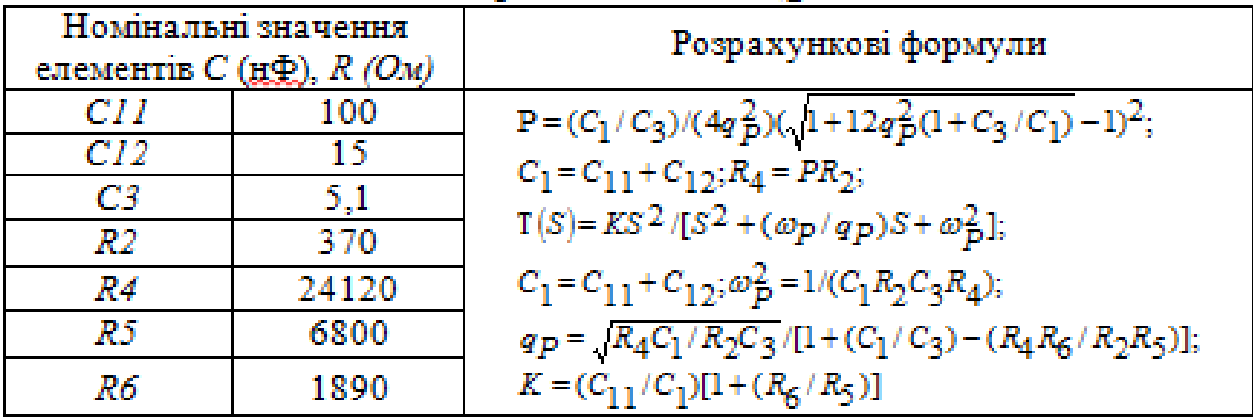

|                     | Номінальні значення             | Розрахункові формули                                                                   |  |
|---------------------|---------------------------------|----------------------------------------------------------------------------------------|--|
|                     | елементів $C(g\ddagger), R(Ou)$ |                                                                                        |  |
| сэ                  | 15                              | $P - V(Q(1+C_2/C_2))$ ;                                                                |  |
| СS                  |                                 | $T(S) = (S^2 + \alpha_p^2)/[S^2 + (\omega_p/q_p)S + \alpha_p^2];$                      |  |
| RI                  | 35380                           |                                                                                        |  |
| R7                  | 3330                            | $R_p - R_4    R_5$                                                                     |  |
| R4                  | 67010                           | $\epsilon_p^2$ - $\nu$ <sub>R</sub> C <sub>2</sub> C <sub>3</sub> R <sub>p</sub> );    |  |
| RS                  | 2940                            |                                                                                        |  |
| Ro                  | 10000                           | $q_p - \omega_p/[(\nu R_1C_p) + (\nu R_1C_p) + (\nu R_2C_p) - (\nu R_2C_p)(R_p/R_q)],$ |  |
| Варіант 14. НЧ – НО |                                 |                                                                                        |  |

Варіант 13. ПЗ - СО

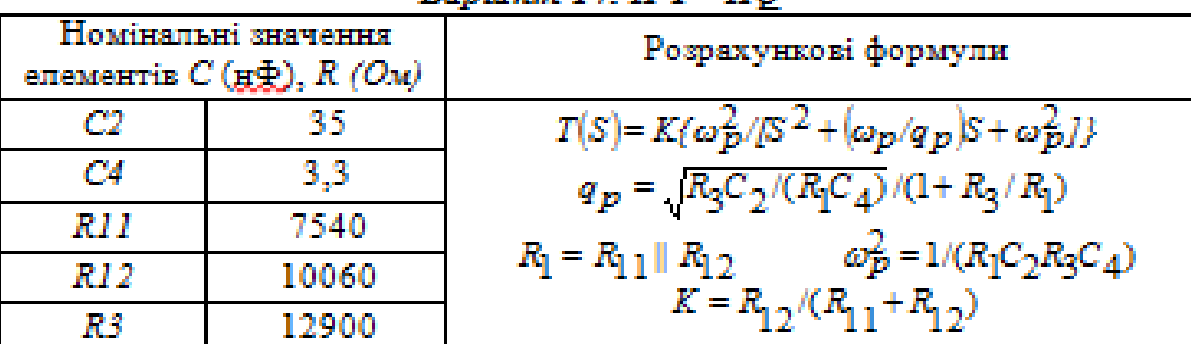

# Варіант 15. ПП -  $HQ - R$

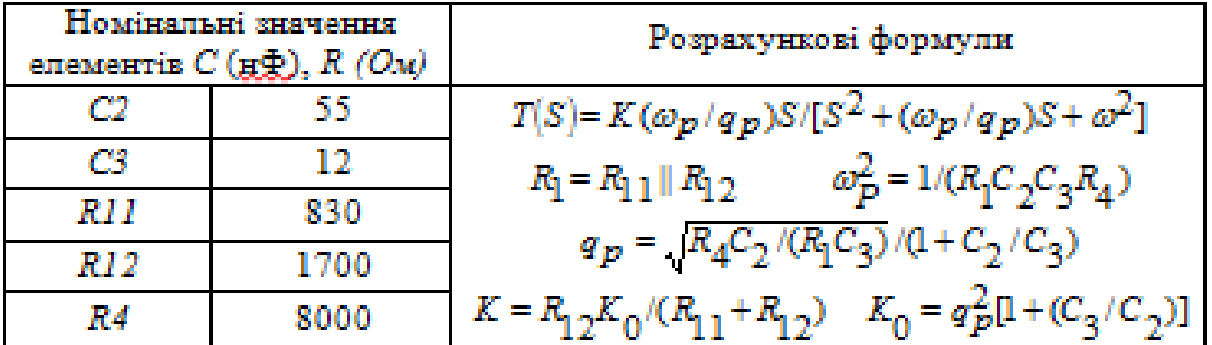

# **Варіант 16. ПП - НО - С**

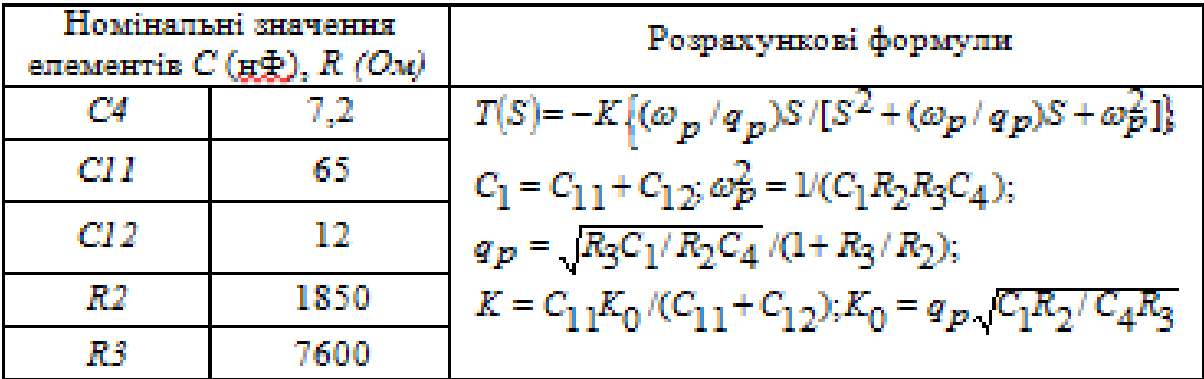

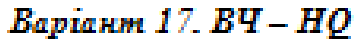

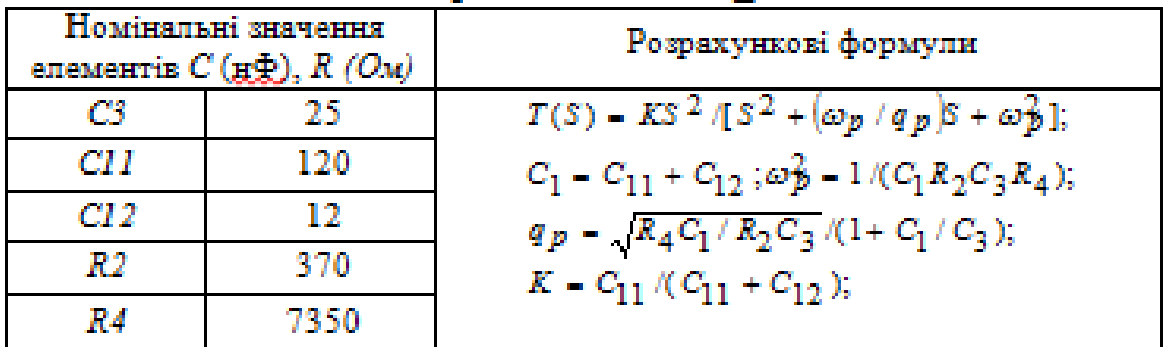

## Варіант 18. ВП - О.5 - П

| Номінальні значення<br>елементів $C(g_x)$ , $R(O_x)$ |      | Розрахункові формули                                                                  |
|------------------------------------------------------|------|---------------------------------------------------------------------------------------|
| CЗ                                                   | 22   | $T_p(S) = [S^2 - (\omega_p/q_p)S + \omega_p^2]/[S^2 + (\omega_p/q_p)S + \omega_p^2];$ |
| CТ                                                   | 75   | $R_{S} = R_{4} + R_{S}$                                                               |
| C2                                                   | 4,8  | $C_S = C_1 C_2 / (C_1 + C_2);$                                                        |
| R4                                                   | 7938 | $a_p^2 = 1/(R_4 R_5 C_5 C_3) = 1/(R_5 R_6 C_1 C_2);$                                  |
| R5                                                   | 5520 |                                                                                       |
| RA                                                   | 610  | $q_p = 1/\omega_p (R_1 C_3 + R_5 C_2);$                                               |

Варіант 19. ВП - 0.5 - 0

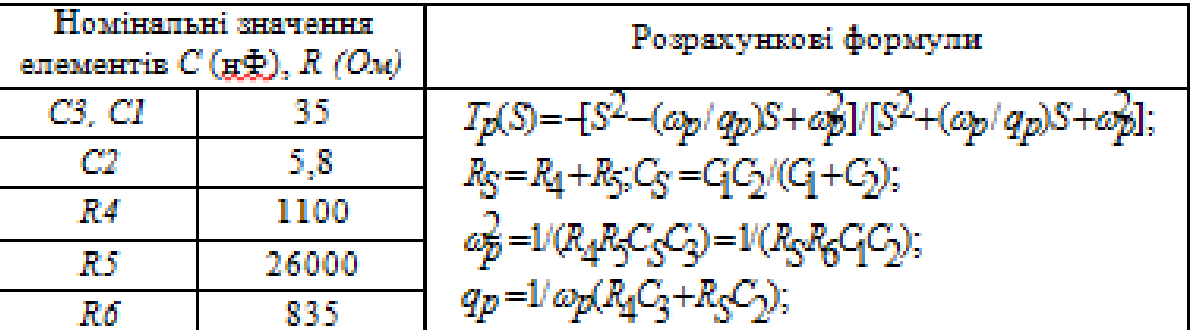

#### **Варіант 20. ВП - НО**

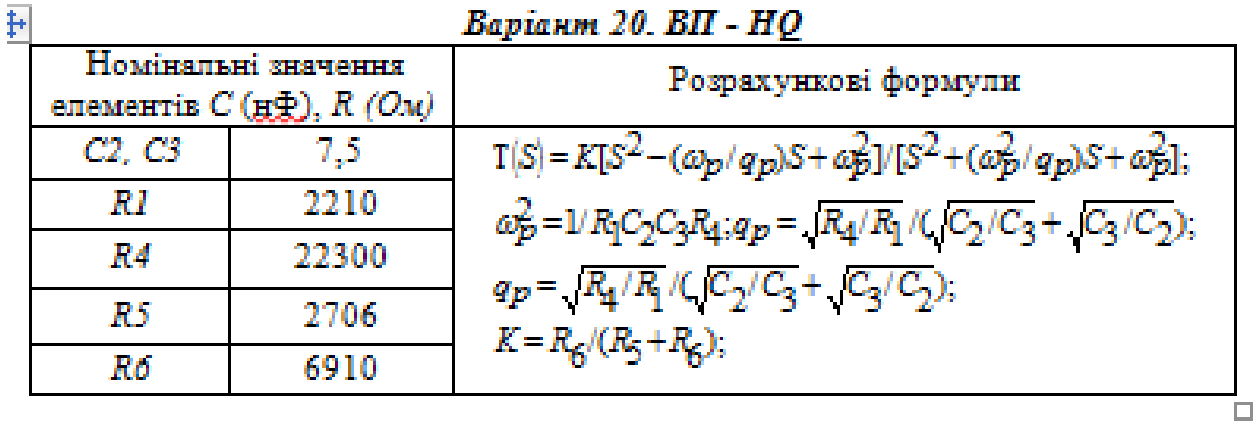

\*) Позначення типу заданого фільтра.

*НЧ* – низькочастотний; *ПП* – смуго-пропускаючий; *ВЧ* – високочастотний; *ВП* – усепропускаючий; *ПЗ* – смуго-загороджуючий; *HQ* – низькодобротний; <span id="page-67-0"></span>*Q.5-П* – добротність 0,5 позитивна; *Q.5-O* – добротність 0,5 негативна; *CQ* – середньодобротний; *BQ* – високодобротний; *R* – з резистивним входом;  $C - 3$  ємнісним входом.

#### *ТЕОРЕТИЧНІ ВІДОМОСТІ ДО ВИКОНАННЯ СРС 4*

#### **Визначення основних характеристик активних фільтрів за допомогою програми** *MathCad*

*Загальна характеристика фільтрів.* Фільтрами є частотно-вибіркові кола, спроектовані для «пропускання» чи передачі синусоїдальних сигналів в одній чи більш безперервних частотних смугах і «зупинки» чи загородження в додаткових смугах.

В залежності від смуги частот проходження сигналу фільтри з однією смугою пропускання класифікуються на фільтри нижніх частот, верхніх частот і смуго-проникні (смугові). Крім того, існують такі фільтри, що усе пропускають, частотне виділяючі (вузькосмугові) і частотно стримуючі (режекторні).

*Активні фільтри* – це схеми, де резистори, конденсатори й активні прилади (операційні підсилювачі) об'єднані в активні кола з фільтровими характеристиками.

До *основних характеристик фільтрів* відносяться:

- *1)* передаточна функція *T(S) = Y(S) / X(S),* де *X(S)* і *Y(S)* відповідно вхідний  $i$  вихідний сигнали;  $S = \sigma + i\omega$  - комплексна частота;
- *2)* частотні характеристики АЧХ і ФЧХ. Ці характеристики визначаються при вхідному синусоїдальному сигналі і підстановці *S = j*

$$
T(j\omega) = |T(j\omega)| \exp(j\varphi(\omega));
$$
  

$$
\ln T(j\omega) = \ln |T(j\omega)| + j \arg T(j\omega) = \alpha(\omega) + j\varphi(\omega);
$$

де  $\alpha(\omega)$  – амплітудно-частотна характеристика в неперах;  $\phi(\omega)$  – фазочастотна характеристика в градусах; АЧХ у децибелах дорівнює

$$
\alpha_{\partial E}(\omega) = 20 \lg |T(j\omega)| = 8,686 \alpha(\omega);
$$

- *3)* перехідна характеристика характеристика перехідного процесу при передачі прямокутних чи імпульсних сигналів фільтром *T(t) = Y(t) / X(t);*
- *4)* характеристика загасання (відношення вхід вихід кола фільтра)

$$
H(S) = 1 / T(S); \ln H(j\omega) = A(\omega) + jB(\omega).
$$

*Приклад виконання СРС 4*C4 := 4.1.10<sup>-10</sup> C11 := 98.10<sup>-9</sup> C12 := 15.10<sup>-9</sup> R2 := 1900 R3 := 7000  $fp := 2000$   $qp := 1.6$   $wp := 2 \cdot \pi \cdot fp$   $wp = 1.257 \times 10^4$ k :=  $\frac{C11 \cdot qp \cdot \sqrt{\frac{C1 \cdot R2}{C4 \cdot R3}}}{C11 + C12}$  w :=  $10^{-4}$ ,  $10^{-4}$  + 10... 3 wp  $\qquad S(w) := j \cdot w$  $\pi(w) := -k \cdot \frac{wp}{qp} \cdot \frac{S(w)}{S(w)^2 + \frac{wp}{qp} \cdot S(w) + wp^2}$ 

 $A(w) = |T(w)|$   $F(w) = arg(T(w))$ 

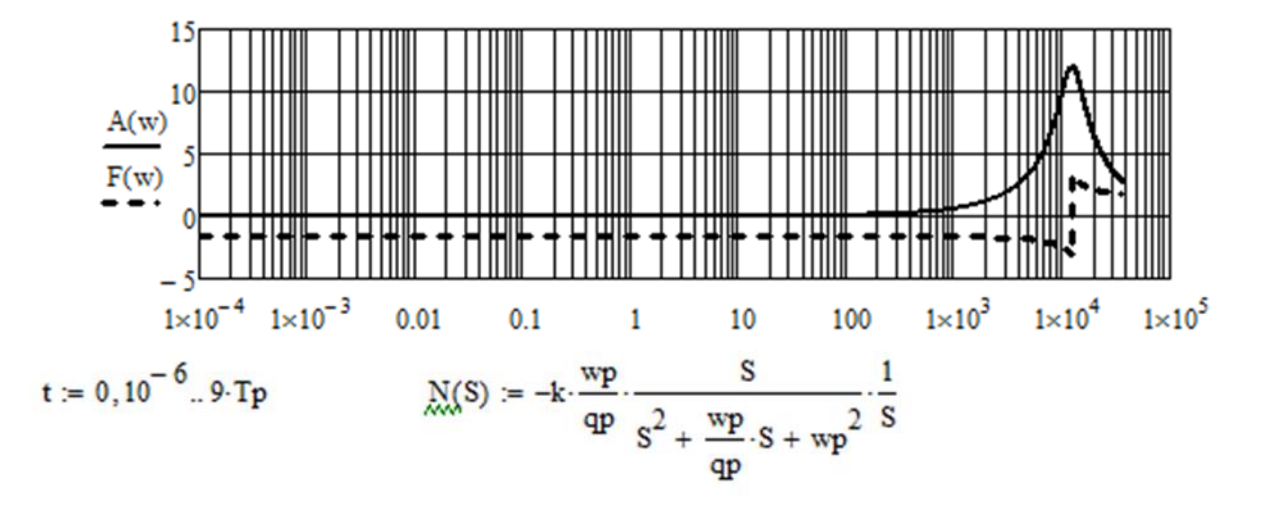

$$
\Pi(t) := -2 \cdot \frac{k}{wp} \cdot qp \cdot \frac{exp\left(\frac{-1}{2} \cdot \frac{wp}{qp} \cdot t\right)}{(2 \cdot qp - 1) \cdot (2 \cdot qp + 1)} \left[wp^2 \cdot \frac{(4 \cdot qp^2 - 1)}{qp^2}\right]^{\frac{1}{2}} \cdot sin\left[\frac{1}{2}\left[wp^2 \cdot (2 \cdot qp - 1) \cdot \frac{(2 \cdot qp + 1)}{qp^2}\right]^{\frac{1}{2}} \cdot t\right]
$$

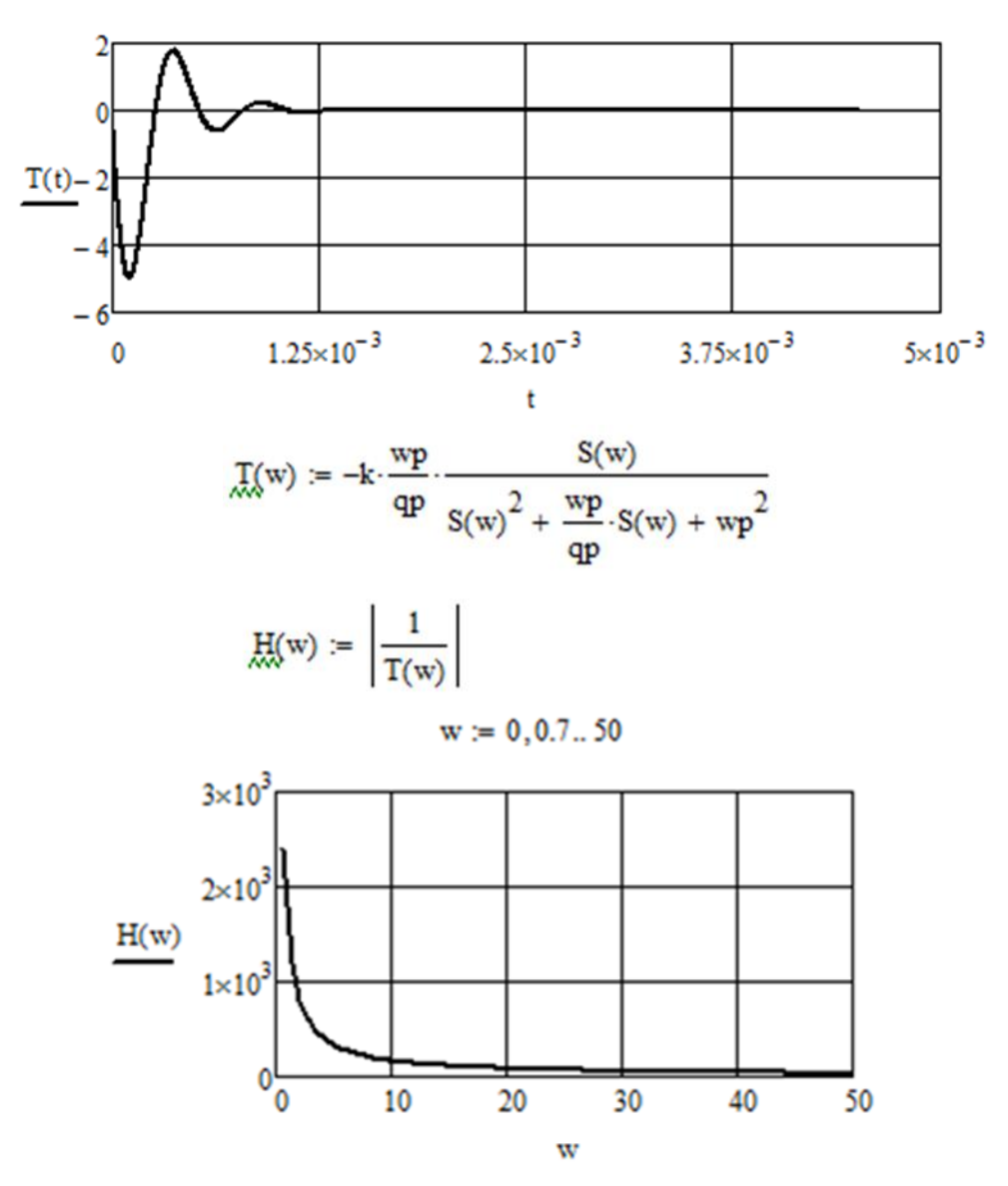